# Nice ACNPS01

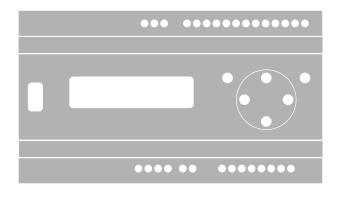

# **NicePass**

EN - Instructions and warnings for installation and use

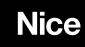

## Contents

| Description                                                                          | 5  |
|--------------------------------------------------------------------------------------|----|
| Technical specifications                                                             | 6  |
| Installation                                                                         | 7  |
| Layout                                                                               | 10 |
| Local keypad                                                                         | 12 |
| A. Date and time                                                                     | 12 |
| B. TCP/IP installer                                                                  | 13 |
| C. Remote control identification.                                                    | 14 |
| Entering a new remote control                                                        | 15 |
| Accessing the NicePass in the WEB area                                               | 19 |
| Main page                                                                            | 21 |
| General                                                                              | 23 |
| Structures                                                                           | 24 |
| Area                                                                                 | 25 |
| A.Creating a new area                                                                | 25 |
| B. List of areas                                                                     |    |
| C. Area details                                                                      | 27 |
| Building                                                                             |    |
| A.Creating a new building                                                            |    |
| B. List of buildings                                                                 |    |
| C. Details of the building                                                           |    |
| Apartment                                                                            |    |
| A.Creating a new apartment                                                           |    |
| B. List of apartments                                                                |    |
| C. Apartment details                                                                 |    |
| Groups                                                                               |    |
| A. Creating a new group                                                              |    |
| B. List of groups                                                                    |    |
| C. Group details                                                                     |    |
| Users                                                                                |    |
| A. Creating a new user                                                               |    |
| Menu for adding an identifier                                                        |    |
| Menu for adding a Nice remote control.                                               |    |
| Menu for assigning the opening and closing actions to the remote control buttons     |    |
| Menu for assigning the passages to be opened or closed to the remote control buttons |    |
| Menu for assigning multiple actions to the remote control buttons                    |    |
| Window for acquiring the identifier being created.                                   |    |
| Window for acquiring the identifier being created.                                   |    |
| Window for associating actions with the identifier being created.                    |    |
| Window for associating actions with the identifier being created.                    |    |
|                                                                                      |    |
| Example of the existing identifiers list menu                                        |    |
| B. Creating a new user from the User Template<br>C. List users                       |    |
|                                                                                      |    |
| D. User's details                                                                    |    |

| F. Importing users       53         Identification       55         A. Creating a new identifier       55         B. Importing a csw archive       56         C. Generate identifiers       59         D. Assigned remote controls       61         E. Unassigned identifiers       63         G. Unassigned identifiers       63         G. Unassigned identifiers       64         Permissions       65         C. Calendars       65         A. Entering a new calendar.       65         B. List of calendars       66         C. C. Calendar details       66         F. Estivity       68         B. List of fastivities       69         C. Festivity's details       69         C. Festivity's details       69         C. Festivity's details       70         B. List of ranges       71         C. Range details       72         Constraints       73         A. New range       70         B. List of ranges       71         C. Range details       72         Constraints       73         A. Adding a new restriction       74         A. Restrictions Details       74 <th>E. User Template setting</th> <th></th>   | E. User Template setting              |    |
|----------------------------------------------------------------------------------------------------|---------------------------------------|----|
| Identification       55         A. Creating a new identifier       55         B. Importing a csv archive       56         C. Generate identifiers       59         D. Assigned remote controls       61         E. Unassigned remote controls       62         F. Assigned identifiers       63         G. Unassigned identifiers       65         A. Entering a new calendar.       65         A. Entering a new calendar.       66         C. Calendars       66         C. Calendar details       66         Festivities       68         A. New festivity.       68         B. List of festivities       69         C. Festivity's details       69         C. Festivity's details       70         A. New range.       70         B. List of ranges       71         C. Range details       72         Constraints       73         A. Adding a new restriction       73         B. List of restrictions       74         A. Restrictions Details       74         A. Restrictions Details       75         B. Log of accesses to the Web interface       76         Settings       78         Passages </td <td></td> <td></td> |                                       |    |
| A. Creating a new identifier                                                                                                    |                                       |    |
| B. Importing a csv archive       56         C. Generate identifiers       59         D. Assigned remote controls       61         E. Unassigned remote controls       62         F. Assigned identifiers       63         G. Unassigned identifiers       64         Permissions       65         Calendars       65         A. Entering a new calendar       65         B. List of calendars       66         C. Calendar details       66         Festivities       68         A. New festivity       68         B. List of festivities       69         Range       70         A. New range       70         B. List of ranges       71         C. Range details       72         Constraints       73         A. Adding a new restriction       73         B. List of restrictions       74         Events log       75         A. Access log       78         Passages       78         A. New passage       78         A. New passage       78         A. New passage       78         A. New passage       78         A. New device       81                                                                                   |                                       |    |
| C. Generate identifiers.59D. Assigned remote controls61E. Unassigned remote controls62F. Assigned identifiers63G. Unassigned identifiers64Permissions65Calendars65Calendars66C. Calendars66C. Calendars66C. Calendar details66Festivities68A. New festivity68B. List of festivities69C. Festivity's details69Range70A. New range70B. List of ranges71C. Range details72Constraints73A. Adding a new restriction73A. Access log75A. Access log75A. Access log75A. Access log78Passages78B. List of passages78B. List of passages78B. List of passages78B. List of passages78B. List of passages78B. List of passages78B. List of passages78B. List of passages78B. List of passages78B. List of passages78B. List of passages78B. List of passages78B. List of passages78B. Input devices81B. Input devices81                                                                                                    |                                       |    |
| D. Assigned remote controls61E. Unassigned remote controls62F. Assigned identifiers63G. Unassigned identifiers64Permissions65Calendars65A. Entering a new calendar65B. List of calendars66C. Calendar details66Festivities68A. New festivity68B. List of festivities69C. Festivity's details69Range70A. New range70B. List of ranges71C. Range details72Constraints73A. Adding a new restriction73B. List of restrictions74A. Access log75A. Access log75Passages78Passages78B. List of passages78B. List of passages78B. List o                                                                                                    |                                       |    |
| E. Unassigned remote controls62F. Assigned identifiers63G. Unassigned identifiers64Permissions65Calendars65Calendars65A. Entering a new calendar.65B. List of calendars66C. Calendar details66Festivities68B. List of festivities69C. Festivity's details69C. Festivity's details69Range70A. New range70B. List of ranges71C. Range details72Constraints73A. Adding a new restriction73B. List of restrictions74A. Access log75B. Log of accesses to the Web interface76Settings78Passages78A. New passage78A. New device81B. List of passages78B. List of passages78B. Li                                                                                                    |                                       |    |
| F. Assigned identifiers63G. Unassigned identifiers64Permissions65Calendars65A. Entering a new calendar.65B. List of calendars66C. Calendar details66Festivities68A. New festivity68B. List of festivities69C. Festivity's details69C. Festivity's details69Range70A. New range70B. List of ranges71C. Range details72Constraints73A. Adding a new restriction73B. List of restrictions74A. Access log75B. Log of accesses to the Web interface76Settings78Passages78B. List of passages78B. List of passages78B. List of passage78B. List of passages78B. List of passages78B. List of passages78B. List of passages78B. List of passages78B. List of passages78B. List of passages78B. List of passages78B. List of passages78B. List of passages78B. List of passage78B. List of passages78B. List of passage78B. List of passages78B. Input devices81B. Input devices81                                                                                                    | e e e e e e e e e e e e e e e e e e e |    |
| G. Unassigned identifiers64Permissions65Calendars65A. Entering a new calendar65B. List of calendars66C. Calendar details66Festivities68A. New festivity68B. List of festivities69C. Festivity's details69Range70A. New range71C. Range details72Constraints73A. Adding a new restriction73B. List of restrictions74A. Restrictions Details75A. Access log75B. Log of accesses to the Web interface76Settings78Passages78B. List of passage78A. New passage78A. New device81B. List of passage details80Devices81B. List of passage81B. List of passage81B. List of passage81B. List of passage81B. Input devices82                                                                                                    | <u> </u>                              |    |
| Permissions                                                                                                    | 6                                     |    |
| A. Entering a new calendar.65B. List of calendars.66C. Calendar details66Festivities68A. New festivity.68B. List of festivities69C. Festivity's details69Range.70A. New range.70B. List of ranges71C. Range details72Constraints.73A. Adding a new restriction73B. List of restrictions74A. Restrictions Details74A. Access log.75B. Log of accesses to the Web interface76Settings78Passage78B. List of passages.79C. Passage details79C. Passage details78A. New passage78A. New passage78B. List of passages.79C. Passage details80Devices81B. Input devices82                                                                                                    | <u> </u>                              |    |
| A. Entering a new calendar.65B. List of calendars.66C. Calendar details66Festivities68A. New festivity.68B. List of festivities69C. Festivity's details69Range.70A. New range.70B. List of ranges71C. Range details72Constraints.73A. Adding a new restriction73B. List of restrictions74A. Restrictions Details74A. Access log.75B. Log of accesses to the Web interface76Settings78Passage78B. List of passages.79C. Passage details79C. Passage details78A. New passage78A. New passage78B. List of passages.79C. Passage details80Devices81B. Input devices82                                                                                                    | Calendars                             | 65 |
| B. List of calendars66C. Calendar details66Festivities68A. New festivity68B. List of festivities69C. Festivity's details69Range70A. New range70B. List of ranges71C. Range details72Constraints73A. Adding a new restriction73B. List of restrictions74A. Restrictions Details74Events log75A. Access log75B. Log of accesses to the Web interface76Settings78Passages78B. List of passages79C. Passage details80Devices81A. New device81B. Lipt devices82                                                                                                    | A. Entering a new calendar            | 65 |
| C. Calendar details66Festivities68A. New festivity68B. List of festivities69C. Festivity's details69Range.70A. New range.70B. List of ranges71C. Range details72Constraints.73A. Adding a new restriction73B. List of restrictions74A. Restrictions Details74Events log75B. Log of accesses to the Web interface76Settings78Passages78B. List of passages78B. List of passages78A. New passage78B. List of passages78A. New passage78B. List of passages78B. List of passages78B. List of passages78B. List of passages78B. List of passages78B. List of passages78B. List of passages78B. List of passages78B. List of passages78B. List of passages79C. Passage details80Devices81A. New device81B. Input devices82                                                                                                    | 6                                     |    |
| Festivities.68A. New festivity.68B. List of festivities.69C. Festivity's details.69Range.70A. New range.70B. List of ranges.71C. Range details.72Constraints.73A. Adding a new restriction.73B. List of restrictions.74A. Restrictions Details.74A. Restrictions Details.75A. Access log.75B. Log of accesses to the Web interface.76Settings.78Passages.78B. List of passages.79C. Passage details.80Devices.81A. New device.81B. Input devices.82                                                                                                    |                                       |    |
| A. New festivity.68B. List of festivities69C. Festivity's details69Range.70A. New range70B. List of ranges71C. Range details72Constraints.73A. Adding a new restriction73B. List of restrictions74A. Restrictions Details74Events log75A. Access log75B. Log of accesses to the Web interface76Settings78Passages78B. List of passages78A. New passage79C. Passage details80Devices81A. New device81B. Input devices82                                                                                                    |                                       |    |
| B. List of festivities69C. Festivity's details69Range70A. New range70B. List of ranges71C. Range details72Constraints73A. Adding a new restriction73B. List of restrictions74A. Restrictions Details74Events log75A. Access log75B. Log of accesses to the Web interface76Settings78Passages78B. List of passages79C. Passage details80Devices81A. New device81B. Input devices82                                                                                                    |                                       |    |
| C. Festivity's details                                                                                                    | •                                     |    |
| Range70A. New range70B. List of ranges71C. Range details72Constraints73A. Adding a new restriction73B. List of restrictions74A. Restrictions Details74Events log75A. Access log75B. Log of accesses to the Web interface76Settings78Passages78B. List of passages79C. Passage details80Devices81A. New device81B. Input devices82                                                                                                    |                                       |    |
| A. New range.70B. List of ranges71C. Range details.72Constraints.73A. Adding a new restriction.73B. List of restrictions74A. Restrictions Details.74Events log.75A. Access log.75B. Log of accesses to the Web interface76Settings.78Passages.78B. List of passages.79C. Passage details.80Devices.81A. New device81B. Input devices.82                                                                                                    |                                       |    |
| B. List of ranges71C. Range details72Constraints73A. Adding a new restriction73B. List of restrictions74A. Restrictions Details74Events log75A. Access log75B. Log of accesses to the Web interface76Settings78Passages78A. New passage78B. List of passages79C. Passage details80Devices81A. New device81B. Input devices82                                                                                                    |                                       |    |
| C. Range details72Constraints73A. Adding a new restriction73B. List of restrictions74A. Restrictions Details74Events log75A. Access log.75B. Log of accesses to the Web interface76Settings78Passages78B. List of passages79C. Passage details80Devices81A. New device81B. Input devices82                                                                                                    |                                       |    |
| Constraints.73A. Adding a new restriction73B. List of restrictions74A. Restrictions Details74Events log75A. Access log75B. Log of accesses to the Web interface76Settings78Passages.78A. New passage78B. List of passages79C. Passage details80Devices81A. New device81B. Input devices82                                                                                                    |                                       |    |
| B. List of restrictions.74A. Restrictions Details.74Events log.75A. Access log.75B. Log of accesses to the Web interface.76Settings.78Passages.78A. New passage.78B. List of passages.79C. Passage details.80Devices.81A. New device.81B. Input devices.82                                                                                                    | C                                     |    |
| B. List of restrictions.74A. Restrictions Details.74Events log.75A. Access log.75B. Log of accesses to the Web interface.76Settings.78Passages.78A. New passage.78B. List of passages.79C. Passage details.80Devices.81A. New device.81B. Input devices.82                                                                                                    | A. Adding a new restriction           | 73 |
| Events log.75A. Access log.75B. Log of accesses to the Web interface.76Settings.78Passages.78A. New passage.78B. List of passages.79C. Passage details.80Devices.81A. New device.81B. Input devices.82                                                                                                    | 6                                     |    |
| A. Access log.75B. Log of accesses to the Web interface.76Settings.78Passages.78A. New passage.78B. List of passages.79C. Passage details.80Devices.81A. New device.81B. Input devices.82                                                                                                    | A. Restrictions Details               | 74 |
| A. Access log.75B. Log of accesses to the Web interface.76Settings.78Passages.78A. New passage.78B. List of passages.79C. Passage details.80Devices.81A. New device.81B. Input devices.82                                                                                                    | Events log                            | 75 |
| B. Log of accesses to the Web interface76Settings78Passages78A. New passage78B. List of passages79C. Passage details80Devices81A. New device81B. Input devices82                                                                                                    |                                       |    |
| Settings.78Passages.78A. New passage.78B. List of passages.79C. Passage details.79Devices.80Devices.81A. New device.81B. Input devices.82                                                                                                    | 6                                     |    |
| Passages.78A. New passage.78B. List of passages.79C. Passage details.80Devices.81A. New device.81B. Input devices.82                                                                                                    | -                                     |    |
| A. New passage                                                                                                    | •                                     |    |
| B. List of passages                                                                                                    |                                       |    |
| C. Passage details                                                                                                    | • •                                   |    |
| Devices                                                                                                    |                                       |    |
| B. Input devices                                                                                                    | -                                     |    |
| •                                                                                                    | A. New device                         | 81 |
| •                                                                                                    |                                       |    |
|                                                                                                    | -                                     |    |
| D. Wiegand devices                                                                                                    |                                       |    |
| E. Nice motion devices                                                                                                    | e e                                   |    |
| F. Nice radio receiver devices                                                                                                    |                                       |    |
| G.List of configured devices                                                                                                    |                                       |    |
| H.List of unconfigured devices                                                                                                    |                                       |    |
| General settings                                                                                                    | General settings                      |    |

| System information         |  |
|----------------------------|--|
| Date and time              |  |
| Certificates and passwords |  |
| Hardware and Software      |  |
| Networks and portals       |  |
| Updating                   |  |
| Column display             |  |

### Description

The Nice Nice *Pass* access control unit is a simple and efficient device for managing and controlling access in a circumscribed area. One of the main features of the device is that it can be programmed with any current web browser (Chrome, Explorer, Firefox, etc.).

Further, Nice's proprietary T4 bus, integrated into the device, enables it to control a range of NICE automation systems. The Nice*Pass* unit stands out for its simplicity, which enables even first time users to fully exploit its functionality.

### **Technical specifications**

| Description                                      |                                  |
|--------------------------------------------------|----------------------------------|
| Power supply                                     | 24 V ±10%                        |
| Current draw during operation                    | 200 mA max                       |
| RADIO receiver                                   |                                  |
| Frequency                                        | 433.92 MHz                       |
| Encoding                                         | 52-bit rolling code FLOR         |
| Range of room receiver                           | 3 m max                          |
| Outputs                                          | 250 VAC 10 A max                 |
| Inputs                                           | Dry contact                      |
| Ethernet port                                    | 10/100 Mbps                      |
| Length of signal cables (INPUT, OUTPUT, WIEGAND) | Max 300 m                        |
| Users                                            | 2,000 max                        |
| Log                                              | 500,000 max (cancellation time   |
|                                                  | configurable)                    |
| Insulation (class)                               | III                              |
| Environmental class                              |                                  |
| in accordance with EN 50131                      |                                  |
| Operating temperature                            | $0^{\circ}$ C to $+40^{\circ}$ C |
| Dimensions (WxDxH)                               | DIN 9 MODULES (157.5x89.2x55.3)  |
| Weight                                           | 400 g                            |
| IP                                               | 20                               |

The above characteristics refer to an ambient temperature of  $20^{\circ}C (\pm 5^{\circ}C)$  and to normal use of the device in a residential setting.

Opening of the devices, with the exception of the battery compartment, implies the immediate voiding of the industrial warranty.

Nice S.p.A. declines all liability for damages resulting from improper use of the product, other than as specified in this manual.

In order to improve its products, Nice S.p.A. reserves the right to modify their technical specifications at any time without prior notice, without however altering their functions or intended use.

Warning!

EU DECLARATION OF CONFORMITY

The manufacturer, NICE S.p.A., declares that the NicePass radio device conforms to Directive 2014/53/EU.

The full text of the EC Declaration of Conformity is available at the following Internet address:

http://www.niceforyou.com/it/supporto

### Installation

The Nice*Pass* cannot be connected directly to the mains, since it requires a 24 V power supply. A power supply (Figure 1) must therefore be installed upstream of the device.

Furthermore, as shown in the figure, it is designed to accept a supplementary module (DMBPD) to connect multiple Nice*Pass* units in cascade mode, in a modular connection scheme (Figure 2).

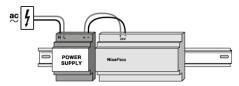

Figure 1: Power supply and NicePass.

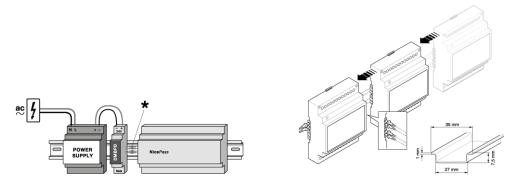

Figure 2: Power supply. Modular and single connection

Before programming the unit, it is necessary to install the NicePass and all its components.

Proceed as follows:

 <u>Configure the OXI units with the OBOX</u> and activate the "repetition on bus T4" function. This is optional, because the OXI units can be configured from the Nice*Pass* – see "Nice T4 receiver device details" (Nice radio receiver devices Page 88).

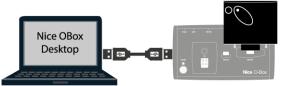

Figure 3: Connecting the OBOX to the PC

2. <u>Programming the automation with the O-View programmer</u>. All NICE automations must be configured with the O-View programmer, as shown in Figure 4. If an automation network is present, the O-View can program a number of important parameters to ensure that the Nice*Pass* works properly.

All NICE automations not only have an internal board for connection with the T4 bus, but may also contain another receiver module (OXI). To communicate over the T4 bus, each automation (both its internal board and the OXI receiver) must have its own address. The factory address is "series 0 address 2" for the OXI module, and "series 0 address 3" for the internal board. If three automations (A, B and C) are present, as in Figure 4, the factory settings for automation A can be maintained, but <u>it is</u> <u>necessary</u> to change the addresses of automations B and C. For example, the following sequence could be chosen:

Automation A=motor unit: series 0 address 3, OXI: series 0 address 2, Automation B= motor: series 1 address 3, OXI: series 1 address 2, Automation C= motor: series 2 address 3, OXI: series 2 address 2. During the programming phase the most important parameter to be set is the automation's address. <u>All</u> **automations connected to the NicePass must have different addresses.** If the addresses are the same, O-View may not detect the problem and the network would NOT work properly.

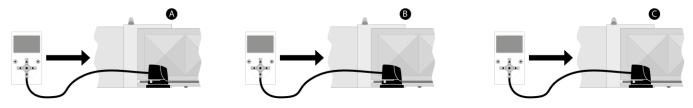

Figure 4: Configuring automations A, B and C with the O-View

#### 3. Configuring additional functions

Activate the "Condominium opening" and "automatic closure" and "always close in case of blackout" for all automations connected to the control unit through the O-View.

- 4. <u>**Connecting NICE automations to the Nice***Pass.* After completing the programming through the O-View, the automations can be</u>
  - connected directly to the Nice*Pass* through the T4 bus (like automation B in Figure 5)
  - connected to other automations (like automations A and C in Figure 5).

#### 5. <u>Connecting third-party automations to the NicePass.</u>

The busT4 cable can be used <u>exclusively</u> for communicating with NICE devices. However, the Nice*Pass* can also be used with third-party automations, which must be appropriately connected (Figure 5). Biometric readers, identifiers, etc. with Wiegand interfaces (\*), must be connected to the respective inputs and powered with an auxiliary power supply D; sensor inputs (coils, photocells and door contacts) used to identify the user must be connected to the dry contact inputs (Figure 5). The following paragraph provides an overview of Nice*Pass* inputs and outputs.

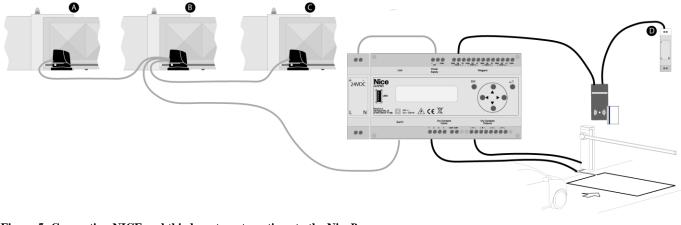

Figure 5: Connecting NICE and third-party automations to the NicePass

- 6. <u>Connecting the NicePass to the computer for programming.</u> The NicePass can be connected to a PC with an Ethernet cable in two different ways:
  - a. <u>through a router/switch</u>: both the Nice*Pass* and the PC must be connected to a router/switch, which must be suitably equipped for the connection (Figure 6).
  - b. <u>directly to the PC</u>: the Nice*Pass* can be connected directly to the PC for programming (Figure 7).

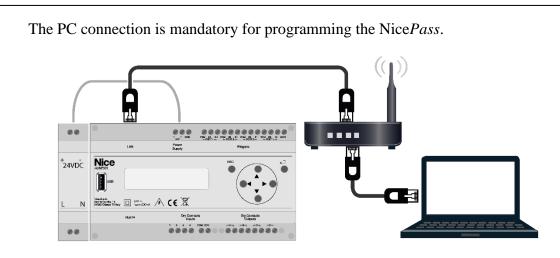

Figure 6: Connecting the NicePass to the PC using a router

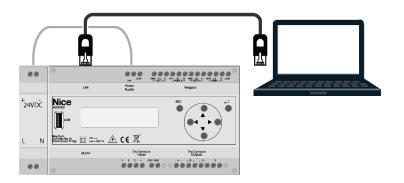

Figure 7: Direct connection between NicePass and the PC.

### Layout

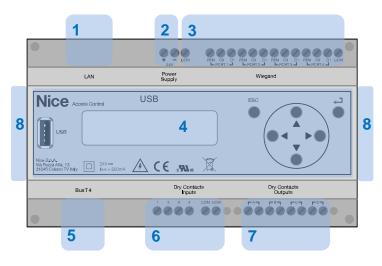

Figure 8: NicePass pin layout

Figure 8 shows a front view of the NicePass and all its external connections.

- 1. 10/100 Mbps Ethernet port
- 2. Main power supply. The control unit's internal board must be powered at 24 VDC; a transformer is therefore required to power the Nice*Pass* from the mains.

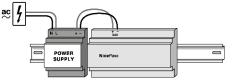

Figure 9: Diagram of NicePass powered at 24 V through a transformer

- 3. The Nice*Pass* has four ports for connecting to Wiegand compliant devices.
- 4. The USB port, the display for viewing the control unit status and the "*D-pad*" for managing the Nice*Pass* menu. For further information on the functions of these keys, refer to Figure 10.

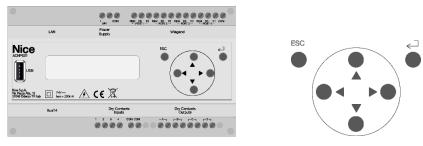

Figure 10: Detailed front view of the NicePass

- 5. The T4 bus cable socket, used for connecting Nice automations <u>only</u>.
- 6. The four dry contacts (and two common contacts), named 1-2-3-4, used as input contacts.
- 7. The four dry contacts, named A-B-C-D, used as output contacts. The screen-printing on the Nice*Pass* explains which pairs of contacts make up each output.
- 8. The side connectors are used for installing "Nice Modular System" modules. The 24 VDC power supply (at least 15W), connects to the DMBPD module.

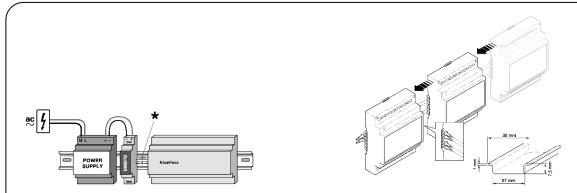

Figure 11: Modular installation of the NicePass using the "Nice Modular System".

## Local keypad

The display and D-pad on the front of the Nice*Pass* allow for programming the unit on-site. In order to enter the Nice*Pass* menu and use its functions, you must <u>enter the numerical PIN</u>.

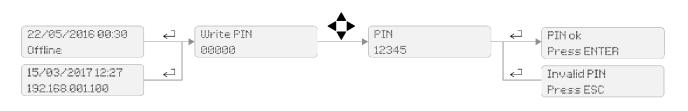

#### Figure 12: Entering the PIN when powering up the NicePass

The NicePass automatically detects the Ethernet connection and displays its own IP address (\*\*\*).

The following settings can be made on-site:

- A. Date and time
- B. TCP/IP installer
- C. Remote control identification.

The local keypad allows for setting the date, time and IP address besides adding new remote controls.

### A. Date and time

The "Enter" key and D-pad allow for setting the desired date and time (Figure 13).

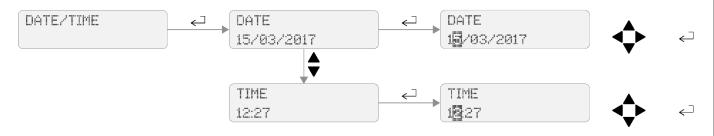

Figure 13: Setting the date and time

### **B.** TCP/IP installer

The cross key allows you to enter the **"TCP/IP Config"** section, and select whether to keep the **"static"** setting or change it to **"dhcp"** (Figure 14).

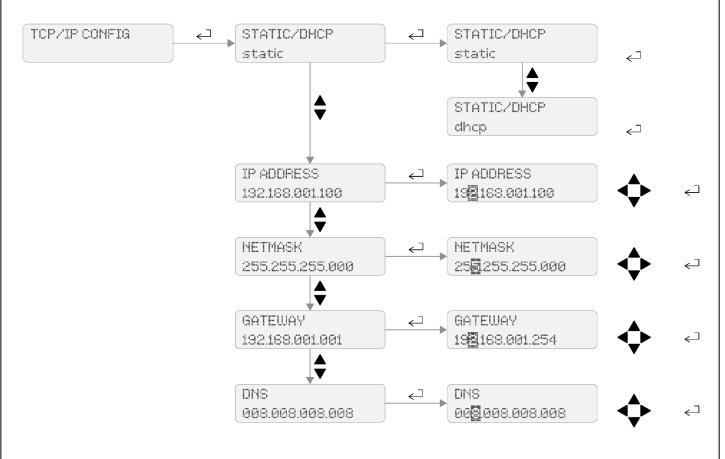

#### Figure 14: TCP/IP configuration

In the "static" setting, the Nice*Pass* always has the same IP address, even when it is shut off or disconnected from the power supply; the "dhcp" setting means that the unit's IP address is automatically assigned by the DHCP server to which the Nice*Pass* is connected through the LAN

The Nice*Pass* factory settings are "static", with IP address 192.168.001.100. To maintain the "static" setting, the user must verify that the control unit's address is not already in use, as this could cause network conflicts. it is also possible to configure the NETMASK, and the Gateway and DNS addresses.

Warning: If your LAN uses static IP addresses, you must keep the "STATIC" IP address option and enter adequate "IP ADDRESS, NET MASK, GATEWAY, DNS" values to prevent conflicts within the network. The factory settings are

NETMASK 255.255.255.000, GATEWAY 192.168.001.254, DNS 008.008.008.008.

### C. Remote control identification.

During installation, it is advisable to map the "Master" remote control to be handed to the administrator, who will allow for its duplication.

The factory configuration has a default user associated with a 4-key remote control with code = 1. The procedure described below reads the code of a new remote control and substitutes it with the code associated with the default user (Figure 15).

- Use the local keypad to enter the configuration menu by entering the PIN;
- Select "IDENTIFIERS SECTION" and then "DEFAULT IDENTIFIER ADD";
- Press any of remote control button;
- If the procedure is successful, the display will show "RADIO command add correctly";
- Exit the configuration menu.

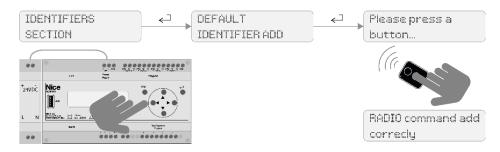

#### Figure 15: Adding a new remote control to the NicePass

We recommend using a 4-key remote control to have the full default functions assigned to the system (see underlying table).

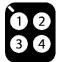

#### Figure 16: 4-key remote control

The following table shows the factory mapping

| NAME OF<br>PASSAGE | KEY | OUTPUTS                          | Description              |
|--------------------|-----|----------------------------------|--------------------------|
| Passage1           | 1   | Nice T4 motor series 0 address 3 | Nice automation on BusT4 |
| Passage2           | 2   | Nice T4 motor series 1 address 3 | Nice automation on BusT4 |
| Passage3           | 3   | OUTPUT1                          | Relay output             |
| Passage4           | 4   | OUTPUT2                          | Relay output             |

# Entering a new remote control

The control unit allows for including a new remote control in various ways, described below:

<u>Mode I</u>: It is possible to add a "new" remote control (B) with an existing remote control (A) at hand, which will function as the "Master". This procedure speeds up the addition of a new remote control if the installer is not present on-site. The procedure for adding remote control B is described below:

- press the "Master" remote control (A) 3 times
- press the new remote control (B) 3 times
- press the "Master" remote control (A) 3 times
- press the new remote control (B) 3 times

Warning: the entire procedure must be completed within 30 seconds, as close as possible to the automation (gate), to enable the receiver to read and memorise the codes.

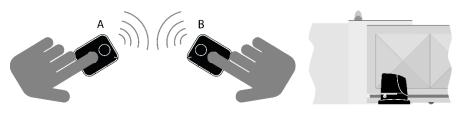

Figure 17: Adding a new remote control to the NicePass in Mode I

Mode II: This procedure duplicates the master remote control far from the automations:

- hold the two remote controls close to each other, the new one (B, to be memorised) and the "Master" remote control (A, already memorised);

- on the new remote control (B), press any key until the LED of the "Master" remote control (A) lights up, then release the key;
- on the "Master" remote control (A) press any key until the LED on the new remote control lights up. Release the key (the LED will turn off to signal that the procedure has terminated and the enable code has been transferred).

Refer to procedure "E - memorisation with the ENABLE CODE [between two transmitters]".

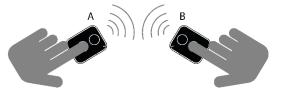

Figure 18: Adding a new remote control to the NicePass in Mode II

Warning: the master remote control must have an original code (factory code).

**Mode III**: Use the D-pad on the Nice*Pass* to enter the "Identifiers Section" and press any key on the remote control. In this case, the Nice*Pass* will create a new user by copying the credentials of the default

user previously defined by the installer (user without restrictions) and associates the remote control's code to the new user created.

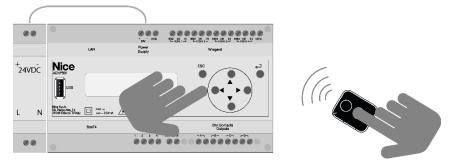

Figure 19: Adding a new remote control to the NicePass in Mode III

<u>Mode IV</u>: The Nice*Pass* and the PC must be connected directly to each other via the Ethernet port. Subsequently, open the Nice*Pass* configuration file through a Web browser and click on "Users - New User - Add Identifiers" (see the respective paragraph). Press the remote control key and the code will be detected by the Nice*Pass* and associated with a user.

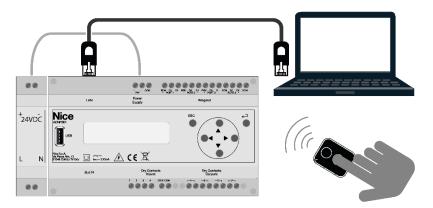

Figure 20: Adding a new remote control to the NicePass in Mode IV

**Mode V:** The Nice*Pass* indicated with the letter A must be connected to the PC through the USB port. This Nice*Pass* is simply used as a receiver; the Nice*Pass* to which the remote control must be associated is indicated with the letter B. The PC will be connected to Nice*Pass* (letter B) through the Ethernet. Browse the "Identifiers - Add Identifiers" menu and select the code field then press any key on the remote control. The local control unit identified by letter A will read the remote control code but will automatically associate the code with the Nice*Pass* identified by letter B.

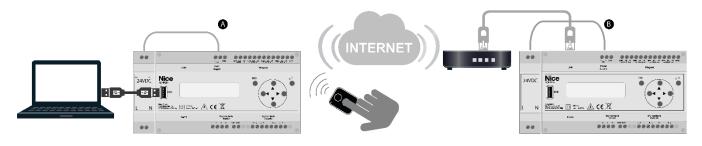

Figure 21: Adding a new remote control to the NicePass in Mode V

#### Notes

(\*) Wiegand is a very widely used physical interface in the access control sector and a one-way communication standard used to connect products that are not NICE-certified to the Nice*Pass*. Each port uses three wires: a common ground and two wires for transmission/reception (DATA0 and DATA1 respectively).

(\*\*) Ethernet is the protocol used to connected electronic equipment in a network. Use the RJ45 cable to access the Nice*Pass* through a browser (e.g. Internet Explorer, Firefox, etc.)

(\*\*\*) An IP address is a sequence of four numbers separated by periods (e.g. 192.168.1.100); it assigns a unique address to a device connected to an Ethernet network.

To find the IP address of your Windows PC, use the command prompt (black window). To do so, open the START menu, enter *cmd* in the search bar and press Return on the keyboard. A black window will appear; enter *ipconfig* and then press Return on the keyboard. Your PC's IP address is shown next to the text IPv4 Address, for instance 192.168.1.3.

To prevent multiple devices having the same IP address on the network, you must scan the addresses or use the Windows *cmd* command to *ping* the control unit, as follows: disconnect the Nice*Pass* from the PC, enter ping 192.168.1.100 (see figure below) and check that no devices respond (the figure shows that 100% packets are lost).

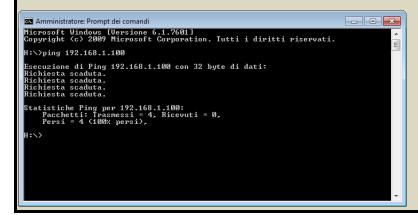

If a device on the network responds (lost packets=0), the control unit's address must be changed by choosing a free one.

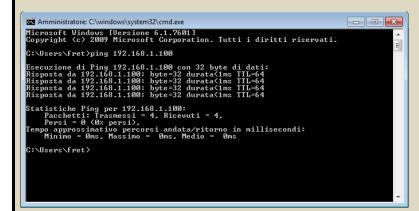

**WARNING**: if the Nice*Pass* is connected to the computer using a patch cable without the aid of a router, configure the gateway address of the Nice*Pass* to 0.0.0.0 through the local keypad or WEB page.

# Accessing the Nice*Pass* in the WEB area

After connecting the Nice*Pass* to the router or directly to the PC (as shown in Figure 6 and Figure 7), you must open your Internet browser (e.g. Chrome, Explorer, Firefox, Opera, etc.) and enter the following URL into the address bar: "http://" followed by the address that appears on the Nice*Pass* display (for example, 169.254.182.221). The access page that appears, in both cases, is the one shown below:

| User name Password Lost your password? Login Nice ©2016 All Rights Reserved. |
|------------------------------------------------------------------------------|
| Lost your password? Login                                                    |
|                                                                              |
| Nice ©2016 All Rights Reserved.                                              |
|                                                                              |

Figure 22: NicePass access page

Login as administrator or installer.

The "installer" and "administrator" user names cannot be changed.

- Installer ID: installer password: password
- Administrator ID: administrator password: password

It is advisable to replace the password with a personal one; access the main page and click on "Installer or Administrator" and "change password".

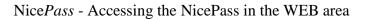

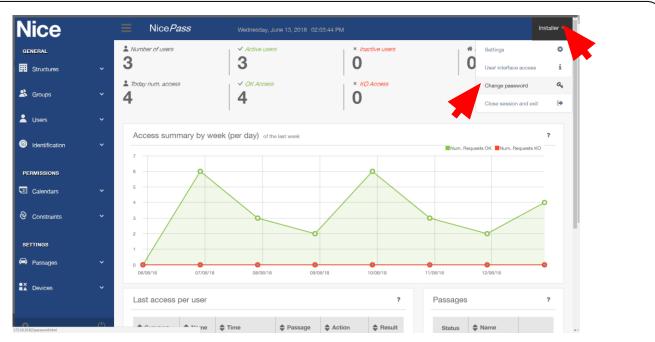

Figure 23: Link for changing the password

Click on the link shown in Figure 23 to display the password management page (Figure 24).

| Nice            |   | NicePass                                 | Tuesday, June 12, 2018 03:40:05 PM        | Installer ~        |
|-----------------|---|------------------------------------------|-------------------------------------------|--------------------|
| GENERAL         |   | Change password                          |                                           |                    |
| Structures      | ~ | Change the password by entering the curr | rent password and twice the new password. |                    |
| 😤 Groups        | ~ |                                          | Go bac                                    | k to the list      |
| 💄 Users         | ~ | Old password *                           |                                           |                    |
| Identification  | ~ | New password *                           |                                           |                    |
| PERMISSIONS     |   | Repeat new password *                    | D0                                        |                    |
| Calendars       | ~ |                                          | Cancel changes                            | Confirm            |
| Oconstraints    | ~ |                                          |                                           |                    |
|                 |   |                                          |                                           |                    |
| SETTINGS        | ~ |                                          |                                           |                    |
| -<br>■X Devices | ~ |                                          |                                           |                    |
| Devices         | Ť |                                          |                                           |                    |
|                 | Ċ |                                          | Nic                                       | cePass by Nice Spa |

Figure 24: Password change window

If the page fails to open:

- Check that the Nice*Pass* is switched on;
- Check the connections between the router and the PC and between the NicePass and the router;
- Check the router's configuration;
- If the computer is connected directly to the control unit, make sure that TCIP/IPv4 address of the PC's network card is set to "manual", is in the same "family" as the Nice*Pass* (i.e., has the same 3 initial numbers) and the same subnet mask (255.255.255.0). For example: PC 192.168.1.10; Control unit 192.168.1.100 and subnet mask (255.255.255.0).

### Main page

Once you have entered your access credentials, the homepage will open up and immediately display useful information.

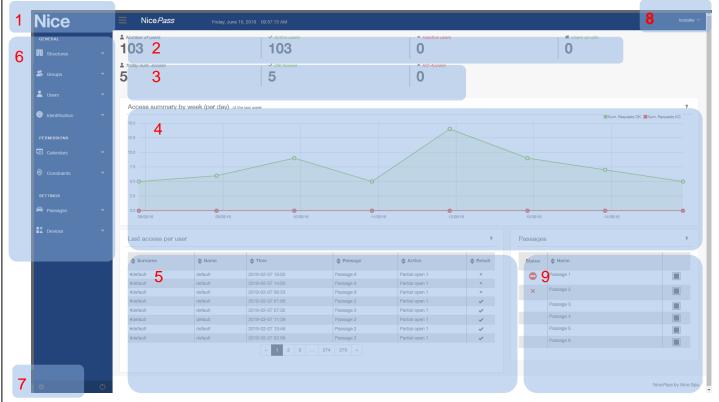

Figure 25: Access control unit homepage

- 1. The Nice header, which always appears during the control unit programming, is linked to the homepage: simply click on NICE to return to the homepage at any time. The header also shows the date and time, which are not the current date and time but those saved in the Nice*Pass*.
- 2. Information relative to active, inactive and on-site users.
- 3. Information relative to the number of accesses, permitted accesses (OK accesses) and denied accesses (KO accesses).
- 4. Summary diagram of the number of weekly accesses to the area controlled by the Nice*Pass*: permitted accesses are in green, while denied accesses are in red.
- 5. Detailed table containing information on users who have accessed the area controlled by the Nice*Pass*, date and time of access and the passage used.
- 6. Sidebar menu containing Nice*Pass* programming settings. This sidebar is always present during programming.
- 7. Link to the general settings for setting the date and time and updating the NicePass firmware.
- 8. Link for accessing the settings, password change, accesses to the Nice*Pass* Web interface and logoff (quit) section.
- 9. Table showing the passages defined in the Nice*Pass*. The status (open or closed) is shown for each passage, if the latter is made up of Nice automations connected via busT4 and a button that allows for forcing opening of the passage.

The possible statues of the automations are shown below:

• open or partially open;

closed;

X anomaly or not connected.

If the passage is not made up of Nice automations but by a relay output, the status of the automations is not displayed (Figure 26).

| issage | S         | ? | Passages |           |  |
|--------|-----------|---|----------|-----------|--|
| Status | Name      |   | Status   | 🖨 Name    |  |
| 0      | Passage 1 |   | •        | Passage 1 |  |
| ×      | Passage 2 |   | ×        | Passage 2 |  |
|        | Passage 3 |   |          | Passage 3 |  |
|        | Passage 4 |   |          | Passage 4 |  |
|        | Passage 5 |   |          | Passage 5 |  |
|        | Passage 6 |   |          | Passage 6 |  |

Figure 26: Status of automations

# General

The Nice*Pass* homepage has a drop-down menu which is always visible and facilitates programming of the control unit. The sections of the menu – General, Permissions and Settings – are described in detail in this manual.

The General section allows for defining the Areas, Buildings, Apartments, Users and Devices; the Permissions section defines the access constraints and authorisations for users; the Settings section allows for defining the passages and devices used by the users.

# Structures

In the Nice*Pass* Structures menu, the users can be arranged simply into structures and levels (Areas-Buildings-Apartments). We recommend drawing a map on paper of the apartments, buildings and areas, to simplify programming of the Nice*Pass* and suitably organise the arrangement of users in the area itself.

After drawing the map on paper and arranging the users within the buildings and apartments, it is advisable to programme the Nice*Pass* by first configuring the areas then the buildings and apartments.

### Area

#### A. Creating a new area

The "New area" menu option does not appear if the user accessed with the "administrator" profile. To create a new area, click on "Structures ► New Area" in the side menu. All fields must be filled in.

| N   | lice            | ≡         | NicePass                | Tuesday, June 12, 2018 03:53:31 PM |                | Installer ~ |
|-----|-----------------|-----------|-------------------------|------------------------------------|----------------|-------------|
| GI  | ENERAL          | New       | area                    |                                    |                | ?           |
| Ħ   | Structures      | ~         | Name *                  |                                    |                |             |
|     | New area        |           | Name *                  |                                    | ×              |             |
|     | List areas      |           | Code *                  | AR_0000004                         |                |             |
|     | New building    |           | Anti-passback enabled * | None -                             |                |             |
|     | List buildings  |           |                         |                                    | Cancel changes | Confirm     |
|     | New apartment   |           |                         |                                    |                |             |
|     | List apartments |           |                         |                                    |                |             |
| *   | Groups          | •         |                         |                                    |                |             |
| *   | Users           | •         |                         |                                    |                |             |
| 6   | Identification  | ~         |                         |                                    |                |             |
| P   | ERMISSIONS      |           |                         |                                    |                |             |
| -31 | Calendars       | ~         |                         |                                    |                |             |
| 0   | Constraints     | × .       |                         |                                    |                |             |
| -0  | F. C.           | <b>()</b> |                         |                                    |                |             |

Figure 27: Menu for creating a new area

- 1. <u>Name</u>: enter the name of the area.
- 2. <u>Code</u>: the area's code is assigned automatically by NicePass;
- 3. <u>Anti-passback enabled</u>: drop-down menu to enable or disable the spatial or temporal Anti-passback function, or both.

Click on the green *Confirm* button to enter the new Area within the Nice*Pass* or the blue *Cancel changes* button to cancel all fields on the page.

The temporal Anti-passback function does not allow for transiting in the same direction of movement, using the same identifiers, unless a certain settable period of time has elapsed.

The spatial Anti-passback function prevents a user from entering if he/she is already present in the area.

Nevertheless, it is always possible to leave a controlled area.

#### B. List of areas

To display the list of Areas, click on "Structures ► List areas" on the side menu.

| Nice                              |   | NicePa     | ass        |                       |                                         |              |              | Insta |
|-----------------------------------|---|------------|------------|-----------------------|-----------------------------------------|--------------|--------------|-------|
| GENERAL                           |   | List areas |            |                       |                                         |              |              |       |
| Structures                        | ~ |            |            |                       |                                         |              |              |       |
| • New area                        |   | Name       | Code       | Anti-passback enabled | Time to wait for temporal anti-passback | Calendar     | Active       | T     |
| List areas                        |   |            |            |                       |                                         |              |              | ×     |
| New building                      |   | Default    | AR_0000001 | None                  | 0                                       | Allowed 24/7 | $\checkmark$ | i     |
| List buildings                    |   | Nice 1,2   | AR_0000002 | None                  | 15                                      | Allowed 24/7 | ×            | i     |
| <ul> <li>New apartment</li> </ul> |   | Nice 3,4   | AR_0000003 | None                  | 15                                      | Allowed 24/7 | 0            | i     |
| List apartments                   |   |            |            |                       |                                         |              |              |       |
| 😤 Groups                          | ~ |            |            |                       |                                         |              |              |       |
| 💄 Users                           | ~ |            |            |                       |                                         |              |              |       |
| Identification                    | ~ |            |            |                       |                                         |              |              |       |
| PERMISSIONS                       |   |            |            |                       |                                         |              |              |       |
| Calendars                         | ~ |            |            |                       |                                         |              |              |       |
| Oconstraints                      | ~ |            |            |                       |                                         |              |              |       |
|                                   | Ċ |            |            |                       |                                         |              |              |       |

Figure 28: List of areas previously memorised in the NicePass

This section displays the list of active areas, their names and relative codes, whether the Anti-passback function is enabled, and the waiting time if the temporal Anti-passback function was enabled, besides the calendar associated with each area. If an area is active, there will be a check mark  $\checkmark$  in the "Active" column; if the area is not active, the  $\checkmark$  symbol will appear; the area can be easily activated or deactivated by clicking on the corresponding symbol. Bear in mind that if an area is subject to restrictions, the  $\oslash$  symbol will appear.

### C. Area details

Click on "i" to display the details of the area (Figure 29). This section allows for cancelling, restoring or updating an area's fields and, above all, viewing the buildings associated with the area itself.

| Nice           |   | NicePass          | Tu         | iesday, June 12, 2018 03:54:24 PM |                     |                | Installer ~     |
|----------------|---|-------------------|------------|-----------------------------------|---------------------|----------------|-----------------|
| GENERAL        |   | Area details      |            |                                   |                     |                | ?               |
| Structures     | ~ |                   |            |                                   |                     | Go back to     | the list        |
| 😤 Groups       | ~ |                   | Name *     | Nice 1,2                          |                     |                |                 |
| 💄 Users        | ~ |                   | Code *     | AR_0000002                        |                     |                |                 |
| Identification | ~ | Anti-passback e   | enabled *  | None                              | •                   |                |                 |
| PERMISSIONS    |   |                   | Active *   | Disabled                          | •                   |                | _               |
| Calendars      | ~ | 😵 Delete          |            |                                   |                     | Cancel changes | Confirm         |
| Oconstraints   | ~ | Related buildings |            |                                   |                     |                |                 |
| SETTINGS       |   | Name              | Code       |                                   | Phone               |                |                 |
| 🖨 Passages     | ~ | Nice 1            | BU_0000002 |                                   | <b>C</b> 0422853838 |                | i               |
| Devices        | ~ | Nice 2            | BU_0000003 |                                   | <b>C</b> 0422853838 |                | i               |
|                |   |                   |            |                                   |                     |                |                 |
| <b>0</b>       | Ċ |                   |            |                                   |                     | NiceP          | ass by Nice Spa |

Figure 29: Details of the area

To simplify the configuration process, a "Default" area has been created in the NicePass.

### Building

### A. Creating a new building

The "New building" menu option does not appear if the user accessed the unit with the "administrator" profile.

To create a new building, click on "Structures ► New Building" on the side menu. All fields marked with an asterisk must be filled in. You should fill in all the fields, so that all the buildings present in the area to be monitored can be identified more easily.

| N          | ice             | =   | NicePass | T         | uesday, June 12, 2018 03:54:50 PM | Installer ~ |
|------------|-----------------|-----|----------|-----------|-----------------------------------|-------------|
| GENE       | ERAL            | New | building |           |                                   | ?           |
| III s      | Structures      | -   |          |           |                                   |             |
|            | New area        |     |          | Area *    | Default                           |             |
|            | List areas      |     |          | Name *    | 08                                |             |
|            | New building    |     |          | Code *    | BU_0000006                        |             |
|            | List buildings  |     |          | Phone     | (3)                               |             |
|            | New apartment   |     |          | Address   |                                   |             |
|            | List apartments |     |          | City      |                                   |             |
| <b>8</b> G | Groups          |     |          | City      | (8)                               |             |
|            |                 |     |          | Post code |                                   |             |
| <b>2</b> u | Jsers           |     |          | Province  |                                   |             |
| <b>6</b> k | dentification   |     |          | Country   | B)                                |             |
|            |                 |     |          |           | Cancel changes                    | onfirm      |
| PERM       | MISSIONS        |     |          |           |                                   |             |
| 50 c       | Calendars 🗸 🗸   |     |          |           |                                   |             |
| ~          |                 |     |          |           |                                   |             |
|            | Constraints 🗠   |     |          |           |                                   |             |
| ¢          | હ               |     |          |           |                                   |             |

Figure 30: Menu for creating a new building

<u>Area</u>: drop-down menu for assigning the building to a previously defined area. If no new area has been created, the building is assigned to the "Default" area.

<u>Name</u>: enter the name of the building.

<u>Code</u>: the building's code is automatically assigned by the Nice*Pass*.

Optional fields include the credentials which define the building's geographical location (Telephone, Address, City, Province, etc.) and which, as mentioned previously, enable you to distinguish the building from others in the same area.

To enter the building's data in the NicePass, click on Confirm; to cancel all fields, click on Cancel changes.

### **B.** List of buildings

To view the list of defined buildings, click on "Structures ► List buildings" in the side menu.

| Nice                                |   | NicePass       |            |                     |          |              | Inst |
|-------------------------------------|---|----------------|------------|---------------------|----------|--------------|------|
| GENERAL                             |   | List buildings |            |                     |          |              |      |
| Structures                          | ~ |                |            |                     |          |              |      |
| New area                            |   | Name           | Code       | Phone               | 🔷 Area   | Active       | T    |
| List areas                          |   |                |            |                     |          |              | ×    |
| New building                        |   | Default        | BU_0000001 |                     | Default  | $\checkmark$ | i    |
| List buildings                      |   | Nice 1         | BU_000002  | <b>G</b> 0422853838 | Nice 1,2 | $\checkmark$ | i    |
| New apartment                       |   | Nice 2         | BU_0000003 | <b>G</b> 0422853838 | Nice 1,2 | $\checkmark$ | i    |
| <ul> <li>List apartments</li> </ul> |   | Nice 3         | BU_0000004 | <b>G</b> 0422853838 | Nice 3,4 | $\checkmark$ | i    |
| 😤 Groups                            | ~ | Nice 4         | BU_0000005 | <b>C</b> 0422853838 | Nice 3,4 | $\checkmark$ | i    |
| 💄 Users                             | ~ |                |            |                     |          |              |      |
| Identification                      | ~ |                |            |                     |          |              |      |
| PERMISSIONS                         |   |                |            |                     |          |              |      |
| Calendars                           | ~ |                |            |                     |          |              |      |
| Oconstraints                        | ~ |                |            |                     |          |              |      |
|                                     | Ċ |                |            |                     |          |              |      |

Figure 31: List of buildings previously memorised in the NicePass

This section displays the list of buildings created in the previous section, grouped according to Name, Code, Telephone and Area to which the building was assigned. The penultimate column indicates whether the building is active: the status of a building can be changed (from active to inactive or vice-versa) by simply clicking on the respective symbol.

### C. Details of the building

Click on "i" in the last column to display the building's details (Figure 32). This section allows you to cancel or update the building's details and display the list of apartments associated with it. Click on "i" for each apartment to display its details and the users associated with it.

| Nice           | NicePass           |                  |                  | Instal                 |
|----------------|--------------------|------------------|------------------|------------------------|
| GENERAL        | Building details   |                  |                  |                        |
| 🗳 Groups       |                    | A                | Default -        | Go back to the list    |
| Users          |                    | Area *<br>Name * | Vice 1           |                        |
| Identification |                    | Code *           | 3U_0000002       |                        |
|                |                    | Phone            | 422853838 🛛      |                        |
| PERMISSIONS    |                    | Address          | la Pezza Alta 13 | 3                      |
|                |                    | City             | Oderzo (8        |                        |
| Constraints    |                    | Post code        | 11046            |                        |
| ETTINGS        |                    | Province         | reviso 3         |                        |
| Passages       |                    | Active *         | Aorestriction    |                        |
| X Devices      | 😵 Delete           |                  |                  | Cancel changes Confirm |
|                | Related apartments |                  |                  |                        |
|                | Name               |                  | Code             | Floor                  |
|                | Office A1          |                  | AP_0000002 1     | -                      |
|                | Office A2          |                  | AP_0000003 2     |                        |
|                | Office A3          |                  | AP_000004 3      | 3 <b>i</b>             |
|                |                    |                  |                  |                        |

Figure 32: Details of the building

To simplify the configuration process, a "Default" building has been created.

### Apartment

### A. Creating a new apartment

The "New apartment" menu option does not appear if the user accesses the unit with the "administrator" profile.

To create a new apartment, click on "Structures ► New Apartment" in the side menu. The mandatory fields must be filled in before you can save the apartment's data in the Nice*Pass*.

| Nice                                                 |    | NicePass      | Tuesday, June 12, 2018 03:56:11 PM | Installer ~            |
|------------------------------------------------------|----|---------------|------------------------------------|------------------------|
| GENERAL                                              |    | New apartment |                                    | ?                      |
| Structures                                           |    |               | Building Default •                 |                        |
| <ul> <li>New area</li> </ul>                         |    |               | Name *                             | (B)                    |
| <ul> <li>List areas</li> <li>New building</li> </ul> |    |               | Code * AP_0000007 <3               |                        |
| List buildings                                       |    |               | Floor                              |                        |
| New apartment                                        |    |               | rioor                              |                        |
| List apartments                                      | s  |               |                                    | Cancel changes Confirm |
| 😤 Groups                                             |    |               |                                    |                        |
| 💄 Users                                              |    |               |                                    |                        |
| Identification                                       |    |               |                                    |                        |
| PERMISSIONS                                          |    |               |                                    |                        |
| Calendars                                            |    |               |                                    |                        |
| Oconstraints                                         |    |               |                                    |                        |
| \$                                                   | டு |               |                                    |                        |

Figure 33: Menu for creating a new apartment

<u>Building</u>: drop-down menu for specifying in which building the apartment is located. If no buildings have been defined, the apartment is assigned to the "Default" building.

<u>Name</u>: enter the name of the apartment.

<u>Code</u>: the apartment's code is assigned automatically by the Nice*Pass*;

Floor: enter the floor on which the apartment is located.

To save the data in the Nice*Pass*, click on the green *Confirm* button, to cancel all fields, click on *Cancel changes*.

#### **B.** List of apartments

To display the list of defined apartments, click on "Structures ► List apartments" in the side menu. In this section it is possible to view the apartment's Name, Code, Floor, Building to which it belongs and Status (Active or Not Active).

| Nice                         | -  | NicePass        | Tuesday, June 1: | 2, 2018 03:56:32 PM |          |              | Installer |
|------------------------------|----|-----------------|------------------|---------------------|----------|--------------|-----------|
| GENERAL                      |    | List apartments | 6                |                     |          |              | ?         |
| Structures                   | ~  |                 |                  |                     |          |              |           |
| <ul> <li>New area</li> </ul> |    | Name            | Code             | Floor               | Building | Active       | T         |
| List areas                   |    |                 |                  |                     |          |              | ×         |
| New building                 |    | Default         | AP_0000001       |                     | Default  | $\checkmark$ | i         |
| List buildings               |    | Office A1       | AP_0000002       | 1                   | Nice 1   | ~            | i         |
| New apartment                |    | Office A2       | AP_0000003       | 2                   | Nice 1   | ~            | i         |
| List apartments              |    | Office A3       | AP_0000004       | 3                   | Nice 1   | ~            | i         |
| 😤 Groups                     | ~  | Office B1       | AP_0000005       | 1                   | Nice 2   | $\checkmark$ | i         |
|                              |    | Office B2       | AP_0000006       | 2                   | Nice 2   | ~            | i         |
| Lusers                       | ~  |                 |                  |                     |          |              |           |
| Identification               | ~  |                 |                  |                     |          |              |           |
| PERMISSIONS                  |    |                 |                  |                     |          |              |           |
| Calendars                    | ~  |                 |                  |                     |          |              |           |
| Oconstraints                 | ~  |                 |                  |                     |          |              |           |
| ¢                            | டு |                 |                  |                     |          |              |           |

### C. Apartment details

Click on "i" to display an apartment's details. This section allows you to update, delete or restore the data for an apartment and display the tenants associated with it.

To simplify the configuration process, a "Default" apartment has been created.

| Nice           |   | NicePass               | т        | uesday, June 12, 2018 03:56:51 PM | Installer ~            |
|----------------|---|------------------------|----------|-----------------------------------|------------------------|
| GENERAL        |   | Apartment deta         | ils      |                                   | ?                      |
| Structures     | ~ |                        |          |                                   | Go back to the list    |
| 😤 Groups       | ~ |                        | Building | Nice 1                            | •                      |
| 💄 Users        | ~ |                        | Name *   | Office A1                         |                        |
| Identification | ~ |                        | Code *   | AP_0000002                        |                        |
|                |   |                        | Floor    | 1 3                               |                        |
| PERMISSIONS    |   |                        | Active * | No restriction -                  |                        |
| Calendars      | ~ | 😵 Delete               |          |                                   | Cancel changes Confirm |
| Oconstraints   | ~ |                        |          |                                   |                        |
| SETTINGS       |   | Tenants                |          |                                   | •                      |
| 🖨 Passages     | ~ | Present tenant         |          |                                   | -                      |
| Devices        | ~ | From 1900-01-01 to 220 | 0-12-31  |                                   |                        |
|                |   | Surname N              | lame     | E-Mail                            | Phone                  |
| ¢              | ڻ | Bianchi R              | oberto   | ⊠ bianchi.roberto@niceforyou.com  | \$ 234 567890 <b>i</b> |

**Figure 35: Details of the apartment** 

# Groups

The side menu shown in Figure 36 allows for arranging the users present in the system into groups. Instead of assigning, changing and deleting access permissions for each user, you can use groups to organise authorisations and calendars. For instance, you can create a group to ensure that only certain users may access a given area or use a specific entrance. Bear in mind that each user can belong to multiple groups.

Groups must be configured according to the needs of at least two users: we recommend first planning which users require the same settings so as to create a number of groups matching the actual necessities of the area being controlled.

### A. Creating a new group

To create a new group, click on "Groups ► New Group" in the side menu. All fields must be filled in.

| Nice           |   | NicePass                | Tuesday, June 12, 2018 03:57:09 PM | Installer 🗸      |
|----------------|---|-------------------------|------------------------------------|------------------|
| GENERAL        |   | New group               |                                    | ?                |
| Structures     | ~ | Calendar *              | Allowed 24/7                       |                  |
| 😤 Groups       | ~ | Name *                  | Allowed 24/7 -                     |                  |
| New group      |   | Code *                  | GR_0000004 (3)                     |                  |
| List groups    |   | Exclude anti-passback * | No                                 |                  |
| 💄 Users        | ~ |                         | Cancel changes                     | Confirm          |
| ldentification | ~ |                         |                                    |                  |
| PERMISSIONS    |   |                         |                                    |                  |
| Calendars      | ~ |                         |                                    |                  |
| Oconstraints   | ~ |                         |                                    |                  |
| SETTINGS       |   |                         |                                    |                  |
| 🖨 Passages     | ~ |                         |                                    |                  |
|                | ٢ |                         | Nice                               | Pass by Nice Spa |

Figure 36: Menu for creating a new group

- 1. <u>Calendar</u>: drop-down menu for associating a calendar with a group. If no calendar has been defined, the group will automatically be assigned the default "Allowed 24/7" menu, which allows access to the area controlled by the Nice*Pass* with any day or time restrictions.
- 2. <u>Name</u>: enter the name of the group.
- 3. <u>Code</u>: the group's code is assigned automatically by the Nice*Pass* but may be changed.
- 4. Exclude anti-passback: drop-down menu for disabling or enabling the anti-passback function.

Click on *Confirm* to save the data in the NicePass, click on *Cancel changes* to cancel all fields.

#### **B.** List of groups

Click on "List groups" to display the list of groups defined in the system and the most important information associated with each of them. In particular, as shown in Figure 37, this section displays whether a group is active, its assigned calendar, name, reference code and whether the anti-passback function is enabled or not. Each group can be activated or deactivated by simply clicking on the respective icon (tick mark or unknown sign).

| Nice           |   | NicePass    |            |                       |              |              | Installe       |
|----------------|---|-------------|------------|-----------------------|--------------|--------------|----------------|
| GENERAL        |   | List groups |            |                       |              |              |                |
| Structures     | ~ |             |            | 🖨 Exclude             |              |              | _              |
| 😤 Groups       | ~ | Name        | Code       | Exclude anti-passback | 🖨 Calendar   | Active       | T              |
| New group      |   | Default     | GR_0000001 | ~                     | Allowed 24/7 | ~            | <<br>▼<br>i    |
| List groups    |   | Group 2     | GR_0000002 | ×                     | Allowed 24/7 | ~            | i              |
| 2 Users        | ~ | Group 3     | GR_0000003 | ~                     | Allowed 24/7 | $\checkmark$ | i              |
| Identification | ~ |             |            |                       |              |              |                |
| PERMISSIONS    |   |             |            |                       |              |              |                |
| Calendars      | ~ |             |            |                       |              |              |                |
| Oconstraints   | ~ |             |            |                       |              |              |                |
| SETTINGS       |   |             |            |                       |              |              |                |
| Passages       | ~ |             |            |                       |              |              |                |
|                |   |             |            |                       |              |              |                |
| <br>Ø          | C |             |            |                       |              |              | Pass by Nice S |

Figure 37: List of groups previously memorised in the NicePass

### C. Group details

Click on "i" in the last column to display the details of each group (Figure 38). This window not only allows you to cancel and update the fields used to define a group, it also shows all the users associated with the group itself; clicking again on the "i" symbol of each user allows for displaying their details, including their identifiers and apartments associated with them.

| Nice             |     | <b>Ξ</b> NicePass π     | iesday, June 12, 2018 04:13:32 PM |        |                       | Installer ~ |
|------------------|-----|-------------------------|-----------------------------------|--------|-----------------------|-------------|
| GENERAL          |     | Group details           |                                   |        |                       | ?           |
| Structures       | ~   |                         |                                   |        | Go back to th         | ie list     |
| 😤 Groups         | ~   | Calendar *              | Allowed 24/7                      |        | •                     | _           |
| 💄 Users          | ~   | Name *                  | Default                           |        | <ul> <li>×</li> </ul> |             |
| 6 Identification | ~   | Code *                  | GR_0000001                        |        |                       |             |
|                  |     | Exclude anti-passback * | Yes 👻                             |        |                       |             |
| PERMISSIONS      |     | Active *                | No restriction                    | •      |                       |             |
| Calendars        | ~   | 😵 Delete                |                                   |        | Cancel changes Cor    | nfirm       |
| Oconstraints     | ~   |                         |                                   |        |                       |             |
| SETTINGS         |     | Related users           |                                   |        |                       |             |
| 🖨 Passages       | ~   | Surname                 | Name                              | E-Mail | Phone                 |             |
| Devices          | ~   | #default                | default                           |        |                       | i           |
|                  | ab. |                         |                                   |        | NicePass              | by Nice Spa |
|                  | Ċ   |                         |                                   |        |                       |             |

Figure 38: Group details

To simplify the configuration process, a "Default" group has been created and associated with the "Allowed 24/7" calendar, which has no day or time restrictions.

### Users

The User menu allows you to add, modify and delete users.

#### A. Creating a new user

To add a new user, click on "Users ► New User" in the side menu.

| Nice           | NicePass               | sday, June 12, 2018 04:13:08 PM |       |           | Installer '                     |
|----------------|------------------------|---------------------------------|-------|-----------|---------------------------------|
| GENERAL        | New user               |                                 |       |           | ?                               |
| Structures     |                        |                                 |       |           |                                 |
| 🚨 Groups       | + #1 x                 |                                 |       |           |                                 |
| Lusers         | Insert the user's data |                                 |       |           |                                 |
| New user       | User Template          | Nothing selected                |       | *         |                                 |
|                | Surna                  |                                 | Nam   | e *       | Œ                               |
| Import users   | Date of birth          | YYYY-MM-DD                      | Gen   | der Male  | -                               |
| Identification | E-Mail                 |                                 | C Pho | ine       | 3                               |
| PERMISSIONS    | Groups *               | Nothing selected                |       |           | *                               |
| Calendars      | Apartment *            | Nothing selected                |       |           | Ŧ                               |
| Constraints    | Address                |                                 | CE    | iity      | Œ                               |
|                | Post code              | Pro                             | ince  | X Country | Œ                               |
| SETTINGS       | Associated Identifiers |                                 |       |           |                                 |
| 🖨 Passages     |                        |                                 |       |           |                                 |
| Devices        | Add identifiers        |                                 |       |           |                                 |
|                |                        |                                 |       | s         | earch Existing Id Enter new Id. |
|                | Confirm the data       |                                 |       |           |                                 |
|                |                        |                                 |       |           | Cancel changes Confirm          |
|                |                        |                                 |       |           | Cancel changes Confirm          |
|                |                        |                                 |       |           |                                 |

Figure 39: Menu for adding a new user

A new user can be created by cloning the actions associated with a reference user, by selecting one of the users in the "User template" list. In this case, the system will allow for creating a new identifier or selecting a list of unassigned identifiers and will then automatically propose the actions in the "associations" menu. The procedure will be explained in the "User template" section.

| User Template                                                                                       | Nothing selected                                    |          |                             |        |           |                                       |   |  |
|----------------------------------------------------------------------------------------------------|-----------------------------------------------------|----------|-----------------------------|--------|-----------|---------------------------------------|---|--|
|                                                                                                    |                                                     |          |                             |        |           |                                       |   |  |
| Surname *                                                                                           | Neri                                                | X        | Name '                      | Giulio |           |                                       | X |  |
| Date of birth                                                                                       | YYYY-MM-DD 🗵                                        |          | Gender                      | Male   |           | •                                     |   |  |
| E-Mail                                                                                              | neri.giulio@niceforyou.com                          | ×        | Phone                       |        |           |                                       |   |  |
| Groups *                                                                                            | Default                                             |          |                             |        |           |                                       |   |  |
| Apartment *                                                                                         | Nice 1 - Office A1                                  |          |                             |        |           |                                       | • |  |
| Address                                                                                             | via Pezza Alta 13                                   | ×        | City                        | Oderzo |           |                                       | × |  |
| Post code                                                                                           | 31046                                               | Province | Treviso                     |        | Country   | Italia                                |   |  |
| Associated Identifie                                                                                | #2 <b>X</b>                                         |          |                             |        |           |                                       |   |  |
| + #1 x                                                                                              | #2 ×                                                |          |                             |        |           |                                       |   |  |
| + #1 x                                                                                              | #2 ×                                                |          |                             |        | · · · · · |                                       |   |  |
| nsert the user's dat                                                                                | #2 ×                                                |          | Name                        |        |           |                                       |   |  |
| + #1 ×<br>nsert the user's dat<br>User Template                                                     | #2 ×<br>a<br>Nothing selected                       |          |                             | Male   |           | · · · · · · · · · · · · · · · · · · · |   |  |
| + #1 x<br>nsert the user's dat<br>User Template<br>Surname *                                        | #2 ×<br>a<br>Nothing selected                       |          | Name <sup>1</sup>           | Male   |           |                                       |   |  |
| + #1 ×<br>nsert the user's dat<br>User Template<br>Surname *<br>Date of birth                       | #2 ×<br>a<br>Nothing selected                       |          | Name <sup>1</sup><br>Gender | Male   |           |                                       |   |  |
| + #1 ×<br>nsert the user's dat<br>User Template<br>Surname *<br>Date of birth<br>E-Mail             | #2 ×<br>a<br>Nothing selected<br>Neri<br>YYYY-MM-DD |          | Name <sup>1</sup><br>Gender | Male   |           |                                       |   |  |
| + #1 ×<br>nsert the user's dat<br>User Template<br>Surname *<br>Date of birth<br>E-Mail<br>Groups * | #2 × a Nothing selected Neri YYYY-MM-DD Befault     |          | Name <sup>1</sup><br>Gender | Male   |           |                                       |   |  |

Figure 40: Menu for adding a new user

You can create multiple users belonging to the same apartment by clicking on "+": a new window will automatically open up containing a new user with the same surname, name, group and apartment as the previous one. All these fields can be modified subsequently (Figure 40).

All fields marked with an asterisk (\*) must be filled in.

- 1. <u>Surname and name</u> of the user;
- 2. <u>Personal data</u>, consisting of the user's details (optional data).
- 3. <u>Group</u>: drop-down menu for associating the user with a group. If no group is defined, the user is assigned to the default group. Bear in mind, however, that a user may belong to multiple groups: in this case, you can select multiple groups for the user.
- 4. <u>Apartment</u>: drop-down menu for associating the user with one or more apartments.
- 5. <u>Add identifiers</u>: this section allows you to associate an identifier with a user.

### a) "Enter new Id.";

Click on "Enter new Id." to create a new identifier and associate it with the user being created.

| H Structures   |                                                                                                    |
|----------------|----------------------------------------------------------------------------------------------------|
| 🚨 Groups       | New identifier Bind actions                                                                                                    |
| Lusers         | Use the identifier at an external or internal receiver (pick from where to receive it first) to get the code. Enter it and proceed with the association of the actions.                                                                                                    |
|                | Type * Remote 4 buttons •                                                                                                    |
| List users     | Name*                                                                                                    |
|                | Description                                                                                                    |
| ldentification | Code *                                                                                                    |
|                | Select the type of identifier you want to record (radio control, find card or other), then click one of the two buttons on the right to activate the capture mode. If the code is acquired by a peripheral receiver, a subsequent confirmation will be required before insertion. |
| Calendars      | Reader     Inner radio                                                                                                    |
|                | Cancel changes Confirm                                                                                                    |
|                | Post code Province Country Country                                                                                                    |
| 🗭 Passages     | Associated identifiers                                                                                                    |
| EX Devices     | Add identifiers                                                                                                    |
|                | Search Existing Id Enter new Id.                                                                                                    |

Figure 41: Menu for adding an identifier

To add a new Nice remote control, proceed as follows:

- select the type of remote control (with 1, 2 or 4 buttons);
- select *Inner radio* to activate the acquisition mode (select *Inner radio* if the remote control is a NICE product, so that it can be acquired by the reader inside the Nice*Pass*);
- press any key on the remote control so that the factory-set name and code of the remote control appear in the "Name" and "Code" fields; click on *Confirm* (these settings can be modified). See Figure 42.

The "Name" and "Code" fields can be changed, however the "Code" field must be numerical: the system will return an error if you enter an alphabetical character!

The "Description" is not mandatory but can be useful for entering notes or descriptions, for example which passage or gate the remote control can open, or whether the identifier is associated with a Wiegand-compliant automation.

To return to the "New user" page of Figure 39, simply click on any part of the screen.

| Lusers                           |                                                                                                    |  |
|----------------------------------|----------------------------------------------------------------------------------------------------|--|
|                                  | New identifier Bind actions                                                                                                    |  |
| New user                         | Use the identifier at an external or internal receiver (pick from where to receive it first) to get the code. Enter it and proceed with the association of the actions. |  |
| List users                       |                                                                                                    |  |
| <ul> <li>Import users</li> </ul> | Type * Remote 4 buttons                                                                                                    |  |
| Jdentification                   | Name * RM4_906 38                                                                                                    |  |
|                                  | Description                                                                                                    |  |
| PERMISSIONS                      | Code * 3001 (30)                                                                                                    |  |
| 班 Calendars                      | Select the type of identifier you want to record (radio control, rfid card or other), then click one of the two buttons on the right to activate the capture            |  |
| ⊘ Constraints                    | mode. If the code is acquired by a peripheral receiver, a subsequent confirmation will be required before insertion.  Reader Inner radio                                |  |
|                                  |                                                                                                    |  |
| SETTINGS                         | Cancel changes Confirm                                                                                                    |  |
| Passages                         | v (3)                                                                                                    |  |
|                                  | Associated Identifiers                                                                                                    |  |
| Devices                          | · .                                                                                                    |  |
|                                  |                                                                                                    |  |
|                                  | Add identifiers                                                                                                    |  |
|                                  |                                                                                                    |  |
|                                  | Search Existing Id Enter new Id.                                                                                                    |  |

Figure 42: Menu for adding a Nice remote control.

Clicking on the blue *Cancel changes* button deletes the "Name" and "Code" fields, while clicking on the green *Confirm* button opens up the "Bind actions" window (Figure 43), which allows for associating the new identifier with the user and defining which actions the latter can carry out. The Type of remote control (e.g. 4-key) is automatically recognised by Nice*Pass*, but it is important to specify which passages the identifier is authorised to open and from which day onwards. In the sections "*Starting from*" and "*Valid until date*" you can set the period for which the remote control will work, while in the underlying drop-down menus, shown in Figure 43 and Figure 44, you can select the action (opening, partial opening, closing) and passage (Passage 1, Passage 2). Lastly, click on the green *Apply* button to associate the identifier with the user.

| Groups                       | Ľ              | <b>T F X</b>                                        |                                               |                              |                                |                    |               |
|------------------------------|----------------|-----------------------------------------------------|-----------------------------------------------|------------------------------|--------------------------------|--------------------|---------------|
| 👗 Users                      | New identifier | Bind actions                                        |                                               |                              |                                |                    |               |
| <ul> <li>New user</li> </ul> |                | you've associated with<br>lo with the identifier in | the previous step will be entrusted question. | to the user you are about to | o enter. Before that, set this | user ?             |               |
|                              |                |                                                     |                                               | 20010                        |                                |                    |               |
|                              | Туре           |                                                     | Remote 4 buttons                              | - 30010                      |                                |                    |               |
| Identification               | Starting from  |                                                     | YYYY-MM-DD                                    | Valid until date             | YYYY-MM-DD                     | ×                  | •             |
|                              | #1             |                                                     | *                                             | Nothing selected             |                                | - +                |               |
|                              | #2             | Open                                                |                                               | Nothing selected             |                                | · +                |               |
| Calendars                    |                | Partial open 1<br>Partial open 2                    |                                               | Nothing selected             |                                | · +                |               |
|                              | #4             | Partial open 3<br>Open door master                  |                                               | Nothing selected             |                                | • +                | •             |
|                              |                | Open door slave<br>Close                            |                                               |                              |                                | Apply              |               |
| 🛱 Passages                   | ~              |                                                     |                                               |                              | 1                              |                    |               |
| ●X<br>■▲ Devices             | ~              | ssociated Identi                                    | fiers                                         |                              |                                |                    |               |
|                              |                |                                                     |                                               |                              |                                |                    |               |
|                              | A              | dd identifiers                                      |                                               |                              |                                |                    |               |
|                              |                |                                                     |                                               |                              |                                | Search Existing Id | Enter new Id. |
| \$                           | 0              |                                                     |                                               |                              |                                |                    |               |

Figure 43: Menu for assigning the opening and closing actions to the remote control buttons.

| 🚨 Groups       | _              |                                                                                                    |
|----------------|----------------|----------------------------------------------------------------------------------------------------|
| sioups         | New identifier | Bind actions                                                                                                    |
| Lusers         |                | rr you've associated with the previous step will be entrusted to the user you are about to enter. Before that, set this user ? |
|                | Туре           | 3002                                                                                                    |
|                | 1340           | Remote 4 buttons - 3002                                                                                                    |
|                | Starting from  | VYYY-MM-DD (3) Valid until date (3)                                                                                            |
| Identification | #1             | Open   Nothing selected                                                                                                    |
|                | #2             | Passage 1                                                                                                    |
|                | #3             | Passage 2                                                                                                    |
| Calendars      | #4             | Passage 3<br>Passage 4                                                                                                    |
|                |                | Passage 5                                                                                                    |
|                |                | Passage 0 Apply                                                                                                    |
|                |                |                                                                                                    |
|                | A              | Associated Identifiers                                                                                                    |
| 🛱 Passages     | ~              |                                                                                                    |
| ex .           |                |                                                                                                    |
| Devices        | Ă              | Add identifiers                                                                                                    |
|                |                |                                                                                                    |
|                |                | Search Existing Id Enter new Id.                                                                                               |
|                | ٥ ٥            | Confirm the data                                                                                                    |

Figure 44: Menu for assigning the passages to be opened or closed to the remote control buttons.

Multiple passages can be controlled with the same identifier.

Clicking on the "+" symbol (shown in Figure 45) adds a new line, so that a new action can be associated.

| *        |          | New identifier | Bind actions                                             |                                               |                              |                                              |                     |
|----------|----------|----------------|----------------------------------------------------------|-----------------------------------------------|------------------------------|----------------------------------------------|---------------------|
| *        |          |                | er you've associated with<br>n do with the identifier in | the previous step will be entrusted question. | to the user you are about to | o enter. Before that, set this user <b>?</b> |                     |
|          |          | Туре           |                                                          |                                               |                              |                                              | -                   |
|          |          |                |                                                          | Remote 4 buttons                              | ·                            |                                              |                     |
|          |          | Starting fron  | 1                                                        | YYYY-MM-DD                                    | Valid until date             | YYYY-MM-DD                                   |                     |
|          |          | #1             | Open                                                     | •                                             | Passage 1                    | +                                            | •                   |
|          |          | #1             |                                                          | -                                             | Nothing selected             | ×                                            |                     |
|          |          | #2             |                                                          | *                                             | Nothing selected             | . +                                          | *                   |
| 3        |          | #3             |                                                          | ¥                                             | Nothing selected             | - +                                          | *                   |
|          |          | #4             |                                                          | •                                             | Nothing selected             | - +                                          |                     |
|          | TTINGS   |                |                                                          |                                               |                              | Apply                                        |                     |
| .⇔       | Passages | ~              |                                                          |                                               |                              |                                              | _                   |
|          |          |                |                                                          |                                               |                              |                                              |                     |
| ∎×<br>∎▲ |          | ×              | Add identifiers                                          |                                               |                              |                                              |                     |
|          |          |                |                                                          |                                               |                              |                                              |                     |
|          |          |                |                                                          |                                               |                              | Search Existin                               | ng Id Enter new Id. |
|          |          | 0              | Confirm the data                                         |                                               |                              |                                              |                     |

Figure 45: Menu for assigning multiple actions to the remote control buttons.

If the identifier is Wiegand-compliant, proceed as follows:

- select the identifier type;
- the "*Reader*" option is automatically enabled and lights up green (the identifier may only be acquired through an external reader connected to the Wiegand ports);
- draw the tag towards the external Wiegand reader so that, as shown in Figure 46, the factory-set name and code appear in the "Name" and "Code" fields, then press *Confirm* (these fields can be modified). After you have clicked on *Confirm*, another window will display: "Please confirm the newly inserted ID by repeating the same action in the same way": in such case, approach the tag to the same Wiegand reader again (Figure 47);
- click on the confirm button to go to the Associations window (Figure 48) which, as mentioned previously, allows you to set time limits for the identifier and specify which passages it can open or close.

| Nice           | MicoDesc                                                                                                    | Installer Y                      |
|----------------|----------------------------------------------------------------------------------------------------|----------------------------------|
| GENERAL        | New identifier Bind actions                                                                                                    | 7                                |
| Structures     | Use the identifier at an external or internal receiver (pick from where to receive it first) to get the code. Enter it and proceed with the association of the actions.                                                                                                    |                                  |
| 📽 Groups       | Type* Identifier -                                                                                                    |                                  |
| Lusers         | Name* RF_922 3                                                                                                    |                                  |
|                | Description                                                                                                    | •                                |
|                | Code * 82369 (36                                                                                                    |                                  |
| Import users   | Select the type of identifier you want to record (radio control, rfid card or other), then click one of the two buttons on the right to activate the capture mode. If the code is acquired by a peripheral receiver, a subsequent confirmation will be required before insertion. |                                  |
| ldentification | Reader Inner radio     Cancel changes Confirm                                                                                                    | •                                |
| PERMISSIONS    |                                                                                                    | •                                |
| Calendars      | Apartment* Nothing selected                                                                                                    | •                                |
| Constraints    | Address (3) City                                                                                                    | 2                                |
|                | Post code 3 Province 3                                                                                                    | Country                          |
| SETTINGS       | Associated Identifiers                                                                                                    |                                  |
| 🛱 Passages     |                                                                                                    |                                  |
| Devices        | Add identifiers                                                                                                    |                                  |
|                |                                                                                                    | Search Existing Id Enter new Id. |
| 0              | Confirm the data                                                                                                    |                                  |

Figure 46: Window for acquiring the identifier being created.

| Nice           | _ =                     | Nice Dass                                                                                                    | Installer ~ |
|----------------|-------------------------|----------------------------------------------------------------------------------------------------|-------------|
|                | New identifier          | Bind actions                                                                                                    |             |
| GENERAL        |                         | ntifier at an external or internal receiver (pick from where to receive it first) to get the code. Enter it and proceed with the of the actions. | ?           |
| 😤 Groups       |                         | Tjype * Identifier *                                                                                                    |             |
| Lusers         |                         | Please confirm the newly inserted ID by repeating the same action in the same way.                                                               |             |
| New user       |                         |                                                                                                    |             |
|                |                         |                                                                                                    |             |
|                | Select the capture mode | e. If the code is acquired by a perpresent receiver, a subsequent committee will be required before insection.                                   |             |
| ldentification | Read                    | der  Inner radio Cancel changes Contium                                                                                                    | •           |
|                |                         |                                                                                                    | ~           |
| Calendars      | ~                       | Apartment * Nothing selected                                                                                                    | *           |
| Oconstraints   | ~                       | Address City                                                                                                    |             |
|                |                         | Post code 2 Province 2 Country                                                                                                    |             |
|                |                         | Associated Identifiers                                                                                                    |             |
| Passages       | ~                       |                                                                                                    |             |
|                | Ċ                       |                                                                                                    |             |

Figure 47: Window for acquiring the identifier being created.

| Nice           |   | NicePass                |                                                  |                              |                                     |                          | Installer Y |
|----------------|---|-------------------------|--------------------------------------------------|------------------------------|-------------------------------------|--------------------------|-------------|
| GENERAL        |   | New identifier Bind a   | tions                                            |                              |                                     |                          |             |
|                |   |                         | ociated with the previous step will be entrusted | to the user you are about to | o enter. Before that, set this user | ?                        | ?           |
| Structures     |   | what he can do with the | identifier in question.                          |                              |                                     | -                        |             |
| 📽 Groups       |   | Туре                    | Identifier                                       | ▼ 82369                      |                                     |                          |             |
|                |   | Starting from           | YYYY-MM-DD ®                                     | Valid until date             | YYYY-MM-DD                          |                          |             |
| 💄 Users        |   | Ins =>                  |                                                  |                              | +                                   |                          |             |
| New user       |   | => Open                 | -                                                | Nothing selected             | · ·                                 | -                        |             |
| List users     |   |                         | 7                                                | Passage 1                    | Appl                                | y                        |             |
| Import users   |   |                         | •                                                | Passage 2<br>Passage 3       |                                     |                          |             |
|                |   | Date of birth           |                                                  | Passage 4                    | ile                                 | -                        |             |
| Identification |   | E-Mail                  |                                                  | Passage 5<br>Passage 6       |                                     |                          |             |
|                |   |                         |                                                  | T ussuge o                   |                                     |                          |             |
| PERMISSIONS    |   | Groups *                |                                                  |                              |                                     |                          |             |
| Calendars      |   | Apartment *             | Nothing selected                                 |                              |                                     |                          | •           |
|                |   | Address                 |                                                  |                              | City                                |                          |             |
| G constraints  |   | Post code               |                                                  | Province                     |                                     | Country                  |             |
| SETTINGS       |   |                         |                                                  |                              |                                     |                          |             |
| Passages       |   | Associated Identifiers  |                                                  |                              |                                     |                          |             |
| + + Passages   |   |                         |                                                  |                              |                                     |                          |             |
| Devices        |   |                         |                                                  |                              |                                     |                          |             |
|                |   | Add identifiers         |                                                  |                              |                                     |                          |             |
|                |   |                         |                                                  |                              |                                     | Search Existing Id Enter | r new Id.   |
|                |   | Confirm the data        |                                                  |                              |                                     |                          |             |
| ¢              | O | Commit the data         |                                                  |                              |                                     |                          |             |

Figure 48: Window for associating actions with the identifier being created.

Multiple passages can be controlled with the same identifier. Clicking on the "+" symbol (shown in Figure 49) adds a new line that allows for associating a new action; instead, to delete the addition of a line, click on " $\langle \mathbf{X} \rangle$ ".

| lice       |       | licoDaee       |                                                  |                                                        |                              |                                    |             |                          |
|------------|-------|----------------|--------------------------------------------------|--------------------------------------------------------|------------------------------|------------------------------------|-------------|--------------------------|
| GENERAL    |       | New identifier | Bind actions                                     |                                                        |                              |                                    |             | 2                        |
| Structures | New u |                | er you've associated w<br>do with the identifier | ith the previous step will be entruste<br>in question. | ed to the user you are about | to enter. Before that, set this us | er <b>?</b> | r                        |
|            |       | Туре           |                                                  |                                                        | 82369                        |                                    |             |                          |
|            |       | Starting from  |                                                  | Identifier                                             | •<br>                        |                                    |             |                          |
|            | Ins   |                |                                                  | YYYY-MM-DD                                             | valid diffit date            | YYYY-MM-DD                         |             |                          |
|            |       | =>             | Open                                             | •                                                      | Passage 1                    |                                    | · * .       |                          |
|            |       | =>             |                                                  | Ÿ                                                      | Nothing selected             |                                    |             |                          |
|            |       |                |                                                  |                                                        |                              |                                    | Apply       |                          |
|            |       |                |                                                  |                                                        |                              |                                    |             | •                        |
|            |       |                | E-Mail                                           |                                                        |                              | Phone                              |             |                          |
|            |       |                | Groups * Nothi                                   |                                                        |                              |                                    |             | *                        |
|            |       | Aţ             | oartment * Nothi                                 |                                                        |                              |                                    |             | *                        |
|            |       |                | Address                                          |                                                        |                              | City                               |             |                          |
|            |       |                | Post code                                        |                                                        | Province                     |                                    | Country     |                          |
|            | Ass   | ociated Iden   | tifiers                                          |                                                        |                              |                                    |             |                          |
|            |       |                |                                                  |                                                        |                              |                                    |             |                          |
|            |       |                |                                                  |                                                        |                              |                                    |             |                          |
|            | Add   | identifiers    |                                                  |                                                        |                              |                                    |             |                          |
|            |       |                |                                                  |                                                        |                              |                                    |             |                          |
|            |       |                |                                                  |                                                        |                              |                                    | Search E    | xisting Id Enter new Id. |

Figure 49: Window for associating actions with the identifier being created.

To associate another identifier with the same user, you must repeat the procedure described from Figure 41 to Figure 49. All identifiers associated with the user will appear in the "Associated identifiers" section shown in Figure 50.

| Nice           | NicePass               |                            |          |         |             | Installer                      |
|----------------|------------------------|----------------------------|----------|---------|-------------|--------------------------------|
| CENERAL        | New user               |                            |          |         |             | ?                              |
| Structures     |                        |                            |          |         |             |                                |
| Groups         | + #1 ×                 |                            |          |         |             |                                |
| Users          | Insert the user's data |                            |          |         |             |                                |
| New user       | User Template          | Nothing selected           |          |         | *           |                                |
|                | Surname *              | Neri                       | - 38     | Name *  | Giulio      | 08                             |
|                | Date of birth          | YYYY-MM-DD                 | 00       | Gender  | Male        | •                              |
| Identification | E-Mail                 | neri.giulio@niceforyou.com | 3        | Phone   | 123 4567890 | Ø                              |
| RMISSIONS      | Groups *               | Default                    |          |         |             | -                              |
| Calendars      | Apartment *            | Nice 1 - Office A1         |          |         |             | •                              |
|                | Address                | via Pezza Alta 13          | - 3      | City    | Oderzo      | 3                              |
|                | Post code              | 31046 🗵                    | Province | Treviso | Country     | Italia                         |
| Passages       | Associated Identifiers |                            |          |         |             |                                |
| Devices        | 2121212                | 8989898                    |          |         |             |                                |
|                | Add Martifican         |                            |          |         |             |                                |
|                | Add identifiers        |                            |          |         |             |                                |
|                |                        |                            |          |         | Se          | arch Existing Id Enter new Id. |
|                | Confirm the data       |                            |          |         |             |                                |
|                |                        |                            |          |         |             | Cancel changes Confirm         |
|                |                        |                            |          |         |             |                                |

Figure 50: Associated identifiers in the area for entering a new user

#### b) "Search Existing Id"

This section allows for associating a previously created identifier with a user being created. Click on "Search Existing Id" to display the "Existing identifiers" window (Figure 51) which lists all previously created identifiers that have not yet been assigned: the information available includes the Name, Description, Identified Code, Type, associated keys and when

the identifier was added to the Nice*Pass*. Click on the headers of each column to re-order the list of existing identifiers.

Click on "+" in each line (shown in Figure 51) to display the "Bind actions" window (similar to the one shown in Figure 43) which allows for changing the actions associated with the selected identifier.

| lice     |                        | lico Daec                     |                       |                 |                        |                           | * |   |
|----------|------------------------|-------------------------------|-----------------------|-----------------|------------------------|---------------------------|---|---|
| ENERAL   | Existing identifiers   | Bind actions                  |                       |                 |                        |                           |   |   |
|          | Filter the list of all | the identifiers until you fin | d what you want, then | press the "+" t | outton to proceed with | h the action association. | ? |   |
|          | Name                   | Description                   | Identifier code       | 🜲 Туре          | Associated             | Added on                  | т |   |
|          | 1212                   |                               | 1212                  |                 | 1                      | 2018-06-05                | × |   |
|          | 12121                  |                               | 12121                 | œ               | 123                    | 2018-06-05                | + |   |
|          | RF_22                  |                               | 90206190              | 0               | 1                      | 2018-06-15                | + |   |
|          | RF_234                 |                               | 645243                | 0               | 1                      | 2018-06-06                | + |   |
|          | RF_87                  |                               | 56374                 | 0               | 1                      | 2018-06-06                | + |   |
| MISSIONS | RM1_64                 |                               | 475896                |                 | 1                      | 2018-06-06                | + | • |
|          | RM4_12                 |                               | 4534263               |                 | 1                      | 2018-06-06                | + |   |
|          | RM4_24                 |                               | 90206190              | œ               | 123                    | 2018-06-15                | + |   |
|          | 😵 Delete               |                               |                       |                 |                        |                           |   |   |
|          |                        |                               |                       |                 |                        |                           |   |   |
|          | -                      |                               | _                     | _               | _                      | _                         |   |   |
|          | 0                      |                               |                       |                 |                        |                           |   |   |

Figure 51: Example of the existing identifiers list menu

To add another user to the same family as a newly created user, you must return to the menu shown in Figure 39 and click on "+"; instead, to delete the addition of the user, click on " $\bigotimes$ ".

### **B.** Creating a new user from the User Template

To speed up the creation of a new user, the associations of actions can be cloned from a user template. Any user can be configured as a "template user" by entering the "template details" section and selecting YES in the "User used as a template" field.

To create a user template, refer to the "User template setting" chapter (Figure 53).

In the example below, a template user was created with two associated identifiers:

- RFId associated with passage 1;
- 4-button remote control with passages 1, 2, 3 and 4 associated respectively with buttons 1, 2, 3 and 4;

| Nice           |   | ■ NicePass                      | Tuesda        | ay, June 12, 2018 04:43: | II PM      |    |          |           |        |                         |                | Installer ~    |
|----------------|---|---------------------------------|---------------|--------------------------|------------|----|----------|-----------|--------|-------------------------|----------------|----------------|
| CENERAL        |   | User's details                  |               |                          |            |    |          |           |        |                         |                | ?              |
| Structures     | * | This user has not yet been seen | by the system |                          |            |    |          |           |        |                         |                |                |
| 🍰 Groups       | * |                                 |               |                          |            |    |          |           |        |                         | _              | _              |
| 🚨 Users        | ~ |                                 |               |                          |            |    |          |           |        |                         | Go ba          | ck to the list |
| Identification | Ţ |                                 | Surname       | Bianchi                  |            |    |          |           | Name   | Roberto                 |                | 00             |
|                |   |                                 | Date of birth | 1980-06-04               |            | 00 |          |           | Gender | Male                    | •              |                |
| PERMISSIONS    |   |                                 | E-Mail        | bianchi.roberto@nice     | foryou.com |    |          |           | Phone  | 234 567890              |                | 00             |
| Calendars      | Ť |                                 | Groups        | Group 2                  |            |    |          |           |        |                         |                | •              |
| Oconstraints   | ~ |                                 | Address       | via Pezza Alta 13        |            |    |          |           | City   | Oderzo                  |                | 00             |
|                |   |                                 | Post code     | 31046                    |            |    | Province | Treviso   | œ      | Country                 | Italia         |                |
| SETTINGS       |   |                                 |               |                          |            |    |          |           |        | User used as a template | Yes            | •              |
| 🛱 Passages     | Ť | 😣 Delete                        |               |                          |            |    |          |           |        |                         | Cancel changes | Confirm        |
| Devices        | ~ |                                 |               |                          |            |    |          |           |        |                         |                |                |
|                |   | Identifiers                     |               |                          |            |    |          |           |        |                         |                |                |
|                |   |                                 |               |                          |            |    |          |           |        |                         |                |                |
|                |   | From 2018-06-05 to 2200-12-3    | 1             |                          |            |    |          |           |        |                         |                |                |
|                |   | Identifier                      |               |                          | Button     |    |          | Passage   |        | Action                  |                |                |
|                |   | RF_1 [RF]                       |               |                          |            |    | i        | Passage 1 |        | Open                    |                | i              |
|                |   | RM4_1 [RM]                      |               |                          | 1          |    | i        | Passage 1 |        | Open                    |                | i              |
|                |   | RM4_1 [RM]                      |               |                          | 2          |    | i        | Passage 2 |        | Open                    |                | i              |
|                |   | RM4_1 [RM]                      |               |                          | 3          |    | i        | Passage 3 |        | Open                    |                | i              |
|                |   | RM4_1 [RM]                      |               |                          | 4          |    | i        | Passage 4 |        | Open                    |                | i              |
|                |   |                                 |               |                          |            |    |          |           |        |                         |                |                |

Figure 52: Example of the user template details menu

You can create a new user with the procedure described in the "New user" section, by selecting in the field a template user from the proposed list. You can then fill in the personal details and click on "Enter new Id." (Figure 53).

| Nice           | Nice <i>Pass</i>       | Friday, June 15, 2018 01:50:14 PM                | Install                          |
|----------------|------------------------|--------------------------------------------------|----------------------------------|
| GENERAL        | New user               |                                                  |                                  |
| Structures     |                        |                                                  |                                  |
| 😤 Groups       | + #1 X                 |                                                  |                                  |
| Lusers         | Insert the user's data |                                                  |                                  |
| New user       | User Template          | Bianchi Roberto                                  | -                                |
|                | Surr                   | Neri 😪 Name* Giulio                              | Œ                                |
|                | Date of birth          | YYYY-MM-DD C Gender Male                         | •                                |
| Identification | E-Mail                 | neri.giulio@niceforyoy.com 🛛 🔅 Phone 123 4567890 |                                  |
| PERMISSIONS    | Groups *               | Default                                          | •                                |
| 빈 Calendars    | Apartment *            | Nice 1 - Office A1                               | •                                |
| Constraints    | Address                | via Pezza Alta 13 🛞 City Oderzo                  | ×                                |
|                | Post code              | 31046 🔿 Province Treviso 🖓                       | untry Italia 🛞                   |
| SETTINGS       | Associated Identifiers |                                                  |                                  |
| Passages       |                        |                                                  |                                  |
| Devices        | Add identifiers        |                                                  |                                  |
|                |                        |                                                  | Search Existing Id Enter new Id. |
|                | Confirm the data       | -                                                |                                  |

Figure 53: Example of the template user's details list menu

The same procedure as the one described for adding a new identifier can be used, except that you must select the same type of identifier belonging to the template user.

In the example shown, the template user was assigned a 4-button remote control with the buttons associated respectively with the first 4 passages and a RFId identifier associated with passage 1. After reading the remote control, press "Confirm" (Figure 54).

| Nice    |                | NicoDaee                                          |                                                                                                    | istaller ~ |
|---------|----------------|---------------------------------------------------|----------------------------------------------------------------------------------------------------|------------|
|         | New identifier | Bind actions                                      |                                                                                                    |            |
| GENERAL |                | tifier at an external or inter<br>of the actions. | nal receiver (pick from where to receive it first) to get the code. Enter it and proceed with the                                                                                             | ?          |
|         |                |                                                   | Remote 4 buttons                                                                                                    |            |
|         |                |                                                   | RM_44 38                                                                                                    |            |
|         |                | Description                                       |                                                                                                    |            |
|         |                | Code *                                            | 4 38                                                                                                    |            |
|         |                |                                                   | ecord (radio control, rfid card or other), then click one of the two buttons on the right to activate the capture eral receiver, a subsequent confirmation will be required before insertion. |            |
|         | Read           | er 🔍 Inner radio                                  | Cancel changes Confirm                                                                                                    |            |
|         |                |                                                   | · · ·                                                                                                    |            |
|         | ~              | Apartment *                                       | Default - Default -                                                                                                    |            |
|         |                | Address                                           | City C                                                                                                    |            |
|         |                | Post code                                         | Province Country C                                                                                                    |            |
|         |                | ssociated Identifier                              |                                                                                                    |            |
|         | ~              |                                                   | 3                                                                                                    | _          |
|         | 0              |                                                   |                                                                                                    |            |

Figure 54: Example of the New identifier

The system proposes the same associations belonging to the identifier assigned to the template user. In the example shown, buttons 1, 2, 3 and 4 are associated with passages 1, 2, 3 and 4. Proceed by pressing the "Confirm" button (Figure 55). *If the selected remote control has less buttons than the one associated with the template user, the associations restricted to the number of buttons of the new remote control are proposed.* 

| lice       |             | NicoDace                                                       |                                                 |                           |                                 |            |   |
|------------|-------------|----------------------------------------------------------------|-------------------------------------------------|---------------------------|---------------------------------|------------|---|
|            | New identif | er Bind actions                                                |                                                 |                           |                                 |            | _ |
| Structures |             | tifier you've associated with<br>can do with the identifier in | the previous step will be entruste<br>question. | d to the user you are abo | ut to enter. Before that, set t | his user 🤋 |   |
|            | Туре        |                                                                | Remote 4 buttons                                | • 4                       |                                 |            |   |
|            | Starting fr | rom                                                            | YYYY-MM-DD @                                    | Valid until date          | YYYY-MM-DD                      | - 00       |   |
|            | #1          | Open                                                           |                                                 | Passage 1                 |                                 | · +        |   |
|            | #2          |                                                                |                                                 |                           |                                 | - + I      |   |
|            |             | Open                                                           | •                                               | Passage 2                 |                                 |            |   |
|            | #3          | Open                                                           | •                                               | Passage 3                 |                                 | . +        |   |
|            | #4          | Open                                                           | •                                               | Passage 4                 |                                 | . +        | • |
|            |             |                                                                |                                                 |                           |                                 | Apply      |   |
|            |             |                                                                |                                                 |                           |                                 |            | • |
|            | ×           | Apartment *                                                    | Default - Default                               |                           |                                 |            |   |
|            |             | Address                                                        |                                                 |                           | City                            |            |   |
|            |             | Post code                                                      |                                                 | Province                  |                                 | Country    |   |
|            |             |                                                                |                                                 |                           |                                 |            |   |
|            | ,           | Associated Identif                                             | iers                                            |                           |                                 |            |   |
|            |             |                                                                |                                                 |                           |                                 |            |   |

Figure 55: Example of New identifier associations proposed

The same procedure described above is used to add a new RFId identifier.

Select the Type of "RFId" identifier, read it with the external reader or enter the code from the keypad and confirm by pressing "Confirm" (Figure 56).

| GE | NERAL | Nev            | v user                                             | 7                                                                                                    |
|----|-------|----------------|----------------------------------------------------|----------------------------------------------------------------------------------------------------|
|    |       | New identifier | Bind actions                                       |                                                                                                    |
|    |       |                | tifier at an external or intern<br>of the actions. | nal receiver (pick from where to receive it final) to get the code. Enter it and proceed with the                                                                                            |
|    |       |                | Type *                                             | Identifier -                                                                                                    |
|    |       |                | Name *                                             | RF_45 3                                                                                                    |
|    |       |                | Description                                        |                                                                                                    |
|    |       |                | Code *                                             | 45 3                                                                                                    |
|    |       |                |                                                    | scord (radio control, rfid card or other), then click one of the two buttons on the right to activate the capture and receiver, a subsequent confirmation will be required before insertion. |
|    |       | 🕘 Read         | ler 🌘 Inner radio                                  | •                                                                                                    |
|    |       |                |                                                    | Cancel changes Confirm                                                                                                    |
|    |       | ř              | Address<br>Post code                               | Province Country C                                                                                                    |
|    |       |                | Associated Identifier                              | rs                                                                                                    |
|    |       | ~              |                                                    |                                                                                                    |
|    |       | ~              | Add identifiers                                    |                                                                                                    |
|    |       | Ċ.             | nuu iuemaileis                                     |                                                                                                    |

Figure 56: Example of the New identifier

The system proposes the same associations belonging to the identifier assigned to the template user. Similarly to the creation of a new remote control, the same actions assigned to the template user are proposed. Proceed by pressing the "Confirm" button. In the example shown, a single action is proposed (Figure 57).

| Nice        |               | Nico Pace                                                     |                                                         |                           |                            |            | Installe |
|-------------|---------------|---------------------------------------------------------------|---------------------------------------------------------|---------------------------|----------------------------|------------|----------|
|             | New identifie | er Bind actions                                               |                                                         |                           |                            |            |          |
| GENERAL     |               | tifier you've associated with<br>t he can do with the identif | n the previous step will be entruste<br>ier in question | d to the user you are abo | out to enter. Before that, | set this ? |          |
| B Suncrules |               |                                                               |                                                         |                           |                            |            |          |
|             | Туре          |                                                               | Identifier                                              | - 1212                    |                            |            |          |
|             | Starting fro  | om                                                            | YYYY-MM-DD 🛞                                            | Valid until date          | YYYY-MM-DD                 | 08         |          |
|             | =>            | Open                                                          | •                                                       | Passage 1                 |                            | . +        | _        |
|             |               |                                                               |                                                         |                           |                            |            |          |
|             |               |                                                               |                                                         |                           |                            | Apply      |          |
|             |               |                                                               |                                                         |                           |                            |            |          |
|             |               | Date of birth                                                 | h YYYY-MM-DD                                            |                           | Gender                     | Male       | · .      |
|             |               |                                                               |                                                         |                           |                            |            |          |
|             |               | E-Ma                                                          |                                                         |                           | Phone                      |            |          |
|             |               | E-Ma<br>Groups                                                |                                                         |                           | Phone                      |            | •        |
|             | v             |                                                               | Nothing selected                                        |                           | Phone                      |            |          |
|             |               | Groups                                                        | Nothing selected     Nothing selected                   |                           | Phone                      |            |          |
|             | •             | Groups                                                        | Nothing selected     Nothing selected                   |                           |                            | Country    | •        |
|             |               | Groups<br>Apartment<br>Addres<br>Post code                    | Nothing selected     Nothing selected                   |                           | City                       | Country    | •        |
|             |               | Groups<br>Apartment<br>Addres                                 | Nothing selected     Nothing selected                   |                           | City                       | Country    | •        |

Figure 57: Example of New identifier associations proposed

### C. List users

Click on "List users" (Figure 58) to display the list of users with their most important details, the identifiers associated with them and information for each of these. If more than one identifier is associated with a given user, it is displayed in the second column "identifier". You can also delete a user by selecting the corresponding line and clicking on the *Delete* button. To cancel multiple users, simply select the corresponding users and click *Delete*.

| Nice           |   | ■ NicePat  | ss      |                                |                      |                    |                |                | Insta       |
|----------------|---|------------|---------|--------------------------------|----------------------|--------------------|----------------|----------------|-------------|
| GENERAL        |   | List users |         |                                |                      |                    |                |                |             |
| Structures     | ~ |            |         |                                | 1 2 3 12             | 13 -               |                |                |             |
| 😤 Groups       | ~ | 🚖 Surname  | 🚖 Name  | ↓ E-Mail                       | 2 3 12               | Apartment          | Identification | Identification | T           |
| Lusers         | ~ |            |         |                                |                      |                    |                |                | ×           |
|                |   | #default   | default |                                |                      | Default - Default  | 1 🎛 1          |                | i           |
| List users     |   | Rossi      | Mario   | rossi.mario@niceforyou.com     | <b>\$</b> 123 456789 | Nice 1 - Office A2 |                |                | i           |
|                |   | Bianchi    | Roberto | bianchi.roberto@niceforyou.com | <b>\$</b> 234 567890 | Nice 1 - Office A1 | 121212         | 232323 (6)     | i           |
| Identification | ~ | User1      | User1   | email                          |                      | Nice 1 - Office A1 | 1001 (         | 1001           | i           |
|                |   | User10     | User10  | email                          |                      | Nice 1 - Office A1 | 1010           | 1010 ()        | i           |
| PERMISSIONS    |   | User100    | User100 | ⊠ email                        |                      | Nice 1 - Office A1 | 1100           | 1100           | i           |
| Calendars      | * | User11     | User11  | email                          |                      | Nice 1 - Office A1 | 1011 (         | 1011 👪         | i           |
| Constraints    | ~ | User12     | User12  | email                          |                      | Nice 1 - Office A1 | 1012           | 1012           | i           |
| SETTINGS       | ~ | 😵 Delete   |         |                                |                      |                    |                | Change ap      | artment     |
| Devices        | ~ |            |         |                                |                      |                    |                |                |             |
|                | Ċ |            |         |                                |                      |                    |                | Nice Pa        | ass by Nice |

Figure 58: List of users previously memorised in the NicePass

To delete one or more users from the list, click on the line and press the "Delete" button (Figure 59).

| Nice                 |   | NiceP        | 255     | Viernes, 15 junio 2018 14:37:42 |                      |                    |               |               | Installer      |
|----------------------|---|--------------|---------|---------------------------------|----------------------|--------------------|---------------|---------------|----------------|
| GENERAL              |   | Lista usuari | ios     |                                 |                      |                    |               |               | ?              |
| Estructuras          | * |              |         |                                 | 1 2 3 12 1           | 13 »               |               |               |                |
| 🗳 Grupos             | ~ | Apellido     | Nombre  | Correo electrónico              | 🖨 Teléfono           | Piso               | Identificador | Identificador | т              |
| Lisuarios            | ~ |              |         |                                 |                      |                    |               |               | ×              |
|                      |   | #default     | default |                                 |                      | Default - Default  | 1             |               | i              |
| Lista usuarios       |   | Rossi        | Mario   | rossi.mario@niceforyou.com      | <b>\$</b> 123 456789 | Nice 1 - Office A2 |               |               | i              |
| Importación usuarios |   | Bianchi      | Roberto | bianchi.roberto@niceforyou.com  | <b>\$</b> 234 567890 | Nice 1 - Office A1 | 121212        | 232323 ©      | i              |
| Identificación       | ~ | User1        | User1   | 🖂 email                         |                      | Nice 1 - Office A1 | 1001 (        | 1001 👪        | i              |
|                      |   | User10       | User10  | email                           |                      | Nice 1 - Office A1 | 1010          | 1010 (        | i              |
| PERMISOS             |   | User100      | User100 | 🖂 email                         |                      | Nice 1 - Office A1 | 1100          | 1100          | i              |
| Calendarios          | ~ | User11       | User11  | email                           |                      | Nice 1 - Office A1 | 1011 (        | 1011 🎛        | i              |
| Vinculos             | ~ | User12       | User12  | email                           |                      | Nice 1 - Office A1 | 1012          | 1012          | i              |
|                      |   | 😣 Elimin     | ar      |                                 |                      |                    |               | Cambiar       | de piso        |
| AJUSTES              |   |              |         |                                 |                      |                    |               |               |                |
| 🛱 Pasajes            | * |              |         |                                 |                      |                    |               |               |                |
| Dispositivos         | ~ |              |         |                                 |                      |                    |               |               |                |
|                      |   |              |         |                                 |                      |                    |               |               |                |
|                      |   |              |         |                                 |                      |                    |               |               |                |
|                      | ٢ |              |         |                                 |                      |                    |               | Nice/         | ass by Nice Sp |

Figure 59: Selecting users to be deleted

To delete a considerable number of users, we recommend applying a selection filter  $\mathbf{T}$  and then deleting them through the "Delete" button. The "Delete" button allows for eliminating up to maximum 100 users.

| Nice           | _   | NiceP        | ass     | Viernes, 15 junio 2018 14:43:04 |                               |                    |               |               | Installer Y     |
|----------------|-----|--------------|---------|---------------------------------|-------------------------------|--------------------|---------------|---------------|-----------------|
| GENERAL        |     | Lista usuari | OS      |                                 |                               |                    |               |               | ?               |
| 👖 Estructuras  | ~   |              |         |                                 |                               |                    |               |               |                 |
| 😤 Grupos       | *   | 🖨 Apellido   | Nombre  |                                 | 1 2 3 12<br><b>♦</b> Teléfono | Piso               | Identificador | Identificador | Ŧ               |
| 💄 Usuarios     | ~   |              |         |                                 |                               |                    |               |               | ×               |
|                |     | #default     | default |                                 |                               | Default - Default  | 1 🗄           |               | i               |
| Lista usuarios |     | Rossi        | Mario   | rossi.mario@niceforyou.com      | <b>\$</b> 123 456789          | Nice 1 - Office A2 |               |               | i               |
|                |     | Bianchi      | Roberto | bianchi.roberto@niceforyou.com  | <b>\$</b> 234 567890          | Nice 1 - Office A1 | 121212        | 232323 (      | i               |
| Identificación | ~   | User1        | User1   | email                           |                               | Nice 1 - Office A1 | 1001 (        | 1001          | i               |
|                |     | User10       | User10  | email                           |                               | Nice 1 - Office A1 | 1010          | 1010 (        | i               |
| PERMISOS       |     | User100      | User100 | 🖂 email                         |                               | Nice 1 - Office A1 | 1100          | 1100          | i               |
| Calendarios    | ~   | User11       | User11  | email                           |                               | Nice 1 - Office A1 | 1011 (        | 1011          | i               |
| Vinculos       | ~   | User12       | User12  | email                           |                               | Nice 1 - Office A1 | 1012          | 1012          | i               |
|                |     | 😣 Elimin     | ar      |                                 |                               |                    |               | Cambiar       | de piso         |
| AJUSTES        |     |              |         |                                 |                               |                    |               |               |                 |
| Pasajes        | ~   |              |         |                                 |                               |                    |               |               |                 |
| Dispositivos   | ~   |              |         |                                 |                               |                    |               |               |                 |
|                |     |              |         |                                 |                               |                    |               |               |                 |
|                |     |              |         |                                 |                               |                    |               |               |                 |
|                | (1) |              |         |                                 |                               |                    |               | Nice P        | ass by Nice Spa |

Figure 60: User filter

The "\*" wild card character can be used to find the matches with an unlimited number of characters. The wild card character can be used before and after the text, for example: User\* or \*ser\*.

| Nice           | Filt | er for  | Dage    |          |                  |        |               |        | ×   |            | Installer ~             |
|----------------|------|---------|---------|----------|------------------|--------|---------------|--------|-----|------------|-------------------------|
| GENERAL        |      |         |         | Surname  | User1            |        |               |        |     |            | ?                       |
| 🗳 Groups       |      |         |         | Nas      |                  |        |               |        | ifu | cation     | T                       |
| Lusers         |      |         |         | E-Mail   |                  |        |               |        |     | Sation     | $\overline{\mathbf{X}}$ |
| New user       |      |         |         | Phone    |                  |        |               |        |     |            | i                       |
| List users     |      |         | Ą       | partment | Nothing selected |        | ·             |        |     |            | i                       |
| Import users   |      |         |         |          |                  |        | Clean         | Filter | 32  | 323 0      | i                       |
| Identification |      |         |         |          |                  |        |               |        |     | 1001 🞛     | i                       |
|                |      | User10  | User10  | emai     | 1                | Nice 1 | I - Office A1 | 1010 🞛 | 1   | 010        | i                       |
| PERMISSIONS    |      | User100 | User100 | emai     |                  | Nice 1 | I - Office A1 | 1100   | 1   | 100        | i                       |
| Calendars      |      | User11  | User11  | emai     |                  | Nice 1 | I - Office A1 | 1011 🔘 | 1   | 011 🞛      | i                       |
| Constraints    |      | User12  | User12  | emai     |                  | Nice   | I - Office A1 | 1012   | 1   | 012        | i                       |
| SETTINGS       |      | 😵 Delet | e       |          |                  |        |               |        | (   | Change apa | irtment                 |
| 🖨 Passages     |      |         |         |          |                  |        |               |        |     |            |                         |
| 0              |      |         |         |          |                  |        |               |        |     |            |                         |

Figure 61: List of users to be deleted

Once the filter has been applied, the users can be deleted in blocks of maximum 100 users at a time.

| Nice           |     | List users |         |             |       |                    |                |                | ?                    |
|----------------|-----|------------|---------|-------------|-------|--------------------|----------------|----------------|----------------------|
| Structures     | ~   | List users |         |             |       |                    |                |                |                      |
| 😤 Groups       | ~   |            |         |             | " 1 2 | 3 12 13 »          |                |                |                      |
| Groups         | · · | Surname    | Name    | E-Mail      | Phone | Apartment          | Identification | Identification | т                    |
| Lisers         | ~   | User* 🗷    |         |             |       |                    |                |                | $\langle \mathbf{X}$ |
|                |     | User1      | User1   | email email |       | Nice 1 - Office A1 | 1001 (         | 1001           | i                    |
| List users     |     | User10     | User10  | email       |       | Nice 1 - Office A1 | 1010           | 1010 @         | i                    |
|                |     | User100    | User100 | email       |       | Nice 1 - Office A1 | 1100 (         | 1100           | i                    |
| Identification | ~   | User11     | User11  | email       |       | Nice 1 - Office A1 | 1011 (         | 1011 👪         | i                    |
|                |     | User12     | User12  | email       |       | Nice 1 - Office A1 | 1012 (         | 1012           | i                    |
| PERMISSIONS    |     | User13     | User13  | email       |       | Nice 1 - Office A1 | 1013 (         | 1013           | i                    |
| Calendars      | ~   | User14     | User14  | email       |       | Nice 1 - Office A1 | 1014 @         | 1014           | i                    |
| Constraints    | ~   | User15     | User15  | email       |       | Nice 1 - Office A1 | 1015 ©         | 1015           | i                    |
|                |     | 8 Delete   |         |             |       |                    |                | Change ap      | artment              |
| SETTINGS       |     | 7          |         |             |       |                    |                |                |                      |
| Passages       | *   |            |         |             |       |                    |                |                |                      |
| Devices        | ~   |            |         |             |       |                    |                |                |                      |
|                |     |            |         |             |       |                    |                |                |                      |
|                |     |            |         |             |       |                    |                |                |                      |
|                | Ċ   |            |         |             |       |                    |                | NiceP          | ass by Nice Spa      |

Figure 62: List of filtered users to be deleted

### **D.** User's details

Click on "i" in the last column to open the "User's details" window, which displays the user's details together with the identifiers and apartments associated with the user. Furthermore, the system allows you to associate one or more identifiers with the user you are viewing, by simply clicking on <sup>(i)</sup> (Figure 63).

| ice           | NicePass wedne                                        | esday, June 13, 2018 08:59:29 AM |          |           |        |                   |        |              | Instalk            |
|---------------|-------------------------------------------------------|----------------------------------|----------|-----------|--------|-------------------|--------|--------------|--------------------|
| (ERAL         | User's details                                        |                                  |          |           |        |                   |        |              |                    |
| Structures    | This user has not yet been seen by the system         |                                  |          |           |        |                   |        |              |                    |
| Groups        | •                                                     |                                  |          |           |        |                   |        |              |                    |
| Users         | •                                                     |                                  |          |           |        |                   |        | G            | o back to the list |
| Users         | Surname                                               | Bianchi                          |          |           | Name   | Roberto           |        |              | 08                 |
| dentification | ✓ Date of birth                                       | 1980-06-04                       |          |           | Gender | Male              |        | •            |                    |
| AISSIONS      |                                                       |                                  |          |           |        | 234 567890        |        |              |                    |
| alendars      | E-Mail                                                | bianchi.roberto@niceforyou.com   |          |           | Phone  | 234 567890        |        |              | 08                 |
| alendars      | Groups                                                | Group 2                          |          |           |        |                   |        |              | •                  |
| onstraints    | Address                                               | via Pezza Alta 13                | <80      |           | City   | Oderzo            |        |              | 00                 |
|               | Post code                                             | 31046                            | Province | Treviso   |        | c                 | ountry | Italia       | 00                 |
| INGS          |                                                       |                                  |          |           |        | User used as a te | mplate | Yes          | •                  |
| assages       | 🙁 😣 Delete                                            |                                  |          |           |        |                   |        | Cancel chang | ges Confirm        |
| evices        | •                                                     |                                  |          |           |        |                   |        |              |                    |
|               | Identifiers                                           |                                  |          |           |        |                   |        |              |                    |
|               |                                                       |                                  |          |           |        |                   |        |              |                    |
|               | Present associations<br>From 2018-06-05 to 2200-12-31 |                                  |          |           |        |                   |        |              |                    |
|               | Identifier                                            | Button                           |          | Passage   |        | Action            |        |              |                    |
|               | RF_1 [RF]                                             |                                  | i        | Passage 1 |        | Open              |        |              | i                  |
|               | RM4_1 [RM]                                            | 1                                | i        | Passage 1 |        | Open              |        |              | i                  |
|               | RM4_1 [RM]                                            | 2                                | i        | Passage 2 |        | Open              |        |              | i                  |
|               | RM4_1 [RM]                                            | 3                                | i        | Passage 3 |        | Open              |        |              | i                  |
|               | RM4_1 [RM]                                            | 4                                | i        | Passage 4 |        | Open              |        |              | i                  |
|               |                                                       |                                  |          |           |        |                   |        |              |                    |
|               |                                                       |                                  |          |           |        |                   |        |              |                    |

Figure 63: User's details

The "change apartment" button allows for reassigning the apartment to one or more users without having to intervene individually. It can be done after a direct selection or by applying a filter from the users' list. (Figure 64).

| Nice             |   | NicePass   | Wedi    | nesday, June 13, 2018 0 |         |                    |                |                |            |
|------------------|---|------------|---------|-------------------------|---------|--------------------|----------------|----------------|------------|
| GENERAL          |   | List users |         |                         |         |                    |                |                |            |
| Structures       | ~ |            |         |                         |         | 2 3 12 13 »        |                |                |            |
| 😤 Groups         | ~ | 🚖 Surname  | 🚖 Name  | 🜲 E-Mail                | * Phone | Apartment          | Identification | Identification | T          |
| 💄 Users          | ~ | •          | User* 🕱 | •                       | •       |                    |                |                | ×          |
| New user         |   | User1      | User1   | email                   |         | Nice 1 - Office A1 | 1001 (6)       | 1001 🞛         | i          |
| List users       |   | User10     | User10  | email                   |         | Nice 1 - Office A1 | 1010           | 1010           | i          |
| Import users     |   | User100    | User100 | email                   |         | Nice 1 - Office A1 | 1100           | 1100           | i          |
| Identification   | ~ | User11     | User11  | email                   |         | Nice 1 - Office A1 | 1011           | 1011 🎛         | i          |
|                  |   | User12     | User12  | email                   |         | Nice 1 - Office A1 | 1012           | 1012           | i          |
| PERMISSIONS      |   | User13     | User13  | email                   |         | Nice 1 - Office A1 | 1013 @         | 1013 👪         | i          |
| Calendars        | * | User14     | User14  | email                   |         | Nice 1 - Office A1 | 1014 @         | 1014 🞛         | i          |
| Constraints      | ~ | User15     | User15  | email                   |         | Nice 1 - Office A1 | 1015 @         | 1015           | i          |
| SETTINGS         |   | 😢 Delete   |         |                         |         |                    |                | Change apa     | rtment     |
| 🛱 Passages       | ~ |            |         |                         |         |                    |                |                |            |
| ●X<br>■▲ Devices | ~ |            |         |                         |         |                    |                |                |            |
|                  |   |            |         |                         |         |                    |                |                | ass by Nic |

Figure 64: List of users previously memorised in the access control unit (ACU)

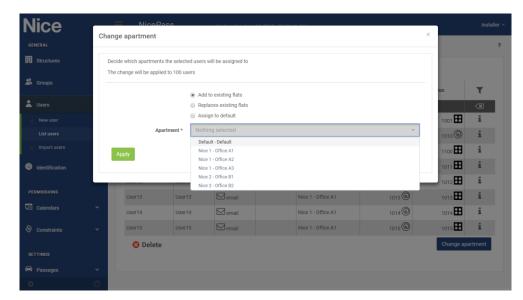

Figure 65: Apartment change

# E. User Template setting

The Nice*Pass* allows for setting one or more users as templates. These can be used to clone the previously set associations in order to speed up the creation of new users or the importing of a .csv file.

To do this, create the user or configure the #default user, associate the identifier(s) and through "User's details" click on the "user used as a template" field. If "Yes" is selected, the user is configured as a template (Figure 66).

| Nice           |   | Nice Pass Wed                                 | lesday, June 13, 2018 03:25:01 PM |          |           |        |                             | Installer           |
|----------------|---|-----------------------------------------------|-----------------------------------|----------|-----------|--------|-----------------------------|---------------------|
| GENERAL        |   | User's details                                |                                   |          |           |        |                             | 1                   |
| Structures     |   | This user has not yet been seen by the system |                                   |          |           |        |                             |                     |
| 🍰 Groups       |   |                                               |                                   |          |           |        |                             |                     |
| 💄 Users        |   |                                               |                                   |          |           |        |                             | Go back to the list |
|                |   | Surname                                       | Bianchi                           | 00       |           | Name   | Roberto                     | - 68                |
| Identification |   | Date of birth                                 | 1980-06-04                        | 20       |           | Gender | Male                        |                     |
| PERMISSIONS    |   | E-Mail                                        | bianchi.roberto@niceforyou.com    |          |           | Phone  | 234 567890                  | (10)                |
| Calendars      |   | Groups                                        | Group 2                           |          |           |        |                             | *                   |
| Constraints    |   | Address                                       | via Pezza Alta 13                 |          |           | City   | Oderzo                      | 08                  |
|                |   | Post code                                     | 31046 💿                           | Province | Treviso   |        | Country Italia              | 00                  |
| SETTINGS       |   |                                               |                                   |          |           |        | User used as a template Yes | •                   |
| 🛱 Passages     |   | 🔀 Delete                                      |                                   |          |           |        | Yes                         |                     |
| Devices        |   |                                               |                                   |          |           |        | No                          |                     |
|                |   | Identifiers                                   |                                   |          |           |        |                             | 6                   |
|                |   | Present associations                          |                                   |          |           |        |                             |                     |
|                |   | From 2018-06-05 to 2200-12-01                 |                                   |          |           |        |                             |                     |
|                |   | Identifier                                    | Button                            |          | Passage   |        | Action                      |                     |
|                |   | RF_1 [RF]                                     |                                   | i        | Passage 1 |        | Open                        | i                   |
|                |   | RM4_1 [RM]                                    | 1                                 | i        | Passage 1 |        | Open                        | i                   |
|                |   | BM4_1 [BM]                                    | 2                                 | i        | Passage 2 |        | Open                        | i                   |
|                |   | RM4_1 [RM]                                    | 3                                 | i        | Passage 3 |        | Open                        | i                   |
|                |   | RM4_1 [RM]                                    | 4                                 | i        | Passage 4 |        | Open                        | i                   |
|                |   |                                               |                                   |          |           |        |                             |                     |
|                | Ċ | Aportmonto                                    |                                   |          |           |        |                             | ÷                   |

Figure 66: Template user

# F. Importing users

Click on "Import users" (Figure 67) to import a previously defined list of users into the Nice*Pass*. This avoids having to run the import procedure manually, since the Nice*Pass* does it automatically. The imported file must have the ".csv" extension and the template must be that defined by Nice (\*\*).

| Nice                           |   | Nice <i>Pass</i>                     | Wedneeday, June 13, 2018 03:27:02 PM                                                                                                    | Installer \ |
|--------------------------------|---|--------------------------------------|----------------------------------------------------------------------------------------------------|-------------|
| GENERAL                        |   | Importing users                      | from files                                                                                                    | ?           |
| Structures                     |   | Drag the file to be loaded selected. | inside the box or click (or do a tap) on the box to select the file you want. The upload will start as soon as the file has been dragged o | or          |
| 😤 Groups                       |   |                                      |                                                                                                    |             |
| Lusers                         |   |                                      | Drop files here to upload                                                                                                    |             |
| <ul> <li>New user</li> </ul>   |   |                                      |                                                                                                    |             |
| <ul> <li>List users</li> </ul> |   |                                      |                                                                                                    |             |
| Import users                   |   | You can select one or m              | ore groups and one or more apartments to which to associate users. If no selections are made, users will be automatically associated       | with        |
| Identification                 |   | the group and the defau<br>Groups    |                                                                                                    | -           |
| PERMISSIONS                    |   | Apartment                            | Nice 1 - Office A1                                                                                                    | •           |
| Calendars                      |   |                                      |                                                                                                    |             |
| Constraints                    |   |                                      |                                                                                                    |             |
| SETTINGS                       |   |                                      |                                                                                                    |             |
| 🛱 Passages                     |   |                                      |                                                                                                    |             |
| ¢                              | ப |                                      |                                                                                                    |             |

Figure 67: Importing users from a previously created file

Once you have compiled the file, drag it into the square or click inside the square and then select the file on your PC.

"Import users" allows you to associated the imported users with a group and an apartment: this means that <u>all the users to be inserted in the ".csv" file must belong to the same group and the same apartment</u>. A description of the groups and apartments is provided below. If no group or apartment is selected, the users will be automatically associated with the default group and apartment.

We recommend initially associating all imported users with the "default" apartment and then assigning each user to an apartment (the apartments in question must already have been created).

### Notes

(\*\*) The CSV file format is:

name;surname;gender;dateOfBirth;email;phone;address;city;postalCode;province;country

For example:

Mario;Rossi;M;2017-01-01;mario@email.it;+393334567890;Via Callalta, 1;Oderzo;31046;Treviso;Italia

Each line must be formatted exactly as shown in the previous example: each word must be separated by the ";" mark without any spaces in between. The "name", "surname" and "gender" columns are mandatory and cannot be left empty; the others are optional. The ";" graphic mark cannot be used within the fields.

# Identification

You can enter a new identifier into the Nice*Pass* not only from the Users Menu but also in the Identifiers Menu. This chapter described in detail how to add and manage new identifiers.

# A. Creating a new identifier

Click on "Identification  $\blacktriangleright$  Add identifiers" and fill in the fields shown in Figure 68; also in this case, the fields with an asterisk are mandatory.

| Nice                                      |      | NicePass                            | Wednesday,             | June 13, 2018 09:04:29 AM                      |                                                    | Installer                                                    |
|-------------------------------------------|------|-------------------------------------|------------------------|------------------------------------------------|----------------------------------------------------|--------------------------------------------------------------|
| GENERAL                                   |      | Add identifiers                     |                        |                                                |                                                    | 1                                                            |
| Structures                                |      |                                     | Type *                 | Remote 1 button                                | •                                                  |                                                              |
| 🗳 Groups                                  |      |                                     | Name *                 |                                                |                                                    | 3                                                            |
| Lusers                                    |      |                                     | Description            |                                                |                                                    | 8                                                            |
| Identification                            |      | Select the type of identifier you w | Code *                 | ontrol. rfid card or other), then click one of | the two buttons on the right to activate the captu | re mode. If the code is acquired by a peripheral receiver, a |
| Add identifiers                           |      | subsequent confirmation will be r   | required before insert | tion.                                          | the two buttons on the right to detivate the eaptu | re model in the obde to dequired by a peripheral receives a  |
| Remote assigned                           |      | 🔍 Reader 🔍 Inner                    | r radio 🛛 🔍 Se         | quence                                         |                                                    |                                                              |
| Remote unassigned                         |      |                                     |                        |                                                |                                                    | Cancel changes Confirm                                       |
| Identifiers assigned                      |      |                                     |                        |                                                |                                                    |                                                              |
| <ul> <li>Unassigned identifier</li> </ul> |      |                                     |                        |                                                |                                                    |                                                              |
| Radio control general                     | tion |                                     |                        |                                                |                                                    |                                                              |
| PERMISSIONS                               |      | Load from file                      |                        |                                                |                                                    |                                                              |
| 21 Calendars                              |      |                                     | ne box or click (or do | a tap) on the box to select the file you want  | The upload will start as soon as the file has bee  | n dragged or selected.                                       |
|                                           |      | User used as a template *           |                        | Nothing selected                               | *                                                  |                                                              |
| Constraints                               |      |                                     |                        |                                                |                                                    |                                                              |
|                                           |      |                                     |                        | Dro                                            | o files here to upload                             |                                                              |
| SETTINGS                                  |      |                                     |                        |                                                |                                                    |                                                              |
| Passages                                  |      |                                     |                        |                                                |                                                    |                                                              |
|                                           |      |                                     |                        |                                                |                                                    |                                                              |
|                                           |      |                                     |                        |                                                |                                                    |                                                              |

Figure 68: Menu for adding a new identifier

To enter a new identifier, select the type of remote control and the acquisition mode. The Nice*Pass* can receive the codes from remote controls or from identifier tags in two ways:

- Reader: Reading with external devices;
- Inner radio: Reading with inner radio.

The *Sequence* option, on the other hand, can be used as an alternative to Inner Radio, and allows you to automatically read and acquire the remote control's code without having to click on *Confirm* each time.

The Nice remote control addition procedure is similar to that described in the "Users" chapter:

- select the type of remote control (with 1, 2 or 4 buttons);
- click on the Inner radio button;
- press any key on the remote control so that the factory-set name and code of the remote control appears in the "Name" and "Code" fields;
- click on the green *Confirm* button. If you also choose the *Sequence* option, there is no need to click on *Confirm* each time: the system will acquire the remote control automatically.

To add a new Wiegand automation, proceed as follows:

select the identifier type;

- click on the Reader button;
- press the key on the Wiegand automation and enter the "Name" and "Code" fields manually;
- click on the green *Confirm* button;
- press the automation's button again to enable the NicePass to acquire it.

### **B.** Importing a csv archive

Another way to enter identifiers is to load a file into the Nice*Pass*, avoiding the need to enter each identifier individually; the file format must be an archive saved with the .csv extension or have the ".oxi" extension generated by the "NiceOBoxDesktop" software. To add the file into Nice*Pass*, click on the window that appears on the screen and attach the file, or drag the file into the window after selecting the template user, if necessary.

To import a .csv or OXI archive, it is preferable to generate a "template" user having the associations configured so that the actions are automatically associated with the identifiers assigned to the new users imported. To create this user, consult the chapter for creating the "New User Template".

| Ν           | lice                     | ≡     | NicePass                                                       | Wednesday, J             | hune 13, 2018 09:05:05 AM Installer                                                                                                    | r~ Î |
|-------------|--------------------------|-------|----------------------------------------------------------------|--------------------------|----------------------------------------------------------------------------------------------------|------|
| G           | NERAL                    | Add i | identifiers                                                    |                          |                                                                                                    | ?    |
| R           | Structures               |       |                                                                | Type *                   | Remote 1 button                                                                                                    | 1    |
| *           | Groups                   |       |                                                                | Name *                   |                                                                                                    |      |
| :           | Users                    |       |                                                                | Description              | 0                                                                                                    |      |
| 0           | Identification           |       |                                                                | Code *                   |                                                                                                    |      |
|             | Add identifiers          |       | ot the type of identifier you v<br>equent confirmation will be |                          | ontrol, rfid card or other), then click one of the two buttons on the right to activate the capture mode. If the code is acquired by a peripheral receiver, a ion. |      |
|             | Remote assigned          |       | Reader 🔍 Inne                                                  | er radio 🛛 🔵 Sec         | quence                                                                                                    |      |
|             | Remote unassigned        |       |                                                                |                          | Cancel changes Confirm                                                                                                    |      |
|             | Identifiers assigned     |       |                                                                |                          |                                                                                                    | 1    |
|             | Unassigned identifiers   |       |                                                                |                          |                                                                                                    |      |
|             | Radio control generation | _     |                                                                |                          |                                                                                                    |      |
| P           | RMISSIONS                |       | d from file                                                    |                          |                                                                                                    |      |
| <b>L</b> 11 | Calendars                |       | the file to be loaded inside t<br>r used as a template *       | he box or click (or do a | tap) on the box to select the file you want. The upload will start as soon as the file has been dragged or selected.                                               |      |
|             |                          | Use   | r used as a template -                                         |                          | Bianchi Roberto 👻                                                                                                    |      |
| 0           | Constraints              |       |                                                                |                          |                                                                                                    |      |
|             |                          |       |                                                                |                          | Drop files here to upload                                                                                                    |      |
|             | TTINGS                   |       |                                                                |                          |                                                                                                    | ш    |
| ~           | Passages                 |       |                                                                |                          |                                                                                                    |      |
|             |                          |       |                                                                |                          |                                                                                                    |      |
| -\$         |                          |       |                                                                |                          | NicePass by Nice S                                                                                                    | ра 🖕 |

Figure 69: Menu for importing a new identifier

### Notes

The CSV file format is:

Code;Rnd;NameID;Description;WiegandCode;name;surname

The meaning of the fields are as follows:

Code = remote control code.

Rnd = specify the Rnd value. The field is optional since the system is able to synchronise with the value read by the OXI or OX4T receivers.

NameID = name of the identifier (remote control or identifier device) that appears in the "Name" column of the remote control and identifier lists.

Description = description of the identifier (remote control or identifier device) that appears in the "Description" column of the remote control and identifier lists. If the name is not specified in the "Description" field, the system will assign a progressive number automatically.

WiegandCode = code of the identifier read through the Wiegand ports.

name = user name.

surname = user surname.

For example:

### Remote control code inclusive of Rnd and identifier code

1001;501;Reserve1;Reserve1;9001;User1;User1

### Remote control code without Rnd and identifier code

1001;;Reserve1;Reserve1;9001;User1;User1

### Remote control code without Rnd and without identifier code

1001;;Reserve1;Reserve1;;User1;User1

Identifier code

;;Reserve1;Reserve1;9001;User1;User1

Each line must be written exactly as shown in the previous example: each word must be separated by the ";" mark without any spaces in between. The "name" and "surname" columns are mandatory and cannot be left empty; the others are optional. The ";" graphic mark cannot be used within the fields.

| lice                                                                                     |           | NicePass Wednesda                                                                                              | ay, June 13, 2018 09:06:16 AM Installer ¥                                                                                                    |
|------------------------------------------------------------------------------------------|-----------|----------------------------------------------------------------------------------------------------|----------------------------------------------------------------------------------------------------|
| DENERAL                                                                                  |           | Add identifiers                                                                                                | ?                                                                                                    |
| Structures                                                                               |           | Type *                                                                                                    | Remote 1 button                                                                                                    |
| Groups                                                                                   |           | Name *                                                                                                    |                                                                                                    |
| Users                                                                                    |           | Description                                                                                                    |                                                                                                    |
| Identification                                                                           |           | Code *                                                                                                    |                                                                                                    |
| Add identifiers                                                                          |           | Select the type of identifier you want to record (radi-<br>subsequent confirmation will be required before ins | o control, rfid card or other), then click one of the two buttons on the right to activate the capture mode. If the code is acquired by a peripheral receiver, a ertion. |
| Remote assigned                                                                          |           | Reader Inner radio                                                                                             | Sequence                                                                                                    |
| Remote unassigned                                                                        |           |                                                                                                    | Cancel changes Confirm                                                                                                    |
|                                                                                          |           |                                                                                                    |                                                                                                    |
| Identifiers assigned                                                                     |           |                                                                                                    |                                                                                                    |
| <ul> <li>Identifiers assigned</li> <li>Unassigned identifier</li> </ul>                  |           | Attendere il completamento del'impor                                                                           | tazione                                                                                                    |
|                                                                                          |           | Attendere il completamento del'impor                                                                           | tazione                                                                                                    |
| Unassigned identifier                                                                    |           | Load from file                                                                                                 |                                                                                                    |
| Unassigned identifier     Radio control genera PERMISSIONS                               | tion      | Load from file<br>Drag the file to be loaded inside the box or click (or d                                     | lo a tap) on the box to select the file you want. The upload will start as soon as the file has been dragged or selected.                                                |
| <ul> <li>Unassigned identifier</li> <li>Radio control general</li> </ul>                 |           | Load from file                                                                                                 |                                                                                                    |
| Unassigned identifier     Radio control genera PERMISSIONS                               | tion      | Load from file<br>Drag the file to be loaded inside the box or click (or d<br>User used as a template *        | lo a tap) on the box to select the file you want. The upload will start as soon as the file has been dragged or selected.                                                |
| Unassigned identifies<br>Radio control genera<br>PERMISSIONS<br>Celenders                | tion<br>V | Load from file<br>Drag the file to be loaded inside the box or click (or of<br>User used as a template *       | lo a tap) on the box to select the file you want. The upload will start as soon as the file has been dragged or selected.                                                |
| Unassigned identifier<br>Radio control genera<br>PERMISSIONS<br>Calendars<br>Constraints | tion<br>V | Load from file<br>Drag the file to be loaded inside the box or click (or d<br>User used as a template *        | lo a tap) on the box to select the file you want. The upload will start as soon as the file has been dragged or selected.                                                |
| Unassigned identifier<br>Radio control genera<br>PERMISSIONS<br>Calendars<br>Constraints | tion<br>V | Load from file<br>Drag the file to be loaded inside the box or click (or of<br>User used as a template *       | lo a tap) on the box to select the file you want. The upload will start as soon as the file has been dragged or selected.                                                |

Figure 70: Menu for importing a csv user archive

For the entire duration of the .csv archive importing operation, the message "Wait for importing to terminate" will appear. The importing operation is lengthy and depends on the number of codes, therefore no other entry operations must be carried out. If the page is exited for any reason while the importing process is under way, the  $\oslash$  icon will appear to inform that the system is occupied (Figure 71).

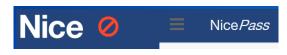

Figure 71: System occupied during importing operations

### C. Generate identifiers

Click on "Identification  $\blacktriangleright$  Radio control generation" to display a section in which you can generate a sequence of remote controls that can be assigned to new or previously created users. The purpose of this section is to allow for creating remote controls to keep in stock and use whenever the NicePass is offline. In the "Generate identifiers" window in Figure 72, besides the type of remote control, its name and a brief description, you must also enter a starting code, number of codes to generate and the step (mandatory fields). The procedure will then be able to generate a sequence of remote controls which are automatically associated with new users. We recommend filling in the fields "Name" and "Surname"; if they are left blank, a sequence of names will be created, starting with "Generated".

Similarly to the procedure for including a new remote control from the local keypad, the system automatically assigns the new remote controls to the new users, applying the associations previously defined for the "Default" user.

The identifiers created in this way will appear in the "Remote assigned" section, and will be available to the administrator for distribution to the users in a given Area (note that the Default user has unlimited access). We recommend keeping these remote controls as a back-up option whenever you cannot access the Nice*Pass* to run the standard user-remote control association procedure (as described in the Users chapter).

| Nice                                            | NicePass                      | Wednesday, June 13, 2018 09:33:42 AM                                                                                                    | Installer 🗸 |
|-------------------------------------------------|-------------------------------|----------------------------------------------------------------------------------------------------|-------------|
| GENERAL                                         | Radio control generation      | 1                                                                                                    | ?           |
| III Structures Y                                | Type *                        | Remote 4 buttons                                                                                                    |             |
| 🚨 Groups 🗸 🗸                                    | Base name                     | Reserve                                                                                                    | - 1         |
| 💄 Users 🗸 🗸                                     | Base Description              | Radio Reserve (38                                                                                                    | - 1         |
| Identification                                  | Starting code *               | 10000                                                                                                    | - 1         |
| Add identifiers                                 | Number of codes to generate * | 5 (3)                                                                                                    |             |
| Remote assigned                                 | Step *                        | 5 (8)                                                                                                    |             |
| Remote unassigned                               | Name                          | Reserve                                                                                                    |             |
| Identifiers assigned                            | Surname                       | Reserve                                                                                                    |             |
| Unassigned identifiers Radio control generation |                               | f codes to generate. Many codes will be generated as required from the start code (inclusive). If you specify a base n<br>used to compose the names and descriptions of the destination. The maximum number of generable codes per exec |             |
| PERMISSIONS                                     |                               | Cancel changes Con                                                                                                    | nfirm       |
| Calendars ~                                     |                               |                                                                                                    |             |
| Constraints                                     |                               |                                                                                                    |             |
| ڻ 🗢                                             |                               |                                                                                                    | ÷           |

Figure 72: Menu used for generating a list of identifiers.

For example, you could choose *Back-up* as the Base name, *Back-up remote control* as the Description, *10000* as the Starting Code, *100* as the Number of codes to generate, and name and surname of the new users to be created to which they will be associated. In this case you would have, in the "Remote assigned" section: "*back-up – 10000"*, "*back-up – 10001"*, "*back-up – 10002"*, "*back-up – 10003"*, "*back-up – 10004"* (Figure 73).

In the "List users" section, you would have the following new users: "Back-up - 10000, Back-up", "Back-up - 10001, Back-up", "Back-up - 10002, Back-up", "Back-up - 10003, Back-up", "Back-up - 10004, Back-up" (Figure 74).

| Nice                                               | NicePass             | Wednesday, June 13, 2018 09:3 | 34:14 AM   |                 |              | Installe |
|----------------------------------------------------|----------------------|-------------------------------|------------|-----------------|--------------|----------|
| GENERAL                                            | Remote assigned      |                               |            |                 |              |          |
| 👯 Structures 🗸 🗸                                   |                      |                               | Identifier |                 |              |          |
| 🗳 Groups 🗸 🗸                                       | Name                 | Description                   | code       | Type Associated | d 🜲 Added on | <b>T</b> |
| 💄 Users 🔷 🗸                                        | Reserve - 0000010000 | Radio Reserve - 0000010000    | 10000      | 8 128           | 2018-06-13   | i        |
| Identification ~                                   | Reserve - 0000010005 | Radio Reserve - 0000010005    | 10005      | E 000           | 2018-06-13   | i        |
| Add identifiers                                    | Reserve - 0000010010 | Radio Reserve - 0000010010    | 10010      | B 000           | 2018-06-13   | i        |
| Remote assigned                                    | Reserve - 0000010015 | Radio Reserve - 0000010015    | 10015      | E <b>0</b> 00   | 2018-06-13   | i        |
| <ul> <li>Identifiers assigned</li> </ul>           | Reserve - 0000010020 | Radio Reserve - 0000010020    | 10020      | E 000           | 2018-06-13   | i        |
| Unassigned identifiers<br>Radio control generation | RM4_0                |                               | 1          | 8 000           | 2017-01-01   | i        |
| PERMISSIONS                                        | RM4_1                |                               | 121212     |                 | 2018-06-05   | i        |
| Calendars                                          | 🔀 Delete             |                               |            |                 |              |          |
| 🗟 Constraints 🗸 🗸                                  |                      |                               |            |                 |              |          |
|                                                    |                      |                               |            |                 |              |          |

Figure 73: List of identifiers generated by the "Radio control generation" function.

| Nice                             |   | NicePass             |         |                                |                      |                    |                |                | Install |
|----------------------------------|---|----------------------|---------|--------------------------------|----------------------|--------------------|----------------|----------------|---------|
| GENERAL                          |   | List users           |         |                                |                      |                    |                |                |         |
| Structures                       | ~ |                      |         |                                |                      |                    |                |                |         |
| 🗳 Groups                         | ~ | 🖨 Surname            | Name    | 🜩 E-Mail                       | Phone                | Apartment          | Identification | Identification | T<br>×  |
| Lusers                           | ~ | #default             | default |                                |                      | Default - Default  | 1 🎛            |                | i       |
| New user                         |   | Rossi                | Mario   | rossi.mario@niceforyou.com     | <b>\$</b> 123 456789 | Nice 1 - Office A2 |                |                | i       |
| List users                       |   | Reserve - 0000010000 | Reserve |                                |                      | Default - Default  | 10000          |                | i       |
| <ul> <li>Import users</li> </ul> |   | Reserve - 0000010005 | Reserve |                                |                      | Default - Default  | 10005          |                | i       |
| Identification                   | ~ | Reserve - 0000010010 | Reserve |                                |                      | Default - Default  | 10010          |                | i       |
|                                  |   | Reserve - 0000010015 | Reserve |                                |                      | Default - Default  | 10015          |                | i       |
| PERMISSIONS                      |   | Reserve - 0000010020 | Reserve |                                |                      | Default - Default  | 10020          |                | i       |
| Calendars                        | ~ | Bianchi              | Roberto | bianchi.roberto@niceforyou.com | <b>\$</b> 234 567890 | Nice 1 - Office A1 | 121212         | 232323 (       | i       |
| Constraints                      | ~ | 😣 Delete             |         |                                |                      |                    |                | Change apa     | artment |
| SETTINGS                         |   |                      |         |                                |                      |                    |                |                |         |
| 🛱 Passages                       | ~ |                      |         |                                |                      |                    |                |                |         |
|                                  | ப |                      |         |                                |                      |                    |                |                |         |

Figure 74: List of users generated by the "Radio control generation" function.

# **D.** Assigned remote controls

Click on "Identification  $\triangleright$  Remote assigned" to view a section showing a general description of the remote controls, their names, identifier codes, types, with whom they are associated and when they were added to the Nice*Pass* (Figure 75). If you click on "i" in the last column, you can view a summary of the characteristics of the identifier and the users to whom the remote control in question has been assigned. To delete a remote control, select the line in question and click on the red *Delete* button. For greater simplicity in use, the column "Associated" displays the buttons coloured green if the remote is associated with a passage, and white if it is free. Furthermore, if you place the cursor on a green button (assigned), the passage associated to the remote is shown.

| Nice                                            | Nice <i>Pass</i>     |                              | 11:36:19 AM        |                 |                  | Installer |
|-------------------------------------------------|----------------------|------------------------------|--------------------|-----------------|------------------|-----------|
| GENERAL                                         | Remote assign        | ned                          |                    |                 |                  | ?         |
| 👯 Structures 🗸 🗸                                | Name                 | Description                  | Identifier<br>code | 🜲 Type 🜲 Associ | iated 🜲 Added on | т         |
| 😤 Groups 🗸 🗸                                    |                      |                              | 0000               |                 |                  | ×         |
| 💄 Users 🗸 🗸                                     | Reserve - 000001000  | 0 Radio Reserve - 0000010000 | 10000              |                 | pen Passage 1    | i         |
| Identification ~                                | Reserve - 000001000  | 5 Radio Reserve - 0000010005 | 10005              | H 7000          | 2018-06-18       | i         |
| <ul> <li>Add identifiers</li> </ul>             | Reserve - 0000010010 | 0 Radio Reserve - 0000010010 | 10010              | E 000           | 2018-06-18       | i         |
| Remote assigned<br>Remote unassigned            | Reserve - 000001001  | 5 Radio Reserve - 0000010015 | 10015              | H 800           | 2018-06-18       | i         |
| Identifiers assigned     Unassigned identifiers | Reserve - 0000010020 | 0 Radio Reserve - 0000010020 | 10020              | H 100           | 3 2018-06-18     | i         |
| Radio control generation                        | RM4_0                |                              | 1                  | H 100           | 2017-01-01       | i         |
| PERMISSIONS                                     | RM4_1                |                              | 121212             | H 900           | 2018-06-05       | i         |
| Calendars                                       | 😣 Delete             |                              |                    |                 |                  |           |
| <ul><li>Constraints </li></ul>                  |                      |                              |                    |                 |                  |           |
|                                                 |                      |                              |                    |                 |                  |           |

Figure 75: List of assigned remote controls

### E. Unassigned remote controls

Click on "Identification  $\blacktriangleright$  Remote unassigned" to display the name, description, identifier code, type and date on which the remote control was added to the Nice*Pass* (Figure 76). In this case, clicking on "i" in the last column only displays information about the remote, since no user has been assigned to it yet. Here too, select a line and click on *Delete* to delete a line (the selected line turns yellow).

| lice                     |                      |                            |                           |        |            |            |   |
|--------------------------|----------------------|----------------------------|---------------------------|--------|------------|------------|---|
| BENERAL                  | Remote unassigne     | ed                         |                           |        |            |            |   |
| Structures 🗸             |                      |                            | « 1 2 »                   |        |            |            |   |
| 🖁 Groups 🗸 🗸             | Name                 | Description                | a 1 2 » ▲ Identifier code | 🜲 Туре | Associated | Added on   | T |
| Lusers Y                 |                      |                            |                           |        |            |            | × |
| Identification 🗸         | 1212                 |                            | 1212                      |        | 1          | 2018-06-05 | i |
| Add identifiers          | 12121                |                            | 12121                     | æ      | 123        | 2018-06-05 | i |
| Remote assigned          | Reserve - 0000010000 | Radio Reserve - 0000010000 | 10000                     | œ      | 123        | 2018-06-06 | i |
| Remote unassigned        | Reserve - 0000010005 | Radio Reserve - 0000010005 | 10005                     | œ      | 123        | 2018-06-06 | i |
| Unassigned identifiers   | Reserve - 0000010010 | Radio Reserve - 0000010010 | 10010                     | æ      | 123        | 2018-06-06 | i |
| Radio control generation | Reserve - 0000010015 | Radio Reserve - 0000010015 | 10015                     | æ      | 123        | 2018-06-06 | i |
| PERMISSIONS              | Reserve - 0000010020 | Radio Reserve - 0000010020 | 10020                     | æ      | 123        | 2018-06-06 | i |
| 929                      | RM1_64               |                            | 475896                    |        | 1          | 2018-06-06 | i |

Figure 76: List of unassigned remote controls

# F. Assigned identifiers

Click on "Identification  $\blacktriangleright$  Identifiers assigned" to view the identifiers (generally identifier tags or Wiegand-type devices) that have been assigned to users. The section displays the name and description of the device, its identifier code and type of identifier, with whom it is associated and when it was added to the Nice*Pass* (Figure 77). Also in this case, click on "i" in the last column to view the details of the identifier and the users to whom it is assigned.

| N  | lice                     |   | NicePass          | Wednesday, June 13, | 2018 09:46:06   | 5 AM   |            |            | Installer |
|----|--------------------------|---|-------------------|---------------------|-----------------|--------|------------|------------|-----------|
|    | NERAL                    |   | Identifiers assig | ned                 |                 |        |            |            | ?         |
| Ħ  | Structures               | ~ | Name              | Description         | Identifier code | 🖨 Туре | Associated | Added on   | T         |
| 2  | Groups                   | ~ | •                 | •                   | code            | • -71  | •          | •          | ×         |
|    | Users                    | ~ | RF_1              |                     | 232323          | 0      | 0          | 2018-06-05 | i         |
| 6  | Identification           | ~ | 🔇 Delete          |                     |                 |        |            |            |           |
|    | Add identifiers          |   |                   |                     |                 |        |            |            |           |
|    | Remote assigned          |   |                   |                     |                 |        |            |            |           |
|    | Remote unassigned        |   |                   |                     |                 |        |            |            |           |
|    | Identifiers assigned     |   |                   |                     |                 |        |            |            |           |
|    | Unassigned identifiers   |   |                   |                     |                 |        |            |            |           |
|    | Radio control generation |   |                   |                     |                 |        |            |            |           |
| PE | RMISSIONS                |   |                   |                     |                 |        |            |            |           |
| 3  | Calendars                | ~ |                   |                     |                 |        |            |            |           |
| 0  | Constraints              | ~ |                   |                     |                 |        |            |            |           |
|    |                          | Ċ |                   |                     |                 |        |            |            |           |

Figure 77: List of assigned identifiers

# G. Unassigned identifiers

Click on "Identification  $\blacktriangleright$  Unassigned identifiers" to view the name, description, identifier code, type and date on which the identifier was added to the Nice*Pass* (Figure 78). Clicking on "i" in the last column only displays a summary of the identifier's information, since it has not yet been associated with any user.

| Ν  | lice                                           |   | NicePass        |             |            | 3 AM   |            |            | Installe                |
|----|------------------------------------------------|---|-----------------|-------------|------------|--------|------------|------------|-------------------------|
|    | NERAL                                          |   | Unassigned ider | ntifiers    |            |        |            |            |                         |
| ₩  | Structures                                     | ~ | 🖨 Name          | Description | Identifier | 🖨 Туре | Associated | Added on   | T                       |
| *  | Groups                                         | ~ | •               | •           | code       | • .,,- | •          | •          | $\overline{\mathbf{x}}$ |
|    | Users                                          | ~ | RF_234          |             | 645243     | 0      | 1          | 2018-06-06 | i                       |
| 6  | Identification                                 | ~ | RF_43           |             | 458795     | 0      | 1          | 2018-06-06 | i                       |
|    | Add identifiers<br>Remote assigned             |   | RF_87           |             | 56374      | 6      | 1          | 2018-06-06 | i                       |
|    | Remote unassigned                              |   |                 |             |            |        |            |            |                         |
|    | Identifiers assigned<br>Unassigned identifiers |   |                 |             |            |        |            |            |                         |
|    | Radio control generation                       |   |                 |             |            |        |            |            |                         |
| PE | RMISSIONS                                      |   |                 |             |            |        |            |            |                         |
| 3  | Calendars                                      | ~ |                 |             |            |        |            |            |                         |
| 9  | Constraints                                    | ~ |                 |             |            |        |            |            |                         |
|    |                                                | Ċ |                 |             |            |        |            |            |                         |

Figure 78: List of unassigned identifiers

# Permissions

The Nice*Pass* allows for setting access permissions for a specific area or building by means of calendars or by setting constraints and restrictions. Only the installer or administrator may grant, modify or revoke access permissions.

### Calendars

Access to a given area may be controlled by associating calendars with a group of users. This is very convenient when, for instance, you wish to control access to a company car park or prevent access to employees during weekends and other festivities.

### A. Entering a new calendar

Click on "Calendars  $\blacktriangleright$  New calendar" and fill in the Name field shown in Figure 79; the Code is assigned directly by the Nice*Pass*, but can also be changed. Click on the green *Confirm* button to create the calendar and have it acquired by the Nice*Pass*.

| Nice                                |            | NicePass     | Wednesday, June 13, 2018 09:46:59 AM | Installer Y            |
|-------------------------------------|------------|--------------|--------------------------------------|------------------------|
| GENERAL                             |            | New calendar |                                      | ?                      |
| Structures                          | ř          |              | Name *                               | B                      |
| 😤 Groups                            | ~          |              | Code * CL_0000001                    |                        |
| Lusers                              | ~          |              |                                      | Cancel changes Confirm |
| Identification                      | ~          |              |                                      |                        |
| PERMISSIONS                         |            |              |                                      |                        |
| Calendars                           | ~          |              |                                      |                        |
| New calendar                        |            |              |                                      |                        |
| New festivity                       |            |              |                                      |                        |
| <ul> <li>List festivites</li> </ul> |            |              |                                      |                        |
| <ul> <li>New range</li> </ul>       |            |              |                                      |                        |
| List ranges                         |            |              |                                      |                        |
| Constraints                         | ~          |              |                                      |                        |
| <b>\$</b>                           | $\bigcirc$ |              |                                      |                        |

Figure 79: Menu for adding a new calendar

### B. List of calendars

Click on "Calendars ► List calendars" to view a section containing the list of active calendars and their reference codes.

| Nice                            |   | NicePass       |            | Inst |
|---------------------------------|---|----------------|------------|------|
| GENERAL                         |   | List calendars |            |      |
| Structures                      | ~ |                |            |      |
| 😤 Groups                        | ~ | Name           | Code       | T    |
|                                 |   | Allowed 24/7   | Default    | × i  |
| Lusers                          | ~ | Day            | CL_0000001 | i    |
| Identification                  | ~ | Night          | CL_0000002 | i    |
| PERMISSIONS                     |   |                |            |      |
| Calendars                       | ~ |                |            |      |
| New calendar                    |   |                |            |      |
| List calendars                  |   |                |            |      |
| New festivity                   |   |                |            |      |
| List festivites                 |   |                |            |      |
| <ul> <li>New range</li> </ul>   |   |                |            |      |
| <ul> <li>List ranges</li> </ul> |   |                |            |      |
| Oconstraints                    | ~ |                |            |      |
|                                 | ப |                |            |      |

Figure 80: List of active calendars.

#### C. Calendar details

Click on "i" in the last column to open the "Calendar details" window (Figure 81), which shows the name and code of the calendar, festivities, the ranges associated with it, and a summary of the permissions of each user. <u>Click on the corresponding coloured square to change its status</u>.

| Nice                        |   | ■ NicePass                   | Wednesday, June 13, 2018 09-47:56 AM                   | Installer 🗸         |
|-----------------------------|---|------------------------------|--------------------------------------------------------|---------------------|
| GENERAL                     |   | Calendar details (Da         | у)                                                     | ?                   |
| Structures                  |   |                              | Gobac                                                  | ck to the list      |
| Groups     Groups     Users |   |                              | Name* Day 🕫                                            |                     |
|                             |   | 😵 Delete                     | Code * CL_0000001 (3)<br>Cancel changes                | Confirm             |
| Identification              |   |                              |                                                        | _                   |
| PERMISSIONS                 |   | Summary                      |                                                        |                     |
|                             |   | 0 1 2                        | 3 4 5 6 7 8 9 10 11 12 13 14 15 16 17 18 19 20 21 22 3 | 23                  |
| Oconstraints                |   | ruesday                      |                                                        | ××                  |
| SETTINGS                    |   | Thursday B B Friday B B B    |                                                        | ××                  |
| 🛱 Passages                  |   | Saturday Sunday              |                                                        | <i>*</i>            |
| Devices                     |   | Festivities Nothing selected | d - Add                                                |                     |
|                             |   | Ranges Nothing selected      | d - Add                                                |                     |
|                             |   |                              |                                                        |                     |
|                             |   |                              | Ni                                                     | icePass by Nice Spa |
| 0                           | ٢ |                              | Ni                                                     | cePass by Nice Spa  |

Figure 81: Calendar details.

To select the ranges quickly, use the "Modify day details" by clicking on any of the 7 days of the week (for example, Monday in Figure 82).

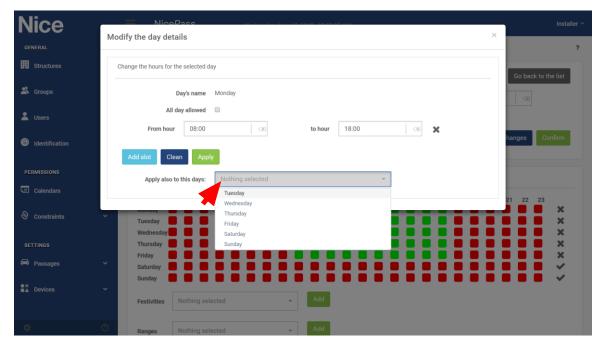

Figure 82: Details of the daily interval.

# Festivities

### A. New festivity

Click on "Calendars  $\blacktriangleright$  New festivity" to view a section in which you can enter a new festivity for one or more calendars (Figure 83). Enter the name and date of the festivity in the mandatory Name and Date fields; you can select whether the festivity is to be annually repeated, and whether to automatically add it to all existing and future calendars. Also in this case, click on *Confirm* to enable the Nice*Pass* to acquire the calendar.

With regard to festivities, the Nice*Pass* privileges the enabling of festivities with respect to the calendar and the set ranges.

| N   | ice             |   | ≡   | NicePass                                   | Wednesday, June 13, 2018 09:51:16 AM     |                       |                | Installer | ~ |
|-----|-----------------|---|-----|--------------------------------------------|------------------------------------------|-----------------------|----------------|-----------|---|
|     | NERAL           |   | New | festivity                                  |                                          |                       |                | ?         | , |
| ▦   | Structures      | ~ |     | Name *                                     |                                          |                       | X              |           |   |
| *   | Groups          | ~ |     | Date *                                     | YYYY-MM-DD X                             | Annually repeated Yes | •              |           |   |
| *   | Users           | * |     | Automatically add in all futures calendars | Yes 🔹                                    |                       |                |           |   |
| 0   | Identification  | ~ |     | Apply also to                              | the following already existing calendars | Nothing selected      | v              |           |   |
| PE  | RMISSIONS       |   |     |                                            |                                          |                       | Cancel changes | Confirm   |   |
| -31 | Calendars       | ~ |     |                                            |                                          |                       |                |           |   |
|     | New calendar    |   |     |                                            |                                          |                       |                |           |   |
|     | List calendars  |   |     |                                            |                                          |                       |                |           |   |
|     | New festivity   |   |     |                                            |                                          |                       |                |           |   |
|     | List festivites |   |     |                                            |                                          |                       |                |           |   |
|     | New range       |   |     |                                            |                                          |                       |                |           |   |
|     | List ranges     |   |     |                                            |                                          |                       |                |           |   |
| 0   | Constraints     | ~ |     |                                            |                                          |                       |                |           |   |
|     |                 | Ċ |     |                                            |                                          |                       |                |           |   |

Figure 83: Menu for adding a new festivity

### **B.** List of festivities

Click on "Calendars ► List festivities" to view information on the festivities entered into the Nice*Pass* (Figure 84).

| N  | lice            |   | NicePa         | ss         |                   |                                            | 150% | - + [ | Ripristina |
|----|-----------------|---|----------------|------------|-------------------|--------------------------------------------|------|-------|------------|
|    | NERAL           |   | List festivite | S          |                   |                                            |      |       | ?          |
| Ħ  | Structures      | ř | Name           | Date       | Annually repeated | Automatically add in all futures calendars |      | т     |            |
| *  | Groups          | ~ |                |            |                   |                                            |      | ×     |            |
| -  | Users           | ~ | New Year's     | 2018-01-01 | $\checkmark$      | $\checkmark$                               |      | i     |            |
| 0  | Identification  | ~ |                |            |                   |                                            |      |       |            |
| PE | RMISSIONS       |   |                |            |                   |                                            |      |       |            |
| 5  | Calendars       | ~ |                |            |                   |                                            |      |       |            |
| 4  | New calendar    |   |                |            |                   |                                            |      |       |            |
|    | List calendars  |   |                |            |                   |                                            |      |       |            |
| +  | New festivity   |   |                |            |                   |                                            |      |       |            |
|    | List festivites |   |                |            |                   |                                            |      |       |            |
|    | New range       |   |                |            |                   |                                            |      |       |            |
|    | List ranges     |   |                |            |                   |                                            |      |       |            |
| 0  | Constraints     | ~ |                |            |                   |                                            |      |       |            |
| •  |                 | Ċ |                |            |                   |                                            |      |       |            |

Figure 84: List of festivities

#### C. Festivity's details

Click on "i" in the last column to display the "Festivity details" window, in which you can change the Name, Code and calendars associated with the relevant festivity (Figure 85).

| Nice                | NicePass Wednesda                          | ıy, June 13, 2018 09:51:59 AM                         |                      |              | Installer 🗸          |
|---------------------|--------------------------------------------|-------------------------------------------------------|----------------------|--------------|----------------------|
| GENERAL             | Festivity details                          |                                                       |                      |              | ?                    |
| Structures          |                                            |                                                       |                      | G            | o back to the list   |
| 😤 Groups            | Name *                                     | New Year's                                            |                      |              |                      |
| Lusers              | Date *                                     |                                                       | Annually repeated Ye |              |                      |
| Identification      | Automatically add in all futures calendars | Yes •                                                 |                      |              |                      |
| - Rentilication     | ,                                          | pply also to the following already existing calendars | Nothing selected     | *            |                      |
| PERMISSIONS         | 😣 Delete                                   |                                                       |                      | Cancel chang | ges Confirm          |
| Calendars Calendars |                                            |                                                       |                      |              |                      |
| Constraints         |                                            |                                                       |                      |              |                      |
| SETTINGS            |                                            |                                                       |                      |              |                      |
| 🛱 Passages          |                                            |                                                       |                      |              |                      |
| Devices             |                                            |                                                       |                      |              |                      |
|                     |                                            |                                                       |                      |              |                      |
|                     |                                            |                                                       |                      |              |                      |
|                     |                                            |                                                       |                      |              |                      |
|                     |                                            |                                                       |                      |              |                      |
|                     |                                            |                                                       |                      |              | NicePass by Nice Spa |

### Range

A range can be added to one or more calendars. An interval allows for defining a start and end validity date during which different enable actions are defined.

In the period, the Nice*Pass* privileges the enabling of the period with respect to the calendar and any set festivities.

#### A. New range

Click on "Calendars  $\blacktriangleright$  New range" to display a window in which you can add an access period. The mandatory fields, in this case, are the name of the period and the period itself expressed in dates (Figure 86).

It is possible to associate the period with an existing calendar or, once created, assigning it to a calendar through the "calendar  $\blacktriangleright$  details" (Figure 88).

| Nice                             | NicePass Wednesday, | June 13, 2018 09:52:18 AM                           |                     |                | installer Y        |
|----------------------------------|---------------------|-----------------------------------------------------|---------------------|----------------|--------------------|
| GENERAL                          | New range           |                                                     |                     |                | ?                  |
| Structures Y                     | Name *              |                                                     |                     | 08             |                    |
| 🗳 Groups 🗸 🗸                     | From *              | YYYY-MM-DD (3)                                      | Until the * YYYY-MM | -DD (18)       |                    |
| 💄 Users 🗸 🗸                      | App                 | ly also to the following already existing calendars | Nothing selected    | Ŧ              |                    |
| Identification                   |                     |                                                     |                     | Cancel changes | Confirm            |
| PERMISSIONS                      |                     |                                                     |                     |                |                    |
| Calendars Y                      |                     |                                                     |                     |                |                    |
| New calendar                     |                     |                                                     |                     |                |                    |
| List calendars     New festivity |                     |                                                     |                     |                |                    |
| List festivites                  |                     |                                                     |                     |                |                    |
| New range                        |                     |                                                     |                     |                |                    |
| List ranges                      |                     |                                                     |                     |                |                    |
|                                  |                     |                                                     |                     |                |                    |
| SETTINGS                         |                     |                                                     |                     |                |                    |
| 🖨 Passages 🗸 🗸                   |                     |                                                     |                     |                |                    |
| •••<br>•• ••                     |                     |                                                     |                     | N              | cePass by Nice Spa |

Figure 86: Menu for adding a new range.

### **B.** List of ranges

Click on "Calendars ► List ranges" to display the ranges entered into the Nice*Pass* and their user permission start and end dates (Figure 87).

| Nice                                | NicePass    |        |             |   |                  | In            | nstaller |
|-------------------------------------|-------------|--------|-------------|---|------------------|---------------|----------|
| GENERAL                             | List ranges |        |             |   |                  |               | 1        |
| Structures                          |             |        |             |   |                  | _             |          |
| 🗳 Groups                            | Name        | Fro    | m           | _ | 🜩 Until the      | T<br>X        |          |
| Lusers                              | Holidays    | 2018-0 | 18-01 00:00 |   | 2018-08-31 00:00 | i             |          |
| Identification                      |             |        |             |   |                  |               |          |
| PERMISSIONS                         |             |        |             |   |                  |               |          |
| Calendars                           |             |        |             |   |                  |               |          |
| New calendar                        |             |        |             |   |                  |               |          |
| List calendars                      |             |        |             |   |                  |               |          |
| New festivity                       |             |        |             |   |                  |               |          |
| <ul> <li>List festivites</li> </ul> |             |        |             |   |                  |               |          |
| New range                           |             |        |             |   |                  |               |          |
| List ranges                         |             |        |             |   |                  |               |          |
| Constraints                         |             |        |             |   |                  |               |          |
| SETTINGS                            |             |        |             |   |                  |               |          |
| 🖨 Passages                          |             |        |             |   |                  |               |          |
| \$                                  |             |        |             |   |                  | NicePass by N | Nice S   |

Figure 87: List of ranges

### C. Range details

Click on "i" from the list of calendars to open the "Calendar details" window (Figure 88), which shows the name and code of the calendar, festivities, the ranges associated with it, and a summary of the permissions of each user.

| Nice             | NicePass      |                                                                         | Installer ~          |
|------------------|---------------|-------------------------------------------------------------------------|----------------------|
| GENERAL          | Range details |                                                                         | ?                    |
| Structures       |               |                                                                         | Go back to the list  |
| 😤 Groups         |               | Name * Holidays                                                         |                      |
| 💄 Users          |               | From * 2018-08-01 00:00 (3) Until the * 2018-08-31 00:00                | 8                    |
| Identification   |               | Apply also to the following already existing calendars Nothing selected | -                    |
|                  | 😵 Delete      | Can                                                                     | cel changes Confirm  |
| PERMISSIONS      |               |                                                                         |                      |
| Calendars        |               |                                                                         |                      |
| Oconstraints     |               |                                                                         |                      |
| SETTINGS         |               |                                                                         |                      |
| 🖨 Passages       |               |                                                                         |                      |
| ●X<br>■▲ Devices |               |                                                                         |                      |
| L Devices        |               |                                                                         |                      |
|                  |               |                                                                         |                      |
|                  |               |                                                                         |                      |
|                  |               |                                                                         |                      |
|                  |               |                                                                         |                      |
|                  |               |                                                                         | NicePass by Nice Spa |

Figure 88: Calendar and range details

In the ranges section it is possible to set the daily time frames by clicking on the corresponding coloured square.

| Nice           |   | NicePass                                     | Wednesday, June 13, 2018 09:53:31 AM         | installer Y                             |
|----------------|---|----------------------------------------------|----------------------------------------------|-----------------------------------------|
| GENERAL        |   | Calendar details (Night                      | )                                            | ?                                       |
| Structures     |   |                                              |                                              | Go back to the list                     |
| 🗳 Groups       |   |                                              | Name * Night                                 |                                         |
| 💄 Users        |   |                                              | Code * CL_0000002 ③                          |                                         |
| Identification |   | 😒 Delete                                     |                                              | Cancel changes Confirm                  |
| PERMISSIONS    |   | Summary                                      |                                              |                                         |
| Calendars      |   | 0 1 2                                        | 4 5 6 7 8 9 10 11 12 13 14 15 16 17 18 19 20 |                                         |
| Constraints    |   | Monday U U U U U U U U U U U U U U U U U U U |                                              | ž                                       |
| SETTINGS       |   | Thursday                                     |                                              | , i i i i i i i i i i i i i i i i i i i |
| 🖨 Passages     |   | Saturday                                     |                                              |                                         |
| Devices        |   | Festivities Nothing selected                 | - Add                                        |                                         |
|                |   | Ranges Nothing selected                      | ← Add                                        |                                         |
|                |   | Holidays 📕 📕 📕                               | •••••                                        |                                         |
|                |   |                                              |                                              | NicePass by Nice Spa                    |
| <b>\$</b>      | 0 |                                              |                                              |                                         |

Figure 89: Calendar and range details

## Constraints

The Nice*Pass* enables you to set constraints for accessing a given building or using a specific device or passage. Constraints may be defined for a limited time (by setting the start and end dates) or be unlimited (only the start date is set).

#### A. Adding a new restriction

To add a new restriction, click on "Constraints  $\blacktriangleright$  New restriction". As you can see in Figure 90, this menu allows you to set the start and end dates and times of the restriction, the reason for the constraint and the fields (areas, buildings, apartments, passages, devices, groups) to which it applies. Note that in this case, no fields are obligatory, since none of them are marked with asterisks.

| ľ | Nice                                  | NicePass        | Wednesday, -          | lune 13, 2018 09:55:20 AM |         |       |       |        |                        |         |          | In            | ıstaller ~ |
|---|---------------------------------------|-----------------|-----------------------|---------------------------|---------|-------|-------|--------|------------------------|---------|----------|---------------|------------|
|   | GENERAL                               | New restriction |                       |                           |         |       |       |        |                        |         |          |               | ?          |
| E | Structures                            |                 | From                  | 2018-06-13 00:00          | To      | YYYY- | /M-DI | D HH:M | IM                     |         |          |               |            |
| - | Groups                                |                 | Time slot in the day  |                           |         |       |       | 0      | 0                      | • : 00  |          |               |            |
|   | Users                                 |                 | From hour             | HH:MM 🛛                   | to hour |       | June  |        | 2018                   |         | >        |               |            |
|   | Identification                        |                 | Constraint motivation | Close                     |         |       |       |        | <b>'hu Fri</b><br>31 1 |         | Sun<br>3 |               | 3          |
|   | Identification                        |                 | Areas                 | Nice 3,4                  |         | 4     | 5     | _      | 7 8<br>14 15           | 9       | 10       | •             | Ā          |
|   | PERMISSIONS                           |                 | Buildings             | Nothing selected          |         |       |       |        | 21 22                  |         |          |               | -<br>-     |
| 5 | 끤 Calendars                           |                 | Apartments            | Nothing selected          |         |       |       |        | 28 29<br>5 6           | 30<br>7 | 1<br>8   | ~             | -          |
| á | Constraints                           |                 | Passage               | Nothing selected          |         | Apply | Ca    | ncel   |                        |         |          | -             | ·          |
|   | New restriction                       |                 | Devices               | Nothing selected          |         |       |       |        |                        |         |          | Ţ             | ,          |
| 7 | <ul> <li>List restrictions</li> </ul> |                 | Groups                | Nothing selected          |         |       |       |        |                        |         |          | ~             | ·          |
|   | SETTINGS                              |                 |                       |                           |         |       |       |        |                        | Can     | cel cha  | inges Confirm | n          |
| é | Passages                              |                 |                       |                           |         |       |       |        |                        |         |          |               |            |
|   | X<br>Devices                          |                 |                       |                           |         |       |       |        |                        |         |          |               |            |
|   |                                       |                 |                       |                           |         |       |       |        |                        |         |          |               |            |
|   |                                       |                 |                       |                           |         |       |       |        |                        |         |          |               |            |
|   |                                       |                 |                       |                           |         |       |       |        |                        |         |          | NicePass by N | Nice Spa   |

Figure 90: New restriction menu

#### **B.** List of restrictions

Click on "Constraints  $\blacktriangleright$  List restrictions" to display the current and future restrictions. As shown in Figure 91, the list gives an overview of the restrictions defined in the Nice*Pass*, their dates and times and status of the constraints themselves (active/not active).

| Nice              |   | ■ NicePass          |                  |                  |           |         |              | Installe        |
|-------------------|---|---------------------|------------------|------------------|-----------|---------|--------------|-----------------|
| GENERAL           |   | List restrictions   |                  |                  |           |         |              |                 |
| Structures        | ~ | Actual restrictions |                  |                  |           |         |              | ~               |
| 😤 Groups          | ~ | Constraint          | From             | Until the        | From hour | To hour | Active       |                 |
| 💄 Users           | ~ |                     |                  |                  |           |         |              |                 |
|                   |   | Close               | 2018-06-04 00:00 | 2018-07-31 00:00 | 00:00     | 00:00   | $\checkmark$ | i               |
| Identification    | ř | Locked (Nice 1,2)   | 2018-06-05 12:27 |                  | 00:00     | 00:00   | $\checkmark$ | i               |
| PERMISSIONS       |   |                     |                  |                  |           |         |              |                 |
| Calendars         | ~ |                     |                  |                  |           |         |              |                 |
| Oconstraints      | ~ |                     |                  |                  |           |         |              |                 |
| New restriction   |   |                     |                  |                  |           |         |              |                 |
| List restrictions |   |                     |                  |                  |           |         |              |                 |
| SETTINGS          |   |                     |                  |                  |           |         |              |                 |
| 🖨 Passages        | ~ |                     |                  |                  |           |         |              |                 |
| ●X<br>■▲ Devices  | ~ |                     |                  |                  |           |         |              |                 |
|                   |   |                     |                  |                  |           |         |              |                 |
|                   |   |                     |                  |                  |           |         |              |                 |
|                   | Ċ |                     |                  |                  |           |         | Nice         | ePass by Nice S |

Figure 91: List of restrictions

#### **A. Restrictions Details**

Click on "i" in the last column to display the "Restriction details" window, in which you can change or update the fields shown in Figure 92.

| Nice           | Restriction details   |                  |                     | ?                    |
|----------------|-----------------------|------------------|---------------------|----------------------|
| Structures     | Restriction details   |                  |                     |                      |
| 😤 Groups       |                       |                  |                     | Go back to the list  |
| Groups         | From                  | 2018-06-04 00:00 | то 2018-07-31 00:00 |                      |
| 💄 Users        | Time slot in the day  |                  |                     |                      |
| Identification | From hour             | 00:00 🛞 to       | hour 00:00 🗵        |                      |
|                | Constraint motivation | Close            |                     |                      |
| PERMISSIONS    | Areas                 | Nice 3,4         |                     | •                    |
| Calendars      | Buildings             | Nothing selected |                     | -                    |
| Oconstraints   | Apartments            | Nothing selected |                     | •                    |
| SETTINGS       | Passage               | Nothing selected |                     | ×                    |
| Passages       | Devices               | Nothing selected |                     | Ť                    |
|                | Groups                | Nothing selected |                     | *                    |
| Devices        | 🔇 Delete              |                  | Ca                  | ncel changes Confirm |
|                |                       |                  |                     |                      |
|                |                       |                  |                     |                      |
|                |                       |                  |                     |                      |
|                |                       |                  |                     |                      |
|                |                       |                  |                     | NicePass by Nice Spa |

Page 74 of 102

# **Events** log

The Nice*Pass* access control records the accesses by saving the events effected by the assigned and unassigned identifiers. They are not recorded for all codes received by the radio receivers and Wiegand devices not present in the master records.

## A. Access log

To export the events log, press any point in the graph contained in the main page (Figure 93). A page will open up containing the list of all records of accesses which can be consulted on the monitor with the possible aid of filters or by exporting them in .csv format through the "export" button (Figure 94). In this latter case, a filter can be applied and the filtered data exported.

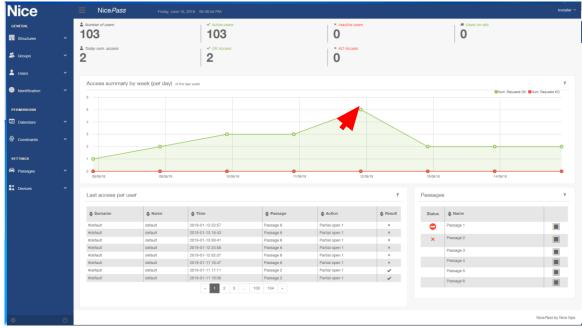

Figure 93: Summary of weekly accesses

| tt Oarlan<br>Grou<br>R Oarlan<br>R Oarlan                                                                                                    | tame the second second se | i Cefault<br>RM4_1<br>i Cefault                   | Time<br>2018-06-11<br>2018-06-11                   | 13:36<br>1                                           | Passage<br>Starting from<br>From<br>Passage                                                                                                  | State OK OK                                                                                                    | Passage 2<br>2018-06-05 00.00                                                                                                    | <ul> <li>Stop statut</li> <li>O</li> <li>I</li> <li>O</li> <li>I</li> <li>I</li> </ul>                                                                                                    | Device<br>Valid until date<br>Until the                                                                                                    | Action Partial ope                                                                                                    | n 1<br>Peader3<br>2200-12-31 00.00                                                                                                    | i                                                                                                    |
|----------------------------------------------------------------------------------------------------|----------------------------------------------------------------------------------------------------|---------------------------------------------------|----------------------------------------------------|------------------------------------------------------|----------------------------------------------------------------------------------------------------|----------------------------------------------------------------------------------------------------|----------------------------------------------------------------------------------------------------|----------------------------------------------------------------------------------------------------|----------------------------------------------------------------------------------------------------|----------------------------------------------------------------------------------------------------|----------------------------------------------------------------------------------------------------|----------------------------------------------------------------------------------------------------|
| alow accesses (or attempts to access<br>name & V N<br>n dofter<br>n<br>n<br>n<br>n<br>n<br>n<br>n<br>n<br>n<br>n<br>n<br>n<br>n<br>n<br>n<br>n<br>n<br>n<br>n | tame the second second se | i Cefault<br>RM4_1<br>i Cefault                   | 2018-08-11<br>2018-06-11                           | 13:36<br>1<br>1<br>15:42                             | Starting from<br>From                                                                                                    | OK CE                                                                                                    | Passage 2<br>2018-06-05 00.00                                                                                                    | 0<br>i                                                                                                    | Device<br>Valid until date<br>Until the                                                                                                    | Partial ope                                                                                                    | n 1<br>Peader3<br>2200-12-31 00.00                                                                                                    |                                                                                                    |
| tt Garlan<br>Garlan<br>R Garlan<br>R Garlan<br>R Garlan                                                                                                    | urt<br>up<br>tithcation<br>urt<br>up                                                                                                    | i Cefault<br>RM4_1<br>i Cefault                   | 2018-08-11<br>2018-06-11                           | 13:36<br>1<br>1<br>15:42                             | Starting from<br>From                                                                                                    | OK CE                                                                                                    | Passage 2<br>2018-06-05 00.00                                                                                                    | 0<br>i                                                                                                    | Device<br>Valid until date<br>Until the                                                                                                    | Partial ope                                                                                                    | n 1<br>Peader3<br>2200-12-31 00.00                                                                                                    |                                                                                                    |
| Groc<br>Iden<br>Con<br>It data<br>Groc                                                                                                    | up<br>titlication<br>sstraint<br>urt                                                                                                    | 1 Default<br>PM4_1<br>1 Default                   | 2018-06-11                                         | 13:36<br>1<br>1<br>15:42                             | Starting from<br>From                                                                                                    | OK                                                                                                    | Passage 2<br>2018-06-05 00.00                                                                                                    | <b>i</b><br>0                                                                                                    | Valid until date<br>Until the                                                                                                    |                                                                                                    | Peader3<br>2200-12-31 00:00                                                                                                    |                                                                                                    |
| Groc<br>Iden<br>Con<br>It data<br>Groc                                                                                                    | up<br>titlication<br>sstraint<br>urt                                                                                                    | Default PtM4_1                                    |                                                    | i<br>i                                               | Starting from<br>From                                                                                                    |                                                                                                    | Passage 2<br>2018-06-05 00:00                                                                                                    | <b>i</b><br>0                                                                                                    | Valid until date<br>Until the                                                                                                    |                                                                                                    | Peader3<br>2200-12-31 00:00                                                                                                    |                                                                                                    |
| iden<br>Com<br>It defa<br>Grou                                                                                                    | ntification<br>Instraint<br>Iunt                                                                                                    | RM4_1                                             | 2018-06-11                                         | <b>1</b>                                             | Starting from<br>From                                                                                                    | ОК                                                                                                    | 2018-06-05 00:00                                                                                                    | 0                                                                                                    | Valid until date<br>Until the                                                                                                    | Partial ope                                                                                                    | 2200-12-31 00:00                                                                                                    |                                                                                                    |
| Com<br>R defax<br>Grou                                                                                                    | nstraint<br>wit<br>up                                                                                                    | i<br>Default                                      | 2018-06-11                                         | 15:42                                                | From                                                                                                    | ок                                                                                                    |                                                                                                    |                                                                                                    | Until the                                                                                                    | Partial ope                                                                                                    |                                                                                                    |                                                                                                    |
| R defas<br>Grou                                                                                                    | ult<br>up                                                                                                    | Default                                           | 2018-06-11                                         |                                                      |                                                                                                    | ОК                                                                                                    |                                                                                                    |                                                                                                    |                                                                                                    | Partial ope                                                                                                    | in 1                                                                                                    |                                                                                                    |
| Grou                                                                                                    | up                                                                                                    | Default                                           | 2018-06-11                                         |                                                      | Passage                                                                                                    | OK                                                                                                    |                                                                                                    |                                                                                                    | Real of                                                                                                    | Partial ope                                                                                                    | in 1                                                                                                    |                                                                                                    |
|                                                                                                    |                                                                                                    |                                                   |                                                    | i                                                    | Passage                                                                                                    |                                                                                                    | Passage 2                                                                                                    |                                                                                                    | market and the second second sec |                                                                                                    |                                                                                                    |                                                                                                    |
| Iden                                                                                                    | ntification                                                                                                    |                                                   |                                                    |                                                      |                                                                                                    |                                                                                                    |                                                                                                    | 1                                                                                                    | Device                                                                                                    |                                                                                                    | Reader3                                                                                                    | i                                                                                                    |
|                                                                                                    |                                                                                                    | RM4_1                                             |                                                    | i                                                    | Starting from                                                                                                    |                                                                                                    | 2018-06-05 00:00                                                                                                    |                                                                                                    | Valid until date                                                                                                    |                                                                                                    | 2200-12-31 00:00                                                                                                    |                                                                                                    |
| Cont                                                                                                    | straint                                                                                                    |                                                   |                                                    |                                                      | From                                                                                                    |                                                                                                    |                                                                                                    |                                                                                                    | Until the                                                                                                    |                                                                                                    |                                                                                                    |                                                                                                    |
| it defau                                                                                                    | ult                                                                                                    | i                                                 | 2018-06-11                                         | 07:01                                                |                                                                                                    | OK                                                                                                    |                                                                                                    | 0                                                                                                    |                                                                                                    | Partial ope                                                                                                    | in 1                                                                                                    |                                                                                                    |
| Grou                                                                                                    | up                                                                                                    | Default                                           |                                                    | i                                                    | Passage                                                                                                    |                                                                                                    | Passage 2                                                                                                    | i                                                                                                    | Device                                                                                                    |                                                                                                    | Reader3                                                                                                    | i                                                                                                    |
| Iden                                                                                                    | ntification                                                                                                    | RM4_1                                             |                                                    | i                                                    | Starting from                                                                                                    |                                                                                                    | 2018-06-05 00:00                                                                                                    |                                                                                                    | Valid until date                                                                                                    |                                                                                                    | 2200-12-31 00:00                                                                                                    |                                                                                                    |
| Cont                                                                                                    | straint                                                                                                    |                                                   |                                                    |                                                      | From                                                                                                    |                                                                                                    |                                                                                                    |                                                                                                    | Until the                                                                                                    |                                                                                                    |                                                                                                    |                                                                                                    |
|                                                                                                    |                                                                                                    |                                                   |                                                    |                                                      |                                                                                                    |                                                                                                    |                                                                                                    |                                                                                                    |                                                                                                    |                                                                                                    |                                                                                                    | Export                                                                                                    |
|                                                                                                    |                                                                                                    |                                                   |                                                    |                                                      |                                                                                                    |                                                                                                    |                                                                                                    |                                                                                                    |                                                                                                    |                                                                                                    | - 7                                                                                                    |                                                                                                    |
|                                                                                                    |                                                                                                    |                                                   |                                                    |                                                      |                                                                                                    |                                                                                                    |                                                                                                    |                                                                                                    |                                                                                                    |                                                                                                    | •                                                                                                    |                                                                                                    |
|                                                                                                    |                                                                                                    |                                                   |                                                    |                                                      |                                                                                                    |                                                                                                    |                                                                                                    |                                                                                                    |                                                                                                    |                                                                                                    |                                                                                                    |                                                                                                    |
|                                                                                                    |                                                                                                    |                                                   |                                                    |                                                      |                                                                                                    |                                                                                                    |                                                                                                    |                                                                                                    |                                                                                                    |                                                                                                    |                                                                                                    |                                                                                                    |
|                                                                                                    |                                                                                                    |                                                   |                                                    |                                                      |                                                                                                    |                                                                                                    |                                                                                                    |                                                                                                    |                                                                                                    |                                                                                                    |                                                                                                    |                                                                                                    |
|                                                                                                    | Gra<br>Kar<br>Car                                                                                                    | t default<br>Group<br>Mentitication<br>Constraint | Group Dataut<br>Identification RM4.1<br>Constraint | Group Dutaut<br>Identification FIMAL_1<br>Constraint | Ontop         Default         1           MonthPotentian         PAM4_1         1           Constraint         Constraint         Constraint | Ormp         Datast         Person           Mondification         RM4_1         Barting trom           Constraint         Prom | Group         Dataut         i.         Parsage           Monthation         FMAL_1         i.         Starting from           Constraint         From         From         From | Group         Dutlauit         \$         Parsago         Parsago         2           Mondification         RM4_1         \$         Barring from         2018-06-06:00:00           Constraint         Prom         Prom         Prom         Prom | Greep         Default         1         Passage         Passage 2         1           MonthReation         RML_1         1         Barring from         2018-06-05.00.00         Image: Constraint         From                                                                                                    | Orisip         Durbuilt         \$         Passage         Passage 2         \$         Device           Identification         RAL1         \$         Barring from         2018-06-05 00.00         Valid well date           Constraint         Prom         Until the         Valid well date         Until the | Prosp     Durbuilt     \$     Parsage     Passage 2     \$     Device       Identification     FAult_1     \$     Barting trem     2016 06-00.000     Valid until date       Constraint     Prom     Until the     Until the | Group         Durbuil         I         Passage         Passage 2         I         Derice         Passage 3           Identification         FML_1         I         Batering from         2019-06-06 00.00         Valid until date         2000-12-31 00.00 |

Figure 94: Recording of accesses

## **B.** Log of accesses to the Web interface

To consult the log of accesses effected by the Web interface, press in the main page (Figure 95) the "installer" or "administrator" button located at the top right-hand side followed by "accesses to the user interface". The list of accesses will appear; as in the case of exported accesses, the user can consult them on the screen or export the data in .csv format. (Figure 96).

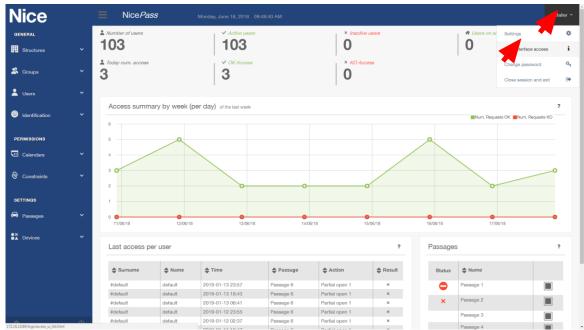

Figure 95: Main page

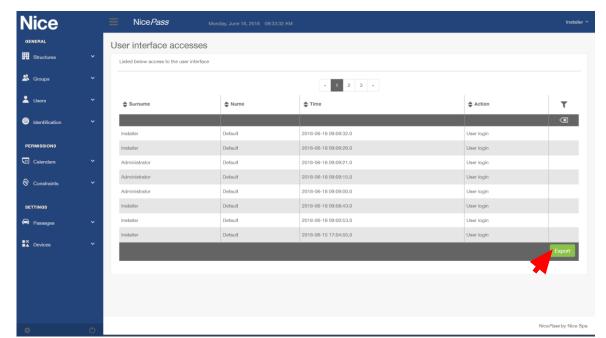

Figure 96: User interface accesses

## Settings

In the last section of the drop-down menu, you can choose the passages that grant access to the area controlled by the Nice*Pass* and the devices to be used by the users.

### Passages

#### A. New passage

The "New passage" menu option will not appear if access was made with the "administrator" profile.

Click on "Passages  $\blacktriangleright$  New passage" to add a passage to the area controlled by the Nice*Pass* (Figure 97). All fields are mandatory: you must assign a name to the new passage, assign the area it controls and set the direction of access (Entrance, Exit or bidirectional). The code will instead be automatically assigned by the Nice*Pass*. Click on the green *Confirm* button for the Nice*Pass* to acquire the passage; click on the blue *Cancel changes* button to cancel the fields so that they are ready for new entries.

| Ν  | lice                   |   | NicePass    | Wednesday, J   | une 13, 2018 10:06:02 AM |                         |   | Installer 🗡            |
|----|------------------------|---|-------------|----------------|--------------------------|-------------------------|---|------------------------|
|    | NERAL                  |   | New passage |                |                          |                         |   | ?                      |
| Ħ  | Structures             |   |             | Name *         |                          |                         |   |                        |
| *  | Groups                 |   |             | Code *         | PA_000007                | <ul> <li>(8)</li> </ul> |   |                        |
|    | Users                  |   |             | Managed area * | Default                  |                         | • |                        |
| 0  | Identification         |   |             | Direction      | Entrance •               |                         |   |                        |
|    |                        |   |             |                |                          |                         |   | Cancel changes Confirm |
|    | RMISSIONS<br>Calendars |   |             |                |                          |                         |   |                        |
|    |                        |   |             |                |                          |                         |   |                        |
| 0  | Constraints            |   |             |                |                          |                         |   |                        |
|    | TTINGS                 |   |             |                |                          |                         |   |                        |
| ~  | Passages               |   |             |                |                          |                         |   |                        |
|    | New passage            |   |             |                |                          |                         |   |                        |
| ∎× | Devices                |   |             |                |                          |                         |   |                        |
|    | Devices                |   |             |                |                          |                         |   |                        |
|    |                        |   |             |                |                          |                         |   |                        |
|    |                        |   |             |                |                          |                         |   |                        |
| φ  |                        | Ċ |             |                |                          |                         |   | NicePass by Nice Spa   |

Figure 97: Menu for adding a new passage

#### **B.** List of passages

Click on "Passages  $\blacktriangleright$  List passages" to view the passages present in the Nice*Pass*. Figure 98 shows the information available for each passage: Name, Code and Managed area, Direction, Calendar and the calendar status (Active, Not Active or Active with restrictions). The last column has two buttons for manually opening or closing the passage. In general, this function is used during system configuration, however it may also be used to force the opening of a gate.

| Nice                            |   | NicePas      | Wednesd    | ay, June 13, 2018 10:05:23 AM |               |              |        | Install          |
|---------------------------------|---|--------------|------------|-------------------------------|---------------|--------------|--------|------------------|
| GENERAL                         |   | List passage | S          |                               |               |              |        |                  |
| Structures                      | ~ |              |            |                               |               |              |        |                  |
| Groups                          | ~ | Name         | 🖨 Code     | Managed area                  | Direction     | Calendar     | Active | T                |
|                                 |   |              |            |                               |               |              |        |                  |
| Users                           | ~ | Passage 1    | PA_0000001 | Default                       | Bidirectional | Allowed 24/7 |        | -                |
| Identification                  | ~ | Passage 2    | PA_0000002 | Default                       | Bidirectional | Allowed 24/7 |        | -                |
| dentification                   | Ť | Passage 3    | PA_0000003 | Default                       | Bidirectional | Allowed 24/7 |        | li               |
| PERMISSIONS                     |   | Passage 4    | PA_0000004 | Default                       | Bidirectional | Allowed 24/7 |        | li               |
| Calendars                       | ~ | Passage 5    | PA_0000005 | Default                       | Bidirectional | Allowed 24/7 |        | li               |
|                                 |   | Passage 6    | PA_0000006 | Default                       | Bidirectional | Allowed 24/7 |        | i                |
| Constraints                     | ~ |              |            |                               |               |              |        | 7                |
|                                 |   |              |            |                               |               |              |        |                  |
| SETTINGS                        |   |              |            |                               |               |              |        |                  |
| Passages                        | ~ |              |            |                               |               |              |        |                  |
| <ul> <li>New passage</li> </ul> |   |              |            |                               |               |              |        |                  |
| List passages                   |   |              |            |                               |               |              |        |                  |
| X<br>A Devices                  | ~ |              |            |                               |               |              |        |                  |
|                                 |   |              |            |                               |               |              |        |                  |
|                                 |   |              |            |                               |               |              |        |                  |
|                                 |   |              |            |                               |               |              |        |                  |
|                                 |   |              |            |                               |               |              |        | NicePass by Nice |

Figure 98: List of passages

#### C. Passage details

Click on "i" in the last column to view detailed information on each passage. As can be seen in Figure 99 and Figure 100, you can not only change the information entered when the passage was created, but also change its status and view information on the devices associated with it. In particular, the passage details window allows you to set the characteristics and also displays the devices associated with it and their details, when you click on "i".

| Nice             |   | ■ NicePass      | Wednesday, J   | lune 13, 2018 | 10:05:07 AM |              |              |              |                  |              | Installer \          | ~ |
|------------------|---|-----------------|----------------|---------------|-------------|--------------|--------------|--------------|------------------|--------------|----------------------|---|
| GENERAL          |   | Passage details |                |               |             |              |              |              |                  |              | ?                    |   |
| Structures       |   |                 |                |               |             |              |              |              |                  | Go           | back to the list     |   |
| 🗳 Groups         |   |                 | Name *         | Passage 3     |             |              |              |              |                  |              |                      |   |
| 💄 Users          |   |                 | Code *         | PA_000000     | 13          |              |              |              |                  |              |                      |   |
| Identification   |   |                 | Managed area * | Default       |             |              |              |              | •                |              |                      |   |
|                  |   |                 | Direction      | Bidirectiona  | al 👻        |              |              |              |                  |              |                      |   |
| PERMISSIONS      |   |                 | Active *       | No restricti  | on          |              |              | -            |                  |              |                      |   |
| Calendars        |   | 😣 Delete        |                |               |             |              |              |              |                  | Cancel chang | es Confirm           |   |
| Oconstraints     |   |                 |                |               |             |              |              |              |                  |              |                      |   |
| SETTINGS         |   | Related devices |                |               |             |              |              |              |                  |              |                      |   |
| Passages         |   | Name            | Code           |               | Туре        | Input        | Output       | Movement     | Last active on   |              |                      |   |
| ●X<br>■▲ Devices |   | Rele1           | OUTPUT1        |               | ουτρυ       | ×            | $\checkmark$ | $\checkmark$ | 2017-01-01 02:00 |              | i                    |   |
|                  |   | Reader1         | WIEGAND1       |               | WIEGA       | $\checkmark$ | ×            | ×            | 2017-01-01 02:00 |              | i                    |   |
|                  |   | Input 1         | INPUT1         |               | INPUT       | $\checkmark$ | ×            | ×            | 2017-01-01 02:00 |              | i                    |   |
|                  |   |                 |                |               |             |              |              |              |                  |              |                      |   |
|                  |   |                 |                |               |             |              |              |              |                  |              |                      |   |
|                  |   |                 |                |               |             |              |              |              |                  |              |                      |   |
| •                | ٢ |                 |                |               |             |              |              |              |                  |              | NicePass by Nice Spa | ) |

Figure 99: Passage details

| Nice           | NicePass       |                  |                  | Installer ~            |
|----------------|----------------|------------------|------------------|------------------------|
| GENERAL        | Device details |                  |                  | ?                      |
| Structures     |                |                  |                  | Go back to the list    |
| 😤 Groups       |                | Passage *        | Passage 3        |                        |
| 💄 Users        |                | Name *           | Rele1            | 8                      |
| Identification |                | Code *           | OUTPUT1 🛇        |                        |
|                |                | Active *         | No restriction   |                        |
| PERMISSIONS    |                |                  | 1900-01-01 00:00 |                        |
|                |                | Last modified at |                  |                        |
| Constraints    |                | Connector        |                  |                        |
| SETTINGS       |                | Output           |                  |                        |
| Passages       |                | Movement         | Yes              |                        |
| Devices        | 😵 Delete       |                  |                  | Cancel changes Confirm |
|                |                |                  |                  |                        |
|                |                |                  |                  |                        |
|                |                |                  |                  |                        |
|                |                |                  |                  | NicePass by Nice Spa   |

## Devices

#### A. New device

The "New device" menu option does not appear if access was made with the "administrator" profile.

Click on "Devices  $\blacktriangleright$  New device" to define the devices used to grant access to the area (Figure 101). This menu allows you to define the passage controlled by the device, its name, whether it is an input or output device, and whether it is a motion device. Depending on the type of device (Input, Output, Wiegand, Nice motor, Nice receiver), the Nice*Pass* will prompt you to specify the other characteristics of each device:

- Input: connector number and position in the area (incoming or outgoing) and operating mode (NC or NO);
- Output: connector number;
- Wiegand device: number of encoding bits (26-30-34-37) and position in the area (incoming or outgoing) and operating mode (NC or NO);
- Nice T4 motor: T4 address and T4 end-point;
- Nice T4 receiver: T4 series and T4 address, installer password, installation password and "Altera key".

| Nice                             |   | NicePass   | Wednesday, J | une 13, 2018 10:04:36 AM |   |   |          |              | Installer ~          |
|----------------------------------|---|------------|--------------|--------------------------|---|---|----------|--------------|----------------------|
| GENERAL                          |   | New device |              |                          |   |   |          |              | ?                    |
| Structures                       | ~ |            | Passage *    | NULL                     |   |   |          | •            |                      |
| 🗳 Groups                         | ~ |            | Name *       |                          |   |   |          | 0            |                      |
| 💄 Users                          | ~ |            | Code *       | DV_0000001               | X |   |          |              |                      |
| Identification                   | ~ |            | Type *       |                          | • | ? |          |              |                      |
| - Identification                 |   |            | Input *      | Yes 🔹                    |   |   | Output * | Yes 👻        |                      |
| PERMISSIONS                      |   |            | Movement *   | Yes 👻                    |   |   |          |              |                      |
| Calendars                        | ~ |            |              |                          |   |   |          | Cancel chang | ges Confirm          |
| Constraints                      | ~ |            |              |                          |   |   |          |              |                      |
| SETTINGS                         |   |            |              |                          |   |   |          |              |                      |
| 🖨 Passages                       | ~ |            |              |                          |   |   |          |              |                      |
| Devices                          | v |            |              |                          |   |   |          |              |                      |
| New device                       |   |            |              |                          |   |   |          |              |                      |
| Configured                       |   |            |              |                          |   |   |          |              |                      |
| <ul> <li>Unconfigured</li> </ul> |   |            |              |                          |   |   |          |              |                      |
|                                  |   |            |              |                          |   |   |          |              |                      |
| ¢                                | Ф |            |              |                          |   |   |          |              | NicePass by Nice Spa |

Figure 101: Menu for adding a new device

#### **B.** Input devices

The control unit's inputs can be connected to car sensor coils to enable opening of the passage.

The "Connector" defines the number of inputs and can be set to between 1 and 4, while "Position in the area" defines the direction with respect to the area controlled by the coil (incoming or outgoing), as shown in Figure 102. It is possible to associate 1 or 2 inputs (Figure 103 and Figure 104) with each passage to determine the presence of users in the area.

If the input is associated with the passage and the "Enable output" field is enabled, suitably configure the operating mode on the "Operating mode" line (NO or NC).

The 4 inputs are already factory-configured and present in the "Devices ► Unconfigured" list (Figure 105).

| Nice           | NicePass       |                                                          | Installer Y            |
|----------------|----------------|----------------------------------------------------------|------------------------|
| GENERAL        | Device details |                                                          | ?                      |
| Structures     |                |                                                          | Go back to the list    |
| 😤 Groups       |                | Passage * Passage 3                                      | •                      |
| Lusers         |                | Name * Input 1                                           | 08                     |
| ldentification |                | Code * INPUT1 (3)                                        |                        |
| PERMISSIONS    |                | Active* No restriction   Last active on 1900-01-01 00:00 |                        |
| Calendars      |                | Last modified at 1900-01-01 00:00                        |                        |
| Oconstraints   |                | Position in the area Incoming -                          |                        |
| SETTINGS       |                | Enable o                                                 |                        |
| 🖨 Passages     |                | Operating mode NO -                                      |                        |
| Devices        |                | Connector 1 Input Yes                                    |                        |
|                |                | Output No                                                |                        |
|                |                | Movement No                                              |                        |
|                | 😵 Delete       |                                                          | Cancel changes Confirm |
|                |                |                                                          | NicePass by Nice Spa   |

Figure 102: Menu for adding a new "input" device

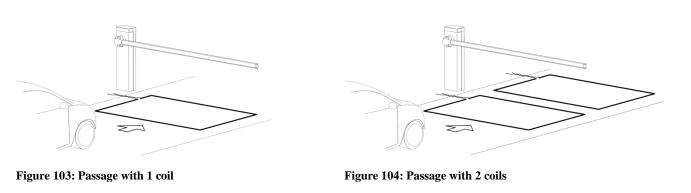

| GENERAL        |   | Unconfigured |            |                       |              |              |                   |                                     |            |
|----------------|---|--------------|------------|-----------------------|--------------|--------------|-------------------|-------------------------------------|------------|
| Structures     | ~ |              |            |                       |              |              |                   |                                     |            |
| 😤 Groups       | ~ | 🖨 Namo       | 🗢 Code     | 🜲 Туре                | \$ Input     | Output       | Movement          | Last active on                      | <b>T</b>   |
| 💄 Users        | ~ | Receiver1    | T4_0000002 | Nice Receiver T4      | ~            | ×            | ×                 | 2017-01-01 01:00                    | i          |
| •              |   | Receiver2    | T4_0000004 | Nice Receiver T4      | $\checkmark$ | ×            | ×                 | 2017-11-10 08:43                    | i          |
| Identification | ~ | WiegandOut1  | WIEGAND1OU | Wiegand device output | ×            | $\checkmark$ | $\checkmark$      | 2017-01-01 02:00                    | i          |
| PERMISSIONS    |   | WiegandOut2  | WIEGAND2OU | Wiegand device output | ×            | $\checkmark$ | $\checkmark$      | 2017-01-01 02:00                    | i          |
| Calendars      | ~ | WiegandOut3  | WIEGAND3OU | Wiegand device output | ×            | $\checkmark$ | $\checkmark$      | 2017-01-01 02:00                    | i          |
|                |   | WiegandOut4  | WIEGAND4OU | Wiegand device output | ×            | $\checkmark$ | $\checkmark$      | 2017-01-01 02:00                    | i          |
| Constraints    | ~ |              |            |                       |              | You          | can search for ne | w T4 devices via the following butt | on: Search |
| A Passages     | ~ |              |            |                       |              |              |                   |                                     |            |
| Devices        | ~ |              |            |                       |              |              |                   |                                     |            |
|                |   |              |            |                       |              |              |                   |                                     |            |
| Configured     |   |              |            |                       |              |              |                   |                                     |            |
|                |   |              |            |                       |              |              |                   |                                     |            |

Figure 105: Unconfigured devices

#### C. Output devices

Dry contact outputs can control third-party automations or electric locks with 10 A relays (Figure 106). To simplify the installation operations, default passages have been created with default outputs associated (Figure 107).

| Nice           |   | Nice <i>Pass</i> |                     | Installer ~ |
|----------------|---|------------------|---------------------|-------------|
| GENERAL        |   | New device       |                     | ?           |
| Structures     |   |                  | Passage * NULL *    |             |
| 😤 Groups       |   |                  | Name*               |             |
| Lusers         |   |                  | Code * DV_0000001 3 |             |
| ldentification |   |                  | Type * Output * ?   |             |
| - Restanton    |   |                  | Input No            |             |
| PERMISSIONS    |   |                  | Novement * Yes •    |             |
| Calendars      |   |                  | Connector 1 -       |             |
| Constraints    |   |                  |                     |             |
| SETTINGS       |   |                  | Cancel changes      | Confirm     |
| Passages       |   |                  |                     |             |
| ●X<br>Devices  | ~ |                  |                     |             |
| New device     |   |                  |                     |             |
| 6              |   |                  |                     |             |

Figure 106: Menu for adding a new "output" device

| NAME OF PASSAGE | OUTPUTS                          | Description              |
|-----------------|----------------------------------|--------------------------|
| Passage1        | Nice T4 motor series 0 address 3 | Nice automation on BusT4 |
| Passage2        | Nice T4 motor series 1 address 3 | Nice automation on BusT4 |
| Passage3        | OUTPUT1                          | Dry contact output       |
| Passage4        | OUTPUT2                          | Dry contact output       |
| Passage5        | OUTPUT3                          | Dry contact output       |
| Passage6        | OUTPUT4                          | Dry contact output       |

Figure 107: Output devices associated with the default passages

#### **D.** Wiegand devices

Wiegand inputs are used for connecting third-party devices equipped with the Wiegand communication interface. One or more devices can be associated with a passage. You can also configure the output of the Wiegand device, which normally corresponds to a visual or acoustic signal (Figure 108).

To simplify the installation operations, default passages have been created with the relative default outputs associated (Figure 109).

| Nice             | NicePass   | Wednesday, J      | lune 13, 2018 10:09:24 AM          |   |   |           |              | Installer ~          |
|------------------|------------|-------------------|------------------------------------|---|---|-----------|--------------|----------------------|
| GENERAL          | New device |                   |                                    |   |   |           |              | ?                    |
| Structures       |            | Passage *         | NULL                               |   |   |           |              |                      |
| 😤 Groups         |            | Name *            |                                    |   |   |           | 0            |                      |
| Lusers           |            | Code *            | DV_0000001                         |   |   |           |              |                      |
| Identification   |            | Type *            | Wiegand device                     | • | ? |           |              |                      |
|                  |            | Input *           | Yes 👻                              |   |   | Output *  | No 👻         |                      |
| PERMISSIONS      |            | Movement *        | No •                               |   |   |           |              |                      |
| Calendars        |            | Wiegand encoding  | Encoding 26 bit                    | • |   | Connector | 1 •          |                      |
| Oconstraints     |            | Position in the a | Encoding 26 bit<br>Encoding 30 bit |   |   |           |              |                      |
| SETTINGS         |            |                   | Encoding 34 bit<br>Encoding 37 bit |   |   |           |              |                      |
| 🖨 Passages       |            |                   |                                    |   |   |           | Cancel chang | jes Confirm          |
| ●X<br>■▲ Devices |            |                   |                                    |   |   |           |              |                      |
| New device       |            |                   |                                    |   |   |           |              |                      |
| Configured       |            |                   |                                    |   |   |           |              |                      |
| Unconfigured     |            |                   |                                    |   |   |           |              |                      |
|                  |            |                   |                                    |   |   |           |              |                      |
| Ó                |            |                   |                                    |   |   |           |              | NicePass by Nice Spa |

Figure 108: Menu for adding a new Wiegand device

| NAME OF PASSAGE | Wiegand devices | Wiegand Output device |
|-----------------|-----------------|-----------------------|
| Passage1        |                 |                       |
| Passage2        |                 |                       |
| Passage3        | WIEGAND1        | WIEGAND1OUT           |
| Passage4        | WIEGAND2        | WIEGAND2OUT           |
| Passage5        | WIEGAND3        | WIEGAND3OUT           |
| Passage6        | WIEGAND4        | WIEGAND4OUT           |

Figure 109: Wiegand devices associated with default passages

#### E. Nice motion devices

The Nice motion device consists of the motor connected to the NicePass through the BusT4.

To create a new device connected to the BusT4, set its series and address (Figure 110) or scan the BusT4 to automatically recognise the connected devices by clicking on "Search" (Figure 112).

To simplify the installation operations, default passages have been created with the relative Nice motion devices (Figure 111).

| Nice                             |   | NicePass   | Wednesday, . | une 13, 2018 10:10:55 AM | Installer ~   |
|----------------------------------|---|------------|--------------|--------------------------|---------------|
| GENERAL                          |   | New device |              |                          | ?             |
| Structures                       | * |            | Passage *    | NULL                     |               |
| 😤 Groups                         | ~ |            | Name *       | 08                       |               |
| 💄 Users                          | ~ |            | Code *       | DV_0000001               |               |
| Identification                   | ~ |            | Type *       | Nice Engine T4 · ?       |               |
|                                  |   |            | Inp          | No • Output * Yes •      |               |
| PERMISSIONS                      |   |            | Movement *   | Yes •                    |               |
| Calendars Calendars              | ~ |            | Group        | Address (3)              |               |
| Constraints                      | ~ |            |              |                          | onfirm        |
| SETTINGS                         |   |            |              | Cancel changes Co        | onfirm        |
| 🖨 Passages                       | ~ |            |              |                          |               |
| Devices                          | ~ |            |              |                          |               |
| New device                       |   |            |              |                          |               |
| Configured                       |   |            |              |                          |               |
| <ul> <li>Unconfigured</li> </ul> |   |            |              |                          |               |
|                                  |   |            |              |                          |               |
|                                  | ٢ |            |              | NicePas                  | s by Nice Spa |

Figure 110: Menu for adding a new Nice motor device on the BusT4

| NAME OF PASSAGE | OUTPUTS                          | Description              |
|-----------------|----------------------------------|--------------------------|
| Passage1        | Nice T4 motor series 0 address 3 | Nice automation on BusT4 |
| Passage2        | Nice T4 motor series 1 address 3 | Nice automation on BusT4 |
| Passage3        | OUTPUT1                          | Dry contact output       |
| Passage4        | OUTPUT2                          | Dry contact output       |
| Passage5        | OUTPUT3                          | Dry contact output       |
| Passage6        | OUTPUT4                          | Dry contact output       |

Figure 111: Output devices associated with the default passages

| ¢ Code     | \$ Туре                  | 🗢 Input                                                              | Output                                                                   |                                                                                                    |                                                                                                    | ?                                                                                                    |
|------------|--------------------------|----------------------------------------------------------------------|--------------------------------------------------------------------------|----------------------------------------------------------------------------------------------------|----------------------------------------------------------------------------------------------------|----------------------------------------------------------------------------------------------------|
| Code       | \$ Туре                  | Input                                                                | A Cutant                                                                 |                                                                                                    |                                                                                                    |                                                                                                    |
|            | <b>•</b> 1990            | A university                                                         |                                                                          | Movement                                                                                                    | Last active on                                                                                                    | T                                                                                                    |
|            |                          |                                                                      | • • • • • • •                                                            | •                                                                                                    | •                                                                                                    |                                                                                                    |
| T4_0000002 | Nice Receiver T4         | ~                                                                    | ×                                                                        | ×                                                                                                    | 2017-01-01 01:00                                                                                                    | i                                                                                                    |
| T4_0000004 | Nice Receiver T4         | $\checkmark$                                                         | ×                                                                        | ×                                                                                                    | 2017-11-10 08:43                                                                                                    | i                                                                                                    |
| WIEGAND10U | Wiegand device output    | ×                                                                    | $\checkmark$                                                             | $\checkmark$                                                                                                    | 2017-01-01 02:00                                                                                                    | i                                                                                                    |
| WIEGAND20U | Wiegand device output    | ×                                                                    | $\checkmark$                                                             | $\checkmark$                                                                                                    | 2017-01-01 02:00                                                                                                    | i                                                                                                    |
| WIEGAND30U | Wiegand device output    | ×                                                                    | $\checkmark$                                                             | $\checkmark$                                                                                                    | 2017-01-01 02:00                                                                                                    | i                                                                                                    |
| WIEGAND40U | Wiegand device output    | ×                                                                    | $\checkmark$                                                             | $\checkmark$                                                                                                    | 2017-01-01 02:00                                                                                                    | i                                                                                                    |
|            |                          |                                                                      |                                                                          |                                                                                                    |                                                                                                    | _                                                                                                    |
|            |                          |                                                                      | You d                                                                    | an search for ne                                                                                                    | w T4 devices via the following                                                                                                    | button: Search                                                                                                    |
|            |                          |                                                                      |                                                                          |                                                                                                    |                                                                                                    | -                                                                                                    |
|            |                          |                                                                      |                                                                          |                                                                                                    |                                                                                                    |                                                                                                    |
|            |                          |                                                                      |                                                                          |                                                                                                    |                                                                                                    |                                                                                                    |
|            |                          |                                                                      |                                                                          |                                                                                                    |                                                                                                    |                                                                                                    |
|            |                          |                                                                      |                                                                          |                                                                                                    |                                                                                                    |                                                                                                    |
|            |                          |                                                                      |                                                                          |                                                                                                    |                                                                                                    |                                                                                                    |
|            | WIEGAND2OU<br>WIEGAND3OU | WIEGAND2OU Wiegand device output<br>WIEGAND3OU Wiegand device output | WIEGAND2OU Wiegand device output X<br>WIEGAND2OU Wiegand device output X | WIEGAND2OU     Wiegand device output     X     ✓       WIEGAND3OU     Wiegand device output     X     ✓       WIEGAND4OU     Wiegand device output     X     ✓ | WIEGAND2OU     Wiegand device output     X     V     V       WIEGAND3OU     Wiegand device output     X     V     V       WIEGAND4OU     Wiegand device output     X     V     V | WIEGAND2OU         Wiegand device output         X         ✓         ✓         2017-01-01 02:00           WIEGAND3OU         Wiegand device output         X         ✓         ✓         2017-01-01 02:00 |

Figure 112: Search from unconfigured devices menu

#### F. Nice radio receiver devices

The Nice radio receiver device consists of OXI or OX4T radio receivers connected to the Nice*Pass* through the BusT4.

To create a new device connected to the BusT4, set its series and address (Figure 113) or scan the BusT4 to automatically recognise the connected devices by clicking on "Search" (Figure 112).

The installation and installer password and Altera key fields are optional. If the installer wishes to set each single Nice radio receiver, set the passwords Figure 113), otherwise we recommend setting the abovementioned values under the general settings, which will be described further below (Figure 124).

| Nice           |   | ≡     | NicePass |           | Wednesday, J | une 13, 2018 10:11:52 A | ЪM          |   |   |          |            |                   | Installer ~          |
|----------------|---|-------|----------|-----------|--------------|-------------------------|-------------|---|---|----------|------------|-------------------|----------------------|
| GENERAL        |   | New d | levice   |           |              |                         |             |   |   |          |            |                   | ?                    |
| Structures     |   |       |          |           | Passage *    | NULL                    |             |   |   |          |            | •                 |                      |
| Å Groups       |   |       |          |           | Name *       |                         |             |   |   |          |            |                   |                      |
| 💄 Users        |   |       |          |           | Code *       | DV_0000001              | 0           |   |   |          |            |                   |                      |
| Identification |   |       |          |           | Type *       | Nice Receiver T4        | •           | ? |   |          |            |                   |                      |
|                |   |       |          |           | Input        | Yes                     | •           |   |   | Output * | No         | •                 |                      |
| PERMISSIONS    |   |       |          |           | Movement *   | No                      | •           |   |   |          |            |                   | _                    |
|                |   |       |          |           | Group        |                         | (1)         |   |   | Address  |            | (3)               |                      |
| Constraints    |   |       |          | Installer |              |                         | Installatio | n | 8 |          | Altera key |                   |                      |
| SETTINGS       |   |       |          |           |              |                         |             |   |   |          |            | Cancel changes    | Confirm              |
| 🖨 Passages     |   |       |          |           |              |                         |             |   |   |          |            | , bailed analysis |                      |
| Devices        |   |       |          |           |              |                         |             |   |   |          |            |                   |                      |
| New device     |   |       |          |           |              |                         |             |   |   |          |            |                   |                      |
| Configured     |   |       |          |           |              |                         |             |   |   |          |            |                   |                      |
| Unconfigured   |   |       |          |           |              |                         |             |   |   |          |            |                   |                      |
|                |   |       |          |           |              |                         |             |   |   |          |            |                   |                      |
| ¢              | ڻ |       |          |           |              |                         |             |   |   |          |            | ٩                 | licePass by Nice Spa |

Figure 113: New "Nice T4 receiver" device menu

The Nice OXI and OX4T radio receivers can be associated with the passage or remain in the "unconfigured" list.

In common installations, the Nice receivers remain in the "unconfigured" list. There are therefore capable of receiving remote controls and controlling all motion devices (motors or relays) included in the passages.

To command multiple passages using a single remote control button, each OXI or OX4T receiver must be associated with the passage and the receivers **must not be within radio range**.

By clicking on "Configured devices" or "Unconfigured devices" it is possible to view the list of devices defined in the system. Click on "i" in the last column to view the details of each device (Figure 114).

| GENERAL          |          | Unconfigured  |            |                       |              |              |                  |                                   |              |
|------------------|----------|---------------|------------|-----------------------|--------------|--------------|------------------|-----------------------------------|--------------|
| Structures       | ~        | Gillounigaroa |            |                       |              |              |                  |                                   |              |
| 😤 Groups         | ~        | 🖨 Name        | 🗢 Code     | 🜲 Туре                | 🖨 Input      | Output       | Movement         | Last active on                    | Т            |
| Groups           | Ť        |               |            |                       |              |              |                  |                                   | ×            |
| 💄 Users          | ~        | Receiver1     | T4_0000002 | Nice Receiver T4      | $\checkmark$ | ×            | ×                | 2017-01-01 01:00                  | i            |
| <b>A</b>         | <b>~</b> | Receiver2     | T4_0000004 | Nice Receiver T4      | $\checkmark$ | ×            | ×                | 2017-11-10 08:43                  | i i          |
| Identification   | Ť        | WiegandOut1   | WIEGAND10U | Wiegand device output | ×            | $\checkmark$ | $\checkmark$     | 2017-01-01 02:00                  | i            |
| PERMISSIONS      |          | WiegandOut2   | WIEGAND20U | Wiegand device output | ×            | $\checkmark$ | $\checkmark$     | 2017-01-01 02:00                  | i            |
| Calendars        | ~        | WiegandOut3   | WIEGAND3OU | Wiegand device output | ×            | $\checkmark$ | $\checkmark$     | 2017-01-01 02:00                  | i            |
|                  |          | WiegandOut4   | WIEGAND40U | Wiegand device output | ×            | $\checkmark$ | $\checkmark$     | 2017-01-01 02:00                  | i            |
| Constraints      | *        |               |            |                       |              |              |                  |                                   | _            |
| SETTINGS         |          |               |            |                       |              | You          | an search for ne | w T4 devices via the following bu | tton: Search |
| Passages         | ~        |               |            |                       |              |              |                  |                                   |              |
| Passages         | Ť        |               |            |                       |              |              |                  |                                   |              |
| ●X<br>■▲ Devices | ~        |               |            |                       |              |              |                  |                                   |              |
| New device       |          |               |            |                       |              |              |                  |                                   |              |
| Configured       |          |               |            |                       |              |              |                  |                                   |              |
| Connigureu       |          |               |            |                       |              |              |                  |                                   |              |
| Unconfigured     |          |               |            |                       |              |              |                  |                                   |              |

Figure 114: List of configured devices

In the "Device details" section it is possible to force acquisition of the codes memorised in the OXI or OX4T, and configure the repetition function on BusT4.

<u>Acquire codes</u>: allows for acquiring the codes memorised in the OXI or OX4T. This function is useful when installing a Nice*Pass* in an installation consisting of Nice automations and when codes memorised in the OXI are to be used. Press the "Acquire" button and verify the correct reading by accessing the "Remote unassigned" section.

<u>Receiver Configuration</u>: displays the status of the OXI or OX4T receiver and allows for configuring the repetition function on the BusT4. This function allows for enabling in an OXI receiver the possibility of sending to the Nice*Pass* the code received by a remote control, through the BusT4 cable. If the "Repetition" status is deactivated (Figure 115), press the "Configure" button to activate the function (Figure 116).

|                    | Disabled  | NONE 🖣   | Configure    |                   | Disabled | NONE      | Configure   |  |
|--------------------|-----------|----------|--------------|-------------------|----------|-----------|-------------|--|
| Figure 115: Receiv | ver Confi | guration | 1 - Disabled | Figure 116: Recei | ver Conf | iguration | n - Enabled |  |

<u>Installer, installation, Altera key:</u> the installation and installer password and Altera key fields are optional. If the installer wishes to set each single Nice radio receiver, set the passwords (Figure 117), otherwise we recommend setting the above-mentioned values under the general settings, which will be described further below (Figure 124).

| Nice            | Nice Pass Thursday, June 14, 2018 | 122421 PM Installer    | <b>č</b> |
|-----------------|-----------------------------------|------------------------|----------|
| GENERAL         | Device details                    | ?                      |          |
| Structures Y    |                                   | Go back to the left    | н.       |
| 🚨 Groups 🗸 👻    | Passage                           |                        |          |
| 💄 Users 🗸 👻     | Name                              |                        |          |
|                 | Code                              | T4_000002 (0)          |          |
| Identification  |                                   | 1900-01-01 00:00       |          |
| PERMISSIONS     |                                   | 1 1900-01-01 00:00     |          |
| Calendars Y     | T4 Device ty                      | e Nice Receiver T4 👻   |          |
| 🗞 Constraints 🗸 | Acquire cod                       | Acquire                |          |
| SETTINGS        | Receiver Configu                  | Repetition Protocol    |          |
| 🛱 Passages 🗸 🗸  | •                                 | Enabled FLOR Configure |          |
| 🗱 Devices 🗸 🗸   | Gro                               | ip 0                   |          |
|                 | Addre                             | 56 2                   |          |
|                 | Ing                               | ut Yes                 |          |
|                 | Outp                              | ut No                  |          |
|                 | Moveme                            |                        |          |
|                 | Instal                            | or (3)                 |          |
|                 | Installati                        | m 00                   |          |
|                 | Altera k                          |                        |          |
|                 |                                   |                        |          |
|                 | 😒 Delete                          | Cancel changes Confirm |          |
|                 |                                   |                        |          |

Figure 117: Details of the Nice T4 receiver device

#### G. List of configured devices

Click on "Devices ► Configured devices" to display the list of configured devices present in the Nice*Pass* (Figure 118). Click on "i" in the last column to view detailed information on each device.

A device belonging to the "Configured devices" list (Figure 118) can be removed from a passage by pressing "i" and selecting "NULL" from the drop-down menu (Figure 119).

| GENERAL        |   | Configured | I        |                |            |              |              |              |                  |              |   |
|----------------|---|------------|----------|----------------|------------|--------------|--------------|--------------|------------------|--------------|---|
| H Structures   | ~ | 5          |          |                |            |              |              |              |                  |              |   |
| 😤 Groups       | ~ | 🚖 Name     | Code     | <b>♦</b> Type  | € Passage  | 1 2 ⇒        | Output       | A Movement   | 🚔 Last active on | Active       | т |
| 💄 Users        | ~ | •          | • ••••   | • 1990         | • i ussage | • mput       | • output     | •            | Lastasares       | Addre        | × |
| Identification | ~ | Input 1    | INPUT1   | Input          | Passage 3  | ~            | ×            | ×            | 2017-01-01 02:00 | ~            | i |
| Identification | Ť | Reader1    | WIEGAND1 | Wiegand device | Passage 3  | $\checkmark$ | ×            | ×            | 2017-01-01 02:00 | $\checkmark$ | i |
| PERMISSIONS    |   | Rele1      | OUTPUT1  | Output         | Passage 3  | ×            | $\checkmark$ | $\checkmark$ | 2017-01-01 02:00 | $\checkmark$ | i |
| 💷 Calendars    | ~ | Input 2    | INPUT2   | Input          | Passage 4  | $\checkmark$ | ×            | ×            | 2017-01-01 02:00 | $\checkmark$ | i |
|                |   | Reader2    | WIEGAND2 | Wiegand device | Passage 4  | $\checkmark$ | ×            | ×            | 2017-01-01 02:00 | $\checkmark$ | i |
| Constraints    | ~ | Rele2      | OUTPUT2  | Output         | Passage 4  | ×            | $\checkmark$ | $\checkmark$ | 2017-01-01 02:00 | $\checkmark$ | i |
| SETTINGS       |   | Input 3    | INPUT3   | Input          | Passage 5  | $\checkmark$ | ×            | ×            | 2017-01-01 02:00 | $\checkmark$ | i |
| 🛱 Passages     | ~ | Reader3    | WIEGAND3 | Wiegand device | Passage 5  | $\checkmark$ | ×            | ×            | 2017-01-01 02:00 | $\checkmark$ | i |
| Devices        | ~ |            |          |                |            |              |              |              |                  |              |   |
| New device     |   |            |          |                |            |              |              |              |                  |              |   |
| Configured     |   |            |          |                |            |              |              |              |                  |              |   |
| Unconfigured   |   |            |          |                |            |              |              |              |                  |              |   |

Figure 118: List of configured devices

| Nice           | ■ NicePass     |                      |                     | Installer          |
|----------------|----------------|----------------------|---------------------|--------------------|
| GENERAL        | Device details |                      |                     | ?                  |
| Structures     |                |                      | 20                  | back to the list   |
| 🗳 Groups       |                | Passage *            | NULL                | Dack to the list   |
| 💄 Users        |                | Narz                 | NULL<br>Passage 1   |                    |
| Identification |                | Code *               | Passage 1 Passage 3 |                    |
| Centilication  |                | Active *             | Passage 4 Passage 5 |                    |
| PERMISSIONS    |                | Last active on       | Passage 6           |                    |
| I Calendars    |                | Last modified at     | 1900-01-01 00:00    |                    |
| Oconstraints   |                | Position in the area | Incoming -          |                    |
| SETTINGS       |                | Enable output        | No -                |                    |
| Passages       |                | Operating mode       | NO -                |                    |
| r rassayes     |                | Connector            | 1                   |                    |
| Devices        |                | Input                | Yes                 |                    |
|                |                | Output               | No                  |                    |
|                |                | Movement             | No                  |                    |
|                | 😣 Delete       |                      | Cancel change       | es Confirm         |
|                |                |                      |                     | NicePass by Nice S |

Figure 119: Deselecting a passage from device details

#### H. List of unconfigured devices

The "New device" and "Unconfigured devices" menu options do not appear if the access was made with the "administrator" profile.

Click on "Devices  $\blacktriangleright$  Unconfigured devices" to display a list of unconfigured devices that have not been assigned to the passage they control. Since they have not been configured, they are not active and the corresponding column is therefore missing in this section.

A device belonging to the "Unconfigured devices" list (Figure 120) can be removed from a passage by pressing "i" and selecting the passage from the drop-down menu (Figure 121).

| Nice           |   | NicePass     |            |                       |         |              |                  |                                   |               |
|----------------|---|--------------|------------|-----------------------|---------|--------------|------------------|-----------------------------------|---------------|
| GENERAL        |   | Unconfigured |            |                       |         |              |                  |                                   |               |
| Structures     | ~ | J            |            |                       |         |              |                  |                                   |               |
| 😤 Groups       | ~ | Name         | 🖨 Code     | Type                  | 🖨 Input | Output       | Movement         | Last active on                    | T             |
| Lusers         | ~ | Receiver1    | T4_0000002 | Nice Receiver T4      | ~       | ×            | ×                | 2017-01-01 01:00                  | ×             |
| Users          | Ť | Receiver2    | T4_0000004 | Nice Receiver T4      | ~       | ×            | ×                | 2017-11-10 08:43                  | i             |
| Identification | ~ | WiegandOut1  | WIEGAND10U | Wiegand device output | ×       | ~            | $\checkmark$     | 2017-01-01 02:00                  | <b>i</b>      |
| PERMISSIONS    |   | WiegandOut2  | WIEGAND20U | Wiegand device output | ×       | $\checkmark$ | $\checkmark$     | 2017-01-01 02:00                  | i             |
| Calendars      | ~ | WiegandOut3  | WIEGAND30U | Wiegand device output | ×       | $\checkmark$ | $\checkmark$     | 2017-01-01 02:00                  | i             |
|                |   | WiegandOut4  | WIEGAND40U | Wiegand device output | ×       | $\checkmark$ | $\checkmark$     | 2017-01-01 02:00                  | i             |
| Constraints    | ~ |              |            |                       |         | You o        | an search for ne | w T4 devices via the following bu | tton: Search  |
| SETTINGS       |   |              |            |                       |         |              |                  |                                   |               |
| 🛱 Passages     | ~ |              |            |                       |         |              |                  |                                   |               |
| Devices        | ~ |              |            |                       |         |              |                  |                                   |               |
| New device     |   |              |            |                       |         |              |                  |                                   |               |
| Configured     |   |              |            |                       |         |              |                  |                                   |               |
| Unconfigured   |   |              |            |                       |         |              |                  |                                   |               |
|                |   |              |            |                       |         |              |                  |                                   |               |
|                | ¢ |              |            |                       |         |              |                  |                                   | NicePass by N |

Figure 120: List of unconfigured devices

| Nice           |       | NicePass          | Wednesday, J         | June 13, 2018 10:17:42 AM | nstaller Y |
|----------------|-------|-------------------|----------------------|---------------------------|------------|
| GENERAL        |       | Device details    |                      |                           | ?          |
| Structures     | ř     |                   |                      | Go back to the I          | ist        |
| 😤 Groups       | ~     |                   | Passage *            | NULL                      | - 1        |
| 💄 Users        | ~     |                   | No                   | NULL<br>Passage 1         |            |
| Identification | ~     |                   | Code *               | Passage 2<br>Passage 3    |            |
| PERMISSIONS    |       |                   | Active *             | Passage 4<br>Passage 5    |            |
|                |       |                   | Last active on       | Passage 6                 |            |
| Calendars      | ř     |                   | Last modified at     | 1900-01-01 00:00          |            |
| Constraints    | ~     |                   | Position in the area | Incoming •                |            |
| SETTINGS       |       |                   | Enable output        | No -                      |            |
| Passages       | ~     |                   | Operating mode       | NO ·                      |            |
|                |       |                   | Connector            | 1                         |            |
| Devices        | ~     |                   | Input                | Yes                       |            |
|                |       |                   | Output               | No                        |            |
|                |       |                   | Movement             | No                        |            |
|                |       | 😵 Delete          |                      | Cancel changes Confir     | m          |
| \$             | Ċ     |                   |                      | NicePass by               | Nice Spa   |
| Figure 121: S  | Selec | ting a passage fr | rom device           | e details                 |            |

## **General settings**

Click on the button highlighted in Figure 122 to display the general settings, which provide information on the system and allow for setting several parameters and updating the firmware to the most recent version released by Nice. Bear in mind that the changes you can make to these settings depend on whether you access the system with the Administrator or Installer profile; not all parameters can be modified in relation to the type of access.

When you access the general settings, the "System information" section displays, with non-modifiable information only. The "Date and Time" and "Certificates and Passwords" displayed in Figure 123 and Figure 124 allow you to see the type of date and hour update, the certificates for OXI and the remote control passwords. Note that the OXIs must have the same certificate as the remote controls to be able to manage them.

| Nice           |   | NicePass                                                          |                                                                                                    | Installer |
|----------------|---|-------------------------------------------------------------------|----------------------------------------------------------------------------------------------------|-----------|
| GENERAL        |   | Settings                                                          |                                                                                                    |           |
| Structures     | ~ | oottiingo                                                         |                                                                                                    |           |
| 🗳 Groups       | ~ | System informations                                               | Date and time Certificates and passwords Hardware and Software Networks and portals Firmware & Backup |           |
| Users          | ~ | System parameters                                                 |                                                                                                    | ?         |
| Jdentification | ~ | Firmware version<br>Firmware details<br>Unique ID<br>Current date | 1.0.1/2018-06-1114-53<br>6/5/1/1/2/1<br>844380041062244545<br>2018-06-13*                             |           |
| PERMISSIONS    |   | Current hour<br>IP(v4) Address                                    | 10:18 *<br>172.016.010.089                                                                            |           |
| 레 Calendars    | ~ | Subnet Mask<br>Gateway address<br>DNS Server                      | 255,255,255,000<br>172,016,010,254<br>000,008,008,008                                                 |           |
| Constraints    | ~ | * The date is automatically up                                    | dated                                                                                                 |           |
| SETTINGS       |   | Event process diagno                                              | stic                                                                                                  | ?         |
| Passages       | ~ | Process status<br>Last started at<br>Up for                       | Proces Up and Running<br>2018-06-13 09:43:34<br>O hours                                               |           |
| X<br>Devices   | ~ | Web UI diagnostic                                                 |                                                                                                    | ?         |
|                |   | Last started at                                                   | 2018-06-13 09:43                                                                                      |           |
|                |   | Portal data                                                       |                                                                                                    | ?         |
|                |   | Portal URL<br>Proxy last access                                   | http://www.buildingapp.ga/cea/<br>The last access didn't succeded                                     |           |
|                |   | Proxy internet data                                               |                                                                                                    | ?         |
|                |   | Address (IpV4)                                                    |                                                                                                    |           |
|                | Ċ | Port<br>User<br>Password                                          |                                                                                                    |           |

Figure 122: General settings

## **System information**

This section displays the control unit's unique identifier, the date and time, the network configuration and the address of the Nice portal.

#### Date and time

The date and time can be updated manually or automatically. By default, the system is set to Automatic mode, which only works if the control unit is connected to the Internet via a router. If the control unit is not connected to the Internet, the date must be set manually.

| Nice             | NicePass Wednesday, June 13, 2018 10:18:59 AM                                                                             | Installer Y |
|------------------|----------------------------------------------------------------------------------------------------|-------------|
| GENERAL          | Settings                                                                                                    |             |
| Structures       |                                                                                                    |             |
| 😤 Groups         | System informations Date and time Certificates and passwords Hardware and Software Networks and portals Firmware & Backup |             |
| 💄 Users          | Date and time                                                                                                    | ?           |
| Identification   | Date/time update type Automatic                                                                                           |             |
|                  | Current 2018-06-13 (38)                                                                                                   |             |
| PERMISSIONS      | Current hour 10:18                                                                                                    | . 1         |
|                  | Confin                                                                                                    | m           |
| Constraints      |                                                                                                    |             |
| SETTINGS         |                                                                                                    |             |
| 🖨 Passages       |                                                                                                    |             |
| ●X<br>■▲ Devices |                                                                                                    |             |
|                  |                                                                                                    |             |
|                  |                                                                                                    |             |
|                  |                                                                                                    |             |
|                  |                                                                                                    |             |
| ¢                |                                                                                                    |             |

Figure 123: Date and time settings

## **Certificates and passwords**

The "password remote" settings allow for choosing the general passwords for all receivers in the installation (Figure 124).

The following parameters are available: installer password, installation password and Altera key.

If you set the system passwords, <u>the remote controls must be configured with the same passwords</u>. <u>If they are not, they will not be recognised by the system</u>.

Certificates are codes which allow the remote controls to be duplicated. To duplicate the remote controls with certificates, proceed as follows:

- During the installation phase, the certificate is written in the control unit and communicated to the administrator;
- A user who needs a new remote control contacts the administrator, who creates a new remote control by writing the certificate using the OBOX. This operation does not entail management of the code;
- The user approaches the automations and the control unit recognises that the certificate written in the new remote control is valid; it then creates a new user associated with the code of the new remote control assuming the same credentials as the default user.

| Nice           | NicePass             | Wednesday, June 13, 2018 10:19:26 AM                                                                  | Installer ~ |
|----------------|----------------------|----------------------------------------------------------------------------------------------------|-------------|
| GENERAL        | Settings             |                                                                                                    |             |
| Structures     |                      |                                                                                                    |             |
| 😤 Groups       | System informations  | Date and time Certificates and passwords Hardware and Software Networks and portals Firmware & Backup |             |
| 💄 Users        | Password remote      |                                                                                                    | ?           |
| Identification |                      | Installer 0 💿                                                                                         |             |
|                |                      | Installation 0 🕫                                                                                      |             |
| PERMISSIONS    |                      | Alters key 🕜                                                                                          |             |
|                |                      | Confin                                                                                                | m           |
| Constraints    | Certificates for OXI |                                                                                                    | ?           |
| SETTINGS       |                      | Certificate 1 000 - 000 - 000                                                                         |             |
| Passages       |                      | Certificate 2 000 - 000 - 000                                                                         |             |
| Devices        |                      | Certificate 3 000 - 000 - 000                                                                         |             |
|                |                      | Certificate 4 000 - 000 - 000                                                                         | _           |
|                |                      | Confin                                                                                                | m           |
|                |                      |                                                                                                    |             |
|                |                      |                                                                                                    |             |
| •              |                      |                                                                                                    |             |

Figure 124: Certificates for OXI and remote control passwords

## Hardware and Software

Configuration of the Hardware parameters and logs (Figure 125).

#### Hardware:

Keyboard password: set the PIN with the local keypad (default=12345). When you first use the system, we strongly recommend that you enter a new, personal password.

Power on T4 bus ► If devices are connected to the BusT4 that do not have their own power supply, you can enable 24 V power on the bus (default=No).

BusT4 termination ► allows for adding the BusT4 termination (default=Yes).

Enable OXI polling ► enables OXI polling to read the codes of new remote controls saved in the local memory (default=Yes). This is necessary when the administrator wishes to duplicate the master remote control far from the automations or control unit.

The master remote control inclusion procedure must be run from the local keypad. See the Configuration from local keypad chapter.

Polling interval ► configures the OXI polling interval (in minutes).

#### Emergency memory management:

The Nice*Pass* can memorise the identifier codes in an emergency memory that is used in case the system malfunctions.

Automatic update ▶ enables automatic updating (default=Yes).

Update time ► Start time of the memory updating (default= 4 am).

To force updating of the memory, press the "Update" button. During updating of the memory, which may require several minutes, the performance of Nice*Pass* may deteriorate. We recommend commanding the updating procedure at the end of the date entry activities.

#### Temporary data cleaning options:

Log cleaning (days) this parameter sets the storage duration of the logs, after which these are deleted one by one (default: 30 days). Change the setting to suit your needs.

Presence cleaning (hours)  $\blacktriangleright$  configures the deletion time of the presence records older than a specified no. of hours, after which the system calculates that a user has left the area (a more accurate determination of users present in the controlled areas).

| Nice           | NicePass Wednesday, June 13, 2018 10.20.04 AM                                               | tnstaller v                        |
|----------------|---------------------------------------------------------------------------------------------|------------------------------------|
| GENERAL        | Settings                                                                                    |                                    |
| Structures     |                                                                                             |                                    |
| 🕵 Groups       | System informations Date and time Certificates and passwords Hardware and Software Networks | orks and portals Firmware & Backup |
| Users          | Hardware                                                                                    | 7                                  |
| Identification | Keyboard password 12345                                                                     | 0                                  |
| loentmoation   | Power on T4 bus No                                                                          | •                                  |
| PERMISSIONS    | Bus T4 termination No                                                                       | •                                  |
| Calendars      | Enables OXI polling No                                                                      | •                                  |
| Constraints    | Pelling interval 30                                                                         | a                                  |
|                |                                                                                             | Confirm                            |
| SETTINGS       |                                                                                             |                                    |
| Passages       | Emergency memory management                                                                 | 7                                  |
| Devices        | Automatic update Yes                                                                        | •                                  |
|                | Update time 4:00 III                                                                        |                                    |
|                | Force update Update                                                                         |                                    |
|                |                                                                                             | Confirm                            |
|                | Temporary data cleaning options                                                             | ?                                  |
|                | Log cleaning (days) 30                                                                      |                                    |
|                | Presence Cleaning (hours) 24                                                                |                                    |
|                | Cleaning Identified Characters (Hours) 24                                                   |                                    |
|                |                                                                                             | Confirm                            |

Figure 125: Hardware and Software settings

## Networks and portals

#### Network settings:

The network settings are summarised below (Figure 126):

Network type ▶ fixed IP address (static) or dynamic IP address (DHCP), Default=Static.

If set to DHCP, the address will be shown on the display, while you must configure the following options for a static address:

IP address ► the control unit's IP address. Default=192.168.1.100.

Subnet mask ► the control unit's subnet mask. Default=255.255.255.0.

Gateway address ► the address of the gateway connected to the control unit. Default=192.168.1.1. This is usually the IP address of the router's WAN.

DNS server ► the address of the DNS service. Default: 8.8.8.8.

#### Internet proxy:

If the network to which the control unit is connected connects to the Internet via a proxy server, the following fields must be filled in. The address and port will be available from the network administrator or router installer.

Address (IPv4) ► The proxy's IPv4 address

Port ► The proxy's port

User►

Password►

#### Portal access settings:

Id. Nice*Pass* in the cloud ► Unique number (assigned on first access);

Nice*Pass* local name ► Customisable control unit name;

Installer ID► Installer account name

Administrator ID► Administrator account name

| Nice           |     | O-thin an            |                                |                                     |                      |                   |      |         |
|----------------|-----|----------------------|--------------------------------|-------------------------------------|----------------------|-------------------|------|---------|
| Structures     | ~   | Settings             |                                |                                     |                      |                   |      |         |
| 🚔 Groups       | ~   | System informations  | Date and time Certificates     | and passwords Hardware and Software | Networks and portals | Firmware & Backup |      |         |
| 💄 Users        | ~   | Network Settings     |                                |                                     |                      |                   |      | ,       |
| Identification | ~   |                      | Network type<br>IP(v4) Address | Static                              | •                    |                   |      | _       |
| PERMISSIONS    |     |                      | Subnet Mask                    | 255 . 255 . 255 . 0                 |                      |                   |      |         |
| Calendars      | ~   |                      | Gateway address                | 172 . 16 . 10 . 254                 |                      |                   |      |         |
| Constraints    | ~   |                      | DNS Server                     | 8.8.8.8                             |                      |                   |      |         |
| SETTINGS       |     |                      |                                |                                     |                      |                   |      | Confirm |
| 🖨 Passages     | ~   | Internet Proxy       |                                |                                     |                      |                   |      |         |
| Devices        | ~   |                      | Address (IpV4)                 |                                     |                      |                   | Port |         |
|                |     |                      | User                           |                                     | - 38                 |                   |      |         |
|                |     |                      | Password                       |                                     | œ                    |                   |      | Confirm |
|                |     |                      |                                |                                     |                      |                   |      |         |
|                |     | Accessing the portal |                                |                                     |                      |                   |      | 2       |
|                |     |                      | ID NICEPass in the cloud       | 10699                               |                      |                   |      |         |
|                |     |                      | Local NicePass name            | Nice CCA #35 (Hw V3)                |                      | 08                |      |         |
|                |     |                      | Installer Id                   | nice<br>Nice                        |                      | 60                |      |         |
|                |     |                      | Administrator Id               | fret                                |                      | Œ                 |      |         |
|                | (1) |                      |                                | Flavio Ret                          |                      |                   |      |         |

Note that the network type is factory-set to static.

If the Nice*Pass* is connected to a router in the building, the network administrator must provide the proxy configuration data to enable you to access the Internet.

Furthermore, if the router has no restrictions or a firewall active, the Internet Proxy field must be left blank.

## Updating

The last section of the general settings allows for updating the Nice*Pass* firmware and, if necessary, returning to the default settings (Figure 127).

- 1. Chronological list of firmware uploaded.
- 2. Box that allows for uploading the latest firmware version: simply drag the file into the box.
- 3. Box that allows for uploading the file containing the latest version of the manuals: simply drag the file into the box.
- 4. Data back-up button. To run a back-up, click on the "Request for a new back-up" button and wait for the new .gz file to appear in the list. To download the back-up file, click on it and wait for it to be downloaded automatically from the browser.
- 5. Box for loading a previously saved archive.
- 6. Button for restoring the factory settings.

| ce           |   |                                                                                                    |                                           |                   |                                                        |                  |        |
|--------------|---|----------------------------------------------------------------------------------------------------|-------------------------------------------|-------------------|--------------------------------------------------------|------------------|--------|
|              | s | Settings                                                                                                    |                                           |                   |                                                        |                  |        |
| ructures     | ~ | -                                                                                                    |                                           |                   |                                                        |                  |        |
| roups        | ~ | System informations Date and time Certificates and passwords H                                                         | ardware and Software Networks and portals | Firmware & Backup |                                                        |                  |        |
| sers         | ~ | Loaded Firmwares                                                                                                    |                                           |                   |                                                        |                  |        |
| entification | • | Fire                                                                                                    |                                           |                   | Dimension                                              | Uploaded at      | Status |
|              |   | Nice ass, Firmware, v115.ficenc                                                                                        |                                           |                   | 22,868 Mb                                              | 2018-06-11 08:20 | ~      |
| 010110       |   | NicePass_Firmware_v116.fit.enc                                                                                         |                                           |                   | 22,879 Mb                                              | 2018-06-11 16.41 | 1      |
| ndars        | ~ | NicePass_Firmware_x117.fr.enc                                                                                          |                                           |                   | 22,878 Mb                                              | 2018-06-11 16:55 | 4      |
| traints      | ~ | Load new firmware                                                                                                    |                                           |                   |                                                        |                  |        |
|              |   | 2                                                                                                    |                                           |                   |                                                        |                  |        |
| gers         | ~ | 2                                                                                                    |                                           | Drop fi           | s here to upload a FIRMWARE                            |                  |        |
|              | ~ |                                                                                                    |                                           |                   |                                                        |                  |        |
|              |   |                                                                                                    |                                           |                   |                                                        |                  |        |
|              |   | Upload of the new manuals                                                                                              |                                           |                   |                                                        |                  |        |
|              |   | 3                                                                                                    |                                           |                   |                                                        |                  |        |
|              |   | 5                                                                                                    |                                           | Drop files        | ere to upload the NEW MANUALS                          |                  |        |
|              |   |                                                                                                    |                                           |                   |                                                        |                  |        |
|              |   |                                                                                                    |                                           |                   |                                                        |                  |        |
|              |   | Data backups                                                                                                    |                                           |                   |                                                        |                  |        |
|              |   |                                                                                                    |                                           |                   |                                                        |                  |        |
|              |   |                                                                                                    |                                           |                   | Dimension                                              |                  |        |
|              |   | File syme<br>2018/0316 1425 sel er                                                                                     |                                           |                   | Dimension                                              | Upfoaded at      |        |
|              |   | File sme<br>exact solitistatio_1425.set/gz<br>db.dump.20140216_11532.eet.org                                           |                                           |                   | 0,010 Mb                                               | 2018-03-16 14:25 | ~      |
|              |   | db_dump.20180316_1532.sql.gz                                                                                           |                                           |                   |                                                        |                  | ~      |
|              |   |                                                                                                    |                                           |                   | 0,010 Mb                                               | 2018-03-16 14:25 | ~      |
|              |   | db_dump.20180316_1532.sql.gz                                                                                           |                                           |                   | 0,010 Mb                                               | 2018-03-16 14:25 |        |
|              |   | db.;dump.20180316;1532.ad;.gz<br>Request for new backup                                                                |                                           |                   | 0,010 Mb                                               | 2018-03-16 14:25 | 1      |
|              |   | de,Jung 20180116, 1922 og gr<br>Regent for ene landup<br>Load backup                                                   |                                           |                   | 2019 MA<br>2019 MA                                     | 2018-03-16 14:25 | 1      |
|              |   | db.;dump.20180316;1532.ad;.gz<br>Request for new backup                                                                |                                           | Dep Res           | 0,010 Mb                                               | 2018-03-16 14:25 | ~      |
|              |   | de,Jung 20180116, 1922 og gr<br>Regent for ene landup<br>Load backup                                                   |                                           | Depthal           | 2019 MA<br>2019 MA                                     | 2018-03-16 14:25 | ~      |
|              |   | du, Lanny 20140114, 1921 al ga<br>Pasarat for ran bable<br>Land backup<br>5                                            |                                           | Depthed           | 2019 MA<br>2019 MA                                     | 2018-03-16 14:25 | 1      |
|              |   | de,Jung 20180116, 1922 og gr<br>Regent for ene landup<br>Load backup                                                   |                                           | Drup files 1      | 2019 MA<br>2019 MA                                     | 2018-03-16 14:25 | ~      |
|              |   | du, un y 2110116 1982 et ge<br>Report for ene backag<br>Load hackup<br>Esclory Resets Performed<br>Report make as      |                                           | Drop files        | 2019 MA<br>2019 MA                                     | 2018-03-16 14:25 | 1      |
|              |   | du, un y 2110116 1982 et ge<br>Report for ene backag<br>Load hackup<br>5<br>Factory Resets Performed<br>Report make as |                                           | Depthed           | 400 Me<br>Controller<br>and president President BADOLP | 2018-03-16 14:25 | ~      |
|              |   | es,ump.21190114,1922erge<br>Resent for one bakke<br>Laad backup<br>5<br>Factory Resets Performed                       |                                           | Drup files 1      | 400 Me<br>Controller<br>and president President BADOLP | 2018-03-16 14:25 | Status |
|              |   | du, un y 2110116 1982 et ge<br>Report for ene backag<br>Load hackup<br>5<br>Factory Resets Performed<br>Report make as |                                           | Deep files        | 400 Me<br>Controller<br>and president President BADOLP | 2018-03-16 14:25 | ~      |

Figure 127: Firmware update options

## **Column display**

The "Column display" page is only available when accessing with the administrator profile.

The column settings enable you to customise viewing of the columns in the "List users" and "Identifiers" lists, grouped according to access via PC or smartphone (Figure 128).

| Nice               | Nice Pass                                  | Thursday, Ju      | une 14, 2018 12:32:25 PM          |                  |                          |                                               |                                   | Adminis                         | strator ~      |
|--------------------|--------------------------------------------|-------------------|-----------------------------------|------------------|--------------------------|-----------------------------------------------|-----------------------------------|---------------------------------|----------------|
| GENERAL            | Settings                                   |                   |                                   |                  |                          |                                               |                                   |                                 |                |
| 🗰 Structures 🗸 🗸   | Cottingo                                   |                   |                                   |                  |                          |                                               |                                   |                                 |                |
| 🔏 Groups 🗸 🗸       | System informati                           | ons Date and time | Firmware & Backup                 | Column           | selection                |                                               |                                   |                                 |                |
| 🛓 Users 🗸 🗸        | Users' list                                |                   |                                   |                  |                          |                                               |                                   | ?                               |                |
| Identification     | Colonna                                    |                   |                                   |                  |                          |                                               |                                   | Mostra su<br>desktop smartphone | -              |
|                    | Surname                                    |                   |                                   |                  |                          |                                               |                                   |                                 |                |
| PERMISSIONS        | Name                                       |                   |                                   |                  |                          |                                               |                                   | <ul><li>✓</li><li>✓</li></ul>   |                |
| Calendars          | E-Mail                                     |                   |                                   |                  |                          |                                               |                                   | ~ ~                             |                |
| 🗞 Constraints 🗸 🗸  | Phone                                      |                   |                                   |                  |                          |                                               |                                   | ✓ ✓                             |                |
|                    | Apartment                                  |                   |                                   |                  |                          |                                               |                                   | $\checkmark$ $\checkmark$       |                |
| SETTINGS           | Identification                             |                   |                                   |                  |                          |                                               |                                   |                                 |                |
| 🖨 Passages 🗸 🗸     | Identification lis                         | +                 |                                   |                  |                          |                                               |                                   | ?                               | $\prec$        |
| ●X<br>■▲ Devices ❤ | Colonna                                    | L                 |                                   |                  |                          |                                               |                                   | Mostra su<br>desktop smartphone | -              |
|                    | Name                                       |                   |                                   |                  |                          |                                               |                                   | ✓ ✓                             |                |
|                    | Description                                |                   |                                   |                  |                          |                                               |                                   | ~ ~                             |                |
|                    | Identifier code                            |                   |                                   |                  |                          |                                               |                                   | $\checkmark$ $\checkmark$       |                |
|                    | Туре                                       |                   |                                   |                  |                          |                                               |                                   | $\checkmark$ $\checkmark$       | _              |
|                    | Associated<br>Added on                     |                   |                                   |                  |                          |                                               |                                   | ✓ ✓                             |                |
| ڻ ( <sup>4</sup>   | Added on                                   |                   |                                   |                  |                          |                                               |                                   | $\checkmark$ $\checkmark$       | <b>-</b> . /   |
|                    |                                            | NP                |                                   |                  |                          |                                               |                                   |                                 |                |
|                    |                                            | Nice              | E NicePa                          | SS               | Wednesday, June 13, 2018 | 11:27:21 AM                                   |                                   | ^                               | dministrator ~ |
|                    |                                            | I Structures      | List users                        |                  |                          | _                                             |                                   |                                 |                |
|                    |                                            | 🚨 Groups          | · -                               |                  |                          | × 1 2 3 _ 1                                   |                                   |                                 |                |
|                    |                                            | L Users           | \$ Surname                        | Name             | \$ E-Mail                | Phone                                         | Apartment Ide                     | ntification Identification      |                |
|                    |                                            | • New user        | #default                          | default          |                          |                                               | Default - Default                 | 188                             | i              |
|                    |                                            | List users        | Rossi<br>Bianchi                  | Mario<br>Roberto | rossi.mario@niceforyou   | .com \$ 123 456789<br>you.com \$ 234 567890   | Nice 1 - Office A2                | 121212 🗄 232323 🎯               | i              |
|                    |                                            | Identification    | User1                             | User1            | email                    | you.com 234 56/890                            | Nice 1 - Office A1                | 1001 @ 1001 #                   |                |
|                    |                                            |                   |                                   |                  |                          |                                               |                                   |                                 |                |
|                    | Nice                                       | NicePass          | Wednesday, June 13, 2018 11:27:39 | un .             |                          |                                               | Administrator ~                   |                                 |                |
|                    | GENERAL                                    | Remote assigned   |                                   |                  |                          |                                               | ?                                 |                                 |                |
|                    | 🚨 Groups 👻                                 |                   |                                   | + <b>1</b> 2     | 3 12 13 >                |                                               |                                   |                                 |                |
|                    | Lusers ~                                   | \$ ame            | Description                       | Identi<br>code   | ifier 🖨 Type             | Associated Added on                           | r                                 |                                 |                |
|                    |                                            | Name1001          | Desc1001                          | 1001             | Ħ                        | 2018-06-06                                    | <ul> <li>38</li> <li>i</li> </ul> |                                 |                |
|                    | Identification     Add identifiers         | Name1002          | Desc1002                          | 1002             |                          | 3<br>923 2018-06-06                           | i                                 |                                 |                |
|                    | Remote assigned                            | Name1003          | Desc1003                          | 1003             |                          | <b>3</b><br><b>92 3</b><br><b>2</b> 018-06-06 | i                                 |                                 |                |
| 7                  | Remote unassigned     Identifiers assigned | Name1004          | Desc1004                          | 1004             |                          | 3<br>2018-06-06                               | i                                 |                                 |                |
|                    | Unassigned identifiers                     |                   |                                   |                  |                          | 0                                             |                                   |                                 |                |
| Figure 128: Colum  | n display                                  |                   |                                   |                  |                          |                                               |                                   |                                 |                |
| -                  | - •                                        |                   |                                   |                  |                          |                                               |                                   |                                 |                |

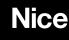

Nice S.p.A. Via Callalta, 1 31046 Oderzo TV Italy info@niceforyou.com